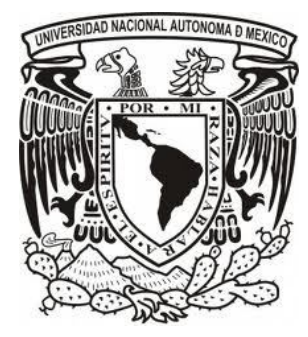

# **UNIVERSIDAD NACIONAL AUTÓNOMA DE MÉXICO**

# FACULTAD DE INGENIERÍA

## **SISTEMA MECATRÓNICO DE ENTRENAMIENTO PARA EL DIAGNÓSTICO DEL CICLO ESTRAL EN BOVINOS**

# T E S I S

 **QUE PARA OBTENER EL TÍTULO DE: INGENIERO MECATRÓNICO**

 **PRESENTA:**

 **FABIÁN GARCÍA ALVEAR**

 **DIRECTOR DE TESIS:**

 **M. C. MARÍA DEL PILAR CORONA LIRA**

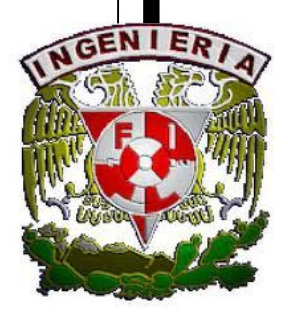

 **MÉXICO, D. F. ABRIL 2012**

# *A manera de Dedicatoria*

*A mis padres, Ma. Del Carmen Alvear Méndez y Sergio García Bejarano, por ser la parte más importante de mi existencia, por su apoyo incondicional, su amor y consejos que a lo largo de mi vida me han brindado, porque sin su ejemplo de superación, comprensión y confianza no hubiera sido posible la culminación de mi carrera profesional, el objetivo logrado también es de ustedes.* 

*A mis hermanas. A Bety por haberme dado todo su cariño, por cuidarme siempre y por todos esos momentos felices y divertidos. A Ale por su cariño y por su ejemplo de superación profesional.* 

*A mis sobrinos. Toño, Naty, Sergio y por el que pronto nos alegrará con su existencia. A todos ellos porque con su llegada han llenado de amor nuestras vidas.* 

*A Alma por compartir conmigo estos años de mi vida, por darme tu amor y comprensión. Por apoyarme cuando más lo necesité y brindarme siempre un buen consejo. Por todas esos momentos de alegría y carcajadas que me has hecho pasar. Te amo mi niña.*

*Finalmente a mis amigos y compañeros que me han brindado su compañía y apoyo, me siento afortunado por contar con ustedes.*

# *A manera de Agradecimiento*

*Mi más sincera gratitud a mi directora de tesis por haberme dado la oportunidad de llevar a cabo este trabajo, por su tiempo, dedicación y por su atinado asesoramiento.* 

*Agradezco al M. I. Billy A. Flores por su asesoramiento y amistad brindada.*

*Al Dr. Jesús Manuel Dorador González por apoyar el desarrollo del proyecto.*

*Al personal de la Facultad de Medicina Veterinaria y Zootecnia por su orientación en el desarrollo del proyecto. Al MVZ. MSc. Teodomiro Romero Andrade y sus ayudantes, Gabriela Luna Pimentel y Heréndira Esquivel Navarro. Al Dr. Enrique Martínez, Dr. Santiago Aja Guardiola y al Técnico Manuel Callejas Cruz.* 

*Al Programa de Apoyo a Proyectos para la Innovación y Mejoramiento de la Enseñanza (PAPIME, PE-204611), por su apoyo en la realización de este trabajo.*

*Agradezco a la Universidad Nacional Autónoma de México y a la Facultad de Ingeniería, mi alma mater, por brindarme una formación profesional integral. Por el orgullo de pertenecer a la máxima casa de estudios.*

# ÍNDICE

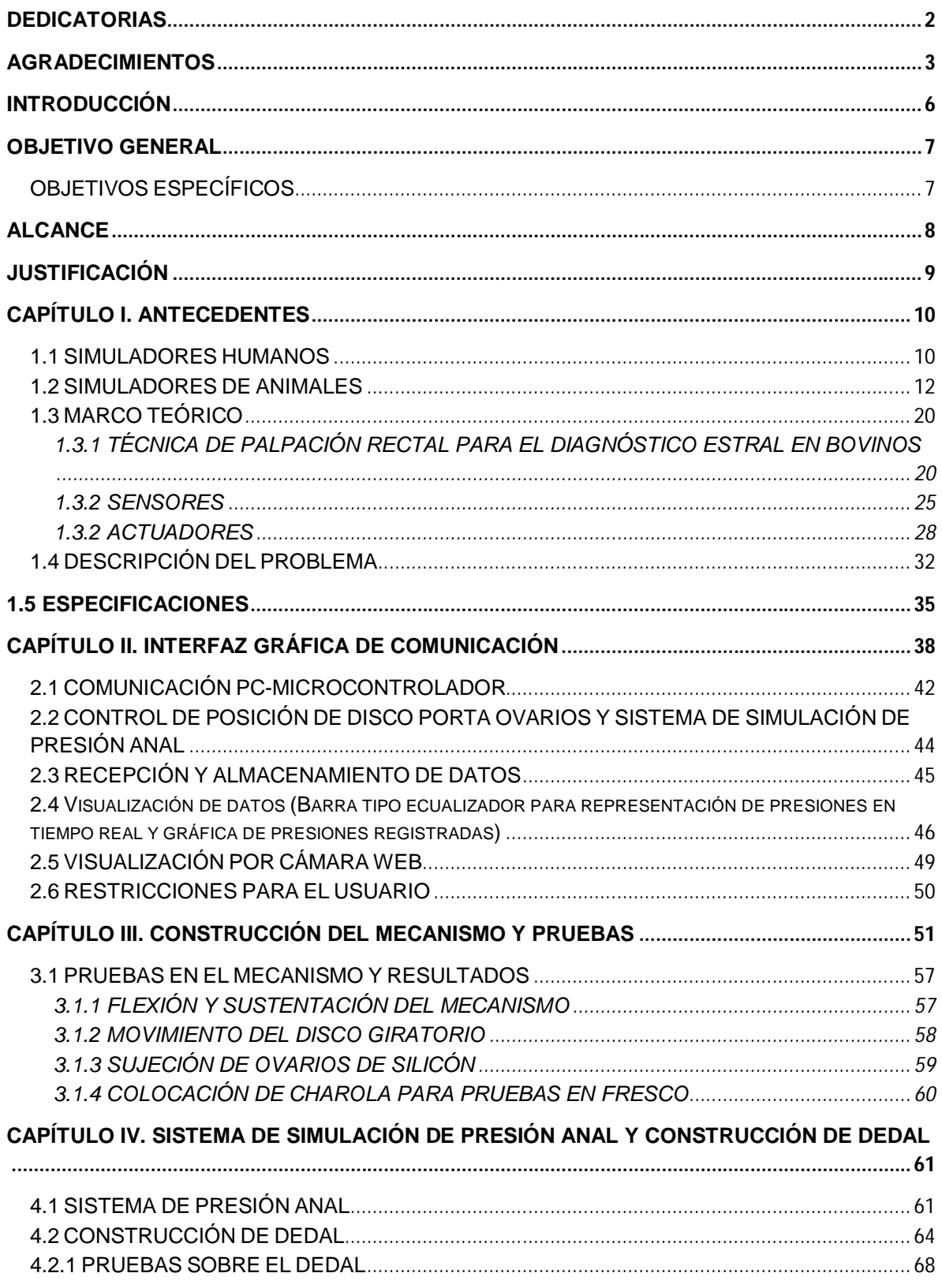

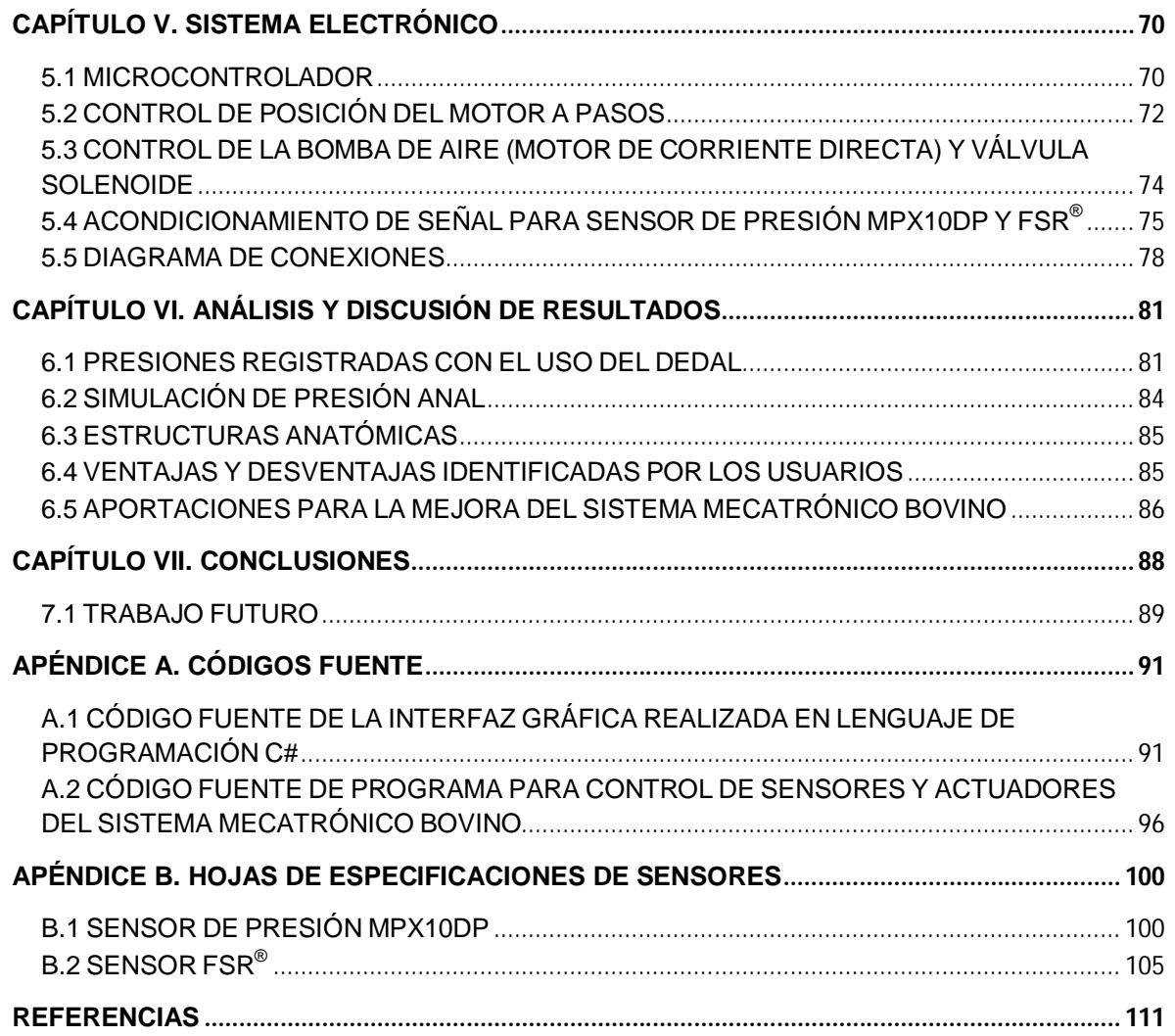

## **INTRODUCCIÓN**

Los últimos años se han caracterizado por un avance vertiginoso de la ciencia, el desarrollo tecnológico ha propiciado un cambio asombroso en diferentes áreas, por ejemplo en la medicina, su avance ha permitido conocer infinidad de procesos que explican el por qué de muchas enfermedades, eventos que ocurren en el organismo humano, entre otras cosas. Esto ha generado una forma más simple de la comprensión y ejecución de los actos médicos, además de facilitar a los estudiantes de ésta disciplina el aprendizaje y la práctica de una manera más segura, característica fundamental en éste ámbito, donde está en juego la salud de los pacientes. Un ejemplo de estas tecnologías, son los simuladores de pacientes médicos que se han desarrollado actualmente, representando una herramienta de gran utilidad en la preparación de los practicantes y el mejoramiento de sus habilidades.

Estos simuladores hoy en día no son exclusivos en la medicina, sino que se han logrado avances considerables dentro de la medicina veterinaria, creando simuladores de diferentes tipos de animales. Debido a la necesidad de apoyar a la formación profesional de los estudiantes de la Facultad de Medicina Veterinaria y Zootecnia de la Universidad Nacional Autónoma de México, se ha desarrollado en forma conjunta con la Facultad de Ingeniería un simulador Mecatrónico Bovino, el cual permite instruir al alumno de medicina veterinaria durante el estudio del ciclo estral en bovinos.

El desarrollo de un Sistema Mecatrónico Bovino para el diagnóstico estral en bovinos no sólo representa un avance en la preparación de los futuros médicos veterinarios sino también en la seguridad de la salud de los animales. Con el Sistema Mecatrónico Bovino los médicos veterinarios tendrán suficiente experiencia en la técnica de palpación rectal sin haberlo realizado anteriormente en animales reales.

En este trabajo de tesis se muestra la manera en que está configurado el Sistema Mecatrónico Bovino, donde se trata de simular lo mejor posible la estructura del aparato reproductor de la hembra bovina y los factores físicos que ocurren entre el bovino y la persona que realiza el estudio ginecológico.

## **OBJETIVO GENERAL**

Desarrollar un modelo mecatrónico para la simulación del ciclo estral en bovinos como apoyo didáctico, que permita adquirir a los alumnos de veterinaria habilidades y destrezas durante el manejo clínico-zootécnico del bovino, específicamente en la técnica de palpación rectal.

## **OBJETIVOS ESPECÍFICOS**

- Construir un mecanismo capaz de contener 8 diferentes ovarios de silicón.
- Controlar la posición angular del mecanismo para posicionar cada uno de los ovarios adecuadamente.
- Simular presión anal ejercida por el bovino hacia el practicante durante el examen ginecológico.
- Diseñar un dedal con sensores para el registro de presión sobre los ovarios de silicón y frescos.
- Realizar una interfaz gráfica para el accionamiento de actuadores, recepción de datos y análisis de resultados.

## **ALCANCE**

La construcción del simulador mecatrónico bovino se enfoca en reproducir características que el médico veterinario experimenta durante el manejo ginecológico en un bovino vivo. Si bien el simular la anatomía y los procesos fisiológicos de una vaca real requiere de una investigación interdisciplinaria rigurosa, en este trabajo de tesis se presentará una propuesta funcional de un modelo bovino capaz de simular la presión anal que un animal real ejerce al brazo del veterinario; existen rangos óptimos para la presión sobre los ovarios del bovino por parte del practicante, por lo que se llevará a cabo el registro y control de estas presiones para la retroalimentación de éste; el simulador mecatrónico bovino debe permitir realizar el estudio con ovarios de silicón y con matrices reales. El proyecto no pretende mediante un estudio de materiales, identificar el idóneo de ellos para simular la textura, coloración o rigidez de los órganos del bovino sino simplemente instrumentar y controlar las variables anteriormente mencionadas, así como tampoco llegar a un alto nivel de simulación anatómica del bovino, sino brindarle al alumno las estructuras básicas para el estudio ginecológico.

## **JUSTIFICACIÓN**

La enseñanza por medio de pacientes (humanos o animales) continúa siendo el método más confiable para la adquisición de destrezas clínicas, sin embargo existen diversas circunstancias que hacen esta práctica difícil y en ocasiones insuficientes: falta de tiempo y desproporción en la relación paciente/estudiante, pocos casos en enfermedades particulares [5]. Por estas razones es que surge la necesidad de crear opciones de solución que apoyen eficazmente la docencia médica así como la médica veterinaria. Dentro de la Facultad de Medicina Veterinaria y Zootecnia sufren la falta de animales (vivos y muertos) con los cuales llevar a cabo sus prácticas clínicas. Esto representa un riesgo para el bienestar de los animales, ya que si no se les entrena a los alumnos para mejorar sus habilidades, sus diagnósticos pueden llegar a ser erróneos o poco confiables. Hay una tendencia generalizada de hacer uso de equipos simuladores de pacientes animales como una nueva manera de instruir a los estudiantes de medicina veterinaria.

## **CAPÍTULO I. ANTECEDENTES**

#### **1.1 SIMULADORES HUMANOS**

Se puede considerar a los maniquíes humanos utilizados en la enseñanza médica como los antecesores históricos de los utilizados en la medicina veterinaria.

Sim One, es uno de los primeros maniquíes creados, considerado como el punto de partida del verdadero control computarizado. Fue desarrollado por el Dr. Stephen Abrahamson, un ingeniero, y por el Dr. Jufson Denson, en la Universidad del Sur de California a mediados de la década de 1960. El simulador resultó ser un maniquí muy realista, controlado por un híbrido digital (con 4096 palabras de memoria) y una computadora analógica. Tenía una alta fidelidad en sus características: el pecho tenía una forma anatómica y se movía conforme la respiración, los ojos parpadeaban, las pupilas se dilataban y contraían y la mandíbula se abría y cerraba. El maniquí fue utilizado para la enseñanza y para llevar a cabo algunos experimentos primitivos, acerca de su eficacia. Los autores afirmaron una doble utilidad para su simulador, una ventaja en la formación de los residentes de anestesia para mejorar su habilidad durante una intubación endotraqueal así como una menor amenaza para la seguridad de los pacientes [1].

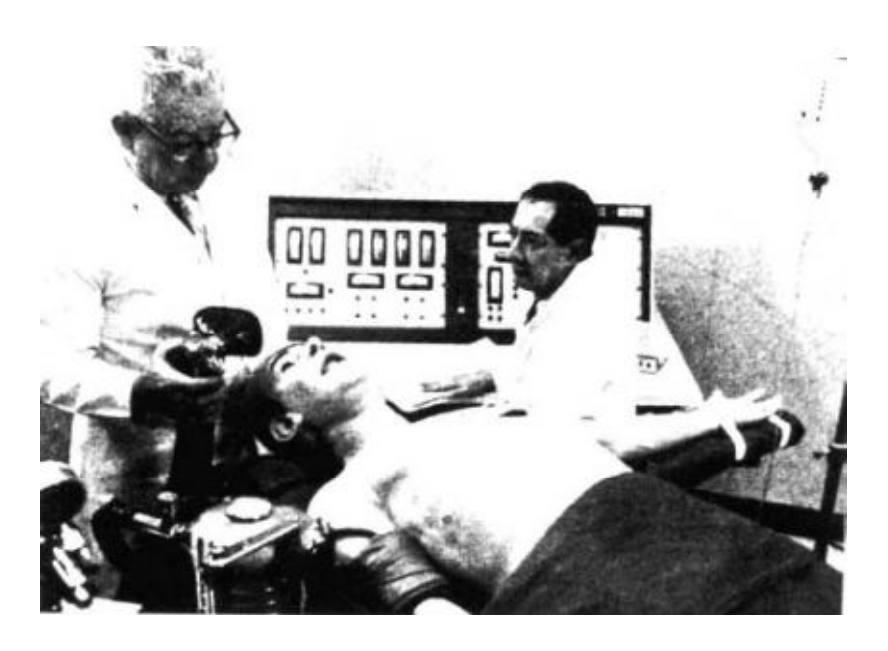

*Figura 1.1.* Dr. Stephen Abrahamson (sentado) y el Dr. Judson Denson con Sim One a finales de 1960 [1]

Por otro lado se encuentra Harvey, otro de los primeros maniquíes que se desarrollaron para la formación profesional de la salud, desarrollado por el Dr. Michael Gordon. Este simulador fue mostrado por primera vez en el año de 1968, Harvey llevaba a cabo 27 diferentes funciones cardiacas del cuerpo humano (dos condiciones normales y 25 patologías cardiovasculares), variando condiciones como la presión arterial, respiración, pulso, sonidos cardíacos y soplos cardíacos. Al paso de los años, Harvey ha sido mejorado incorporándole nuevas funciones cardiacas, con la intención de mejorar le enseñanza en el área cardiológica, Harvey ofrece un ejercicio de entrenamiento mucho más realista que una conferencia en una aula tradicional, demostrando una diferencia significativa entre los estudiantes que han utilizado Harvey y los que no lo han hecho [1].

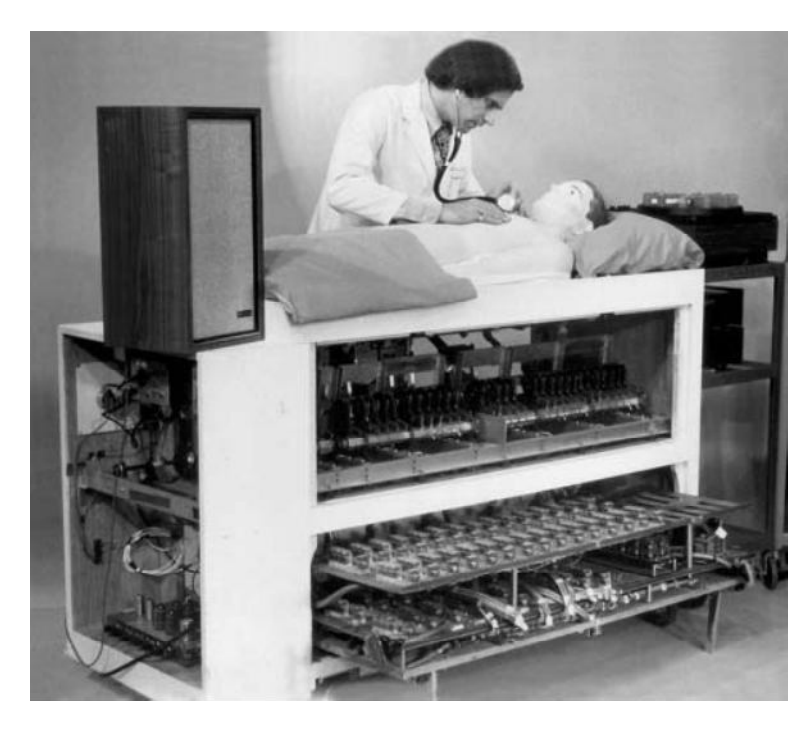

*Figura 1.2.* Michael Gordon, con Harvey a principios de 1970 [1]

#### **1.2 SIMULADORES DE ANIMALES**

Los simuladores en el área de la medicina veterinaria se han creado por los mismos motivos que los simuladores humanos, para preservar la seguridad del paciente y brindar una enseñanza de calidad a los alumnos, mejorando sus habilidades en el manejo clínico. Estos simuladores han sido desarrollados con el fin de evitar millones de animales sacrificados en procedimientos quirúrgicos alrededor del mundo. A continuación se nombran algunos de los más representativos así como los relacionados con los maniquíes bovinos utilizados para la palpación rectal.

Actualmente se encuentra en el mercado "Jerry", un maniquí canino de tamaño natural imitando a un perro de 60-70 libras, cuenta con pulmones y pulso que funcionan, diseñado para realizar la colocación endotraqueal, compresiones, resucitación boca a hocico, entablillado y vendaje. Tiene vías respiratorias que semejan a las verdaderas, y representaciones de la tráquea, esófago, y epiglotis, partes desechables y lavables, y características verdaderas. También tiene la capacidad de aspiración de aire y líquido de la cavidad torácica para simular un trauma, así como acceso vascular yugular [2].

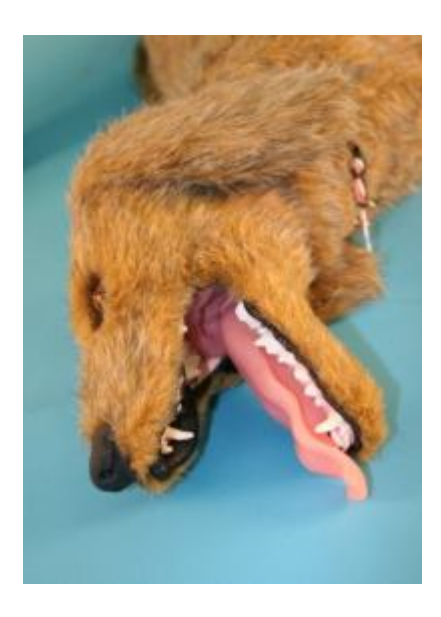

*Figura 1.3.* Maniquí canino "Jerry" [2]

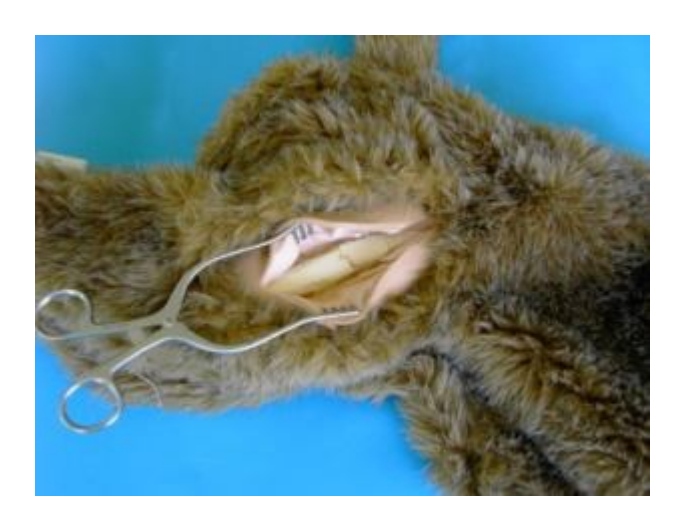

*Figura 1.4.* Maniquí "Jerry" con pierna rota [2]

Un ejemplo más de estos simuladores, es el realizado en la universidad de Glasgow, en el Reino Unido. El proyecto inició desde el año de 1998 y dirigido por el profesor Malcolm Atkinson, del Departamento de Ciencias de la Computación; el objetivo del proyecto era proporcionar una plataforma para promover nuevos modos de comunicación humana basada en los últimos avances en la tecnología computacional [3]. Las primeras aportaciones del proyecto constaban únicamente de reconstrucción digital de los animales, tales como el miembro anterior de un esqueleto canino y cráneo, así como modelos similares para equinos. Se buscó un simulador más realista, y con la ayuda del Dr. Stephen Brewster, también de Ciencias de la Computación, se creó un simulador para la palpación de ovarios en caballos. El maniquí fue desarrollado en consecuencia a la ruptura esporádica del recto de la yegua durante la palpación de los ovarios, lo cual lleva a una peritonitis. El modelo ofrece una alternativa barata y segura para los caballos de verdad en la que estudiantes sin experiencia pueden aprender a examinar una yegua internamente. De igual manera albergan un caballo de plástico que permite a los estudiantes palpar el tracto intestinal (Figura 5). Este caballo permite una amplia gama de simulación de cólicos [3].

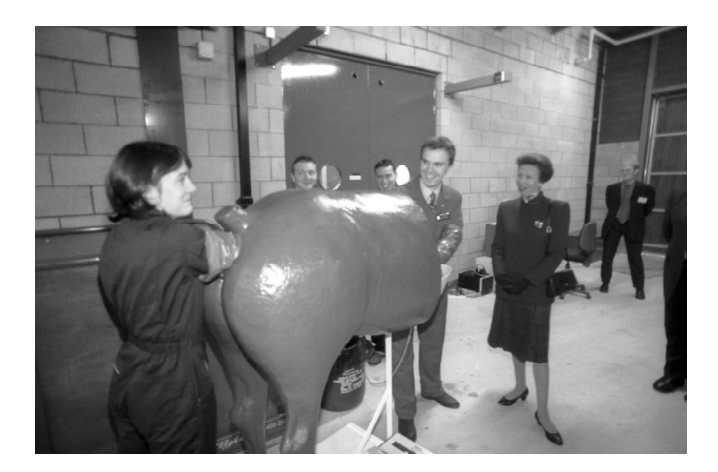

*Figura 1.5.* Maniquí de caballo capaz de simular diferentes condiciones de cólicos intestinales [3]

En ocasiones cierta clase de animales son más intolerantes a los estudios realizados por parte de los médicos veterinarios, tal es el caso de los felinos. La oportunidad de practicar la palpación en estos animales es muy limitada. Por tal razón se ha creado un simulador de un gato doméstico por parte del Real Colegio de Veterinaria*, de la Universidad de Londres,* en el año de 2009 [4], siendo Sarah Baillie responsable de dicho proyecto.

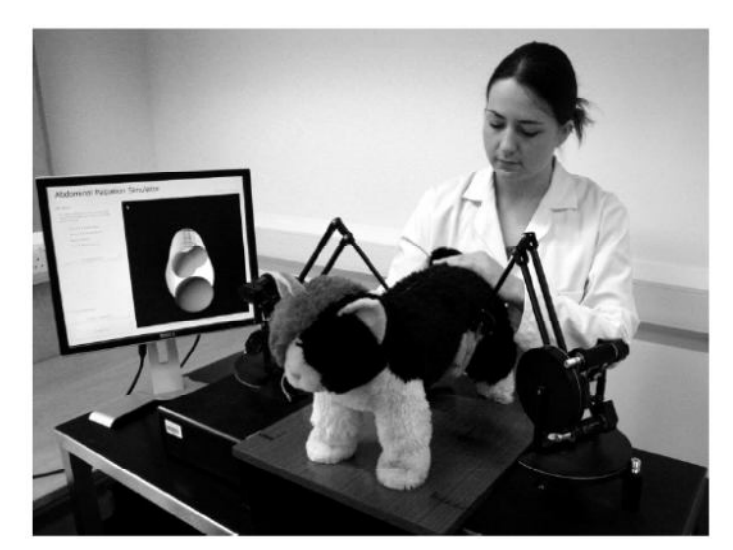

*Figura 1.6.* Una estudiante de veterinaria, utilizando el simulador felino para palpación abdominal [4]

El simulador felino consta de dos dispositivos Haptic PHANToM Premium 1.5<sup>®</sup> (dispositivo utilizado originalmente en el simulador Haptic Cow<sup>®</sup> y que posteriormente se describirá con detalle) y un juguete felino. Mediante una representación virtual del felino, el software del Haptic PHANToM Premium 1.5 $^\circledast$  es capaz de guiar al alumno durante la palpación por medio de un dedal que se colocan los estudiantes y con esto simular la sensación de estar tocando a un gato real. El gato de juguete fue modificado mediante la inserción de un esqueleto de metal rígido y se fijó de los pies en una plataforma para asegurar que su posición se mantuviera constante. El esqueleto fue envuelto en vendas para representar a la musculatura de las extremidades y la espalda, el pecho y el abdomen sólo fueron rellenados ligeramente. Dos de los dispositivos Haptic PHANToM® fueron situados a ambos lados del gato y alineados de tal manera que el modelo virtual correspondiera a la posición del gato de juguete.

El último de los simuladores del que se hará referencia es el Haptic Cow<sup>®</sup>. Este sistema de simulación fue diseñado para enseñar el uso seguro y eficaz de la presión de los bovinos durante el diagnóstico de preñez [6]. La palabra Haptic viene de la palabra griega "haptesthai" que significa tocar. El dispositivo Haptic

PHANToM<sup>®</sup> ha sido desarrollado por SensAble Technologies<sup>®</sup>. El usuario interactúa con el dispositivo mediante la unión de una especie de pluma al final de un brazo mecánico o, alternativamente, la colocación de su dedo en un dedal [7] (Figura 2.7).

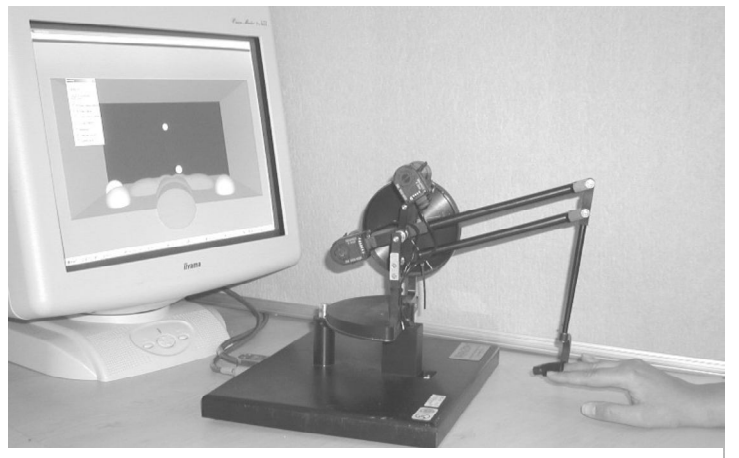

*Figura 1.7.* Se observa la manera en que se debe colocar el dedo en la terminal del brazo mecánico [8]

El dispositivo mecánico permite al usuario moverse libremente en un entono tridimensional. La versión más actual del PHANToM Haptic<sup>®</sup> puede producir fuerzas para restringir el movimiento del usuario. Esta característica permite crear la ilusión de estar tocando un objeto físico. Se ha ajustado las fuerzas, para simular objetos que se sientan de manera distinta. Por ejemplo, los objetos se pueden crear con características diferentes en rigidez, fricción y textura [7].

La tecnología del Haptic PHANToM® se ha utilizado en investigaciones médicas para el desarrollo de herramientas interactivas de capacitación en técnicas de mínima invasión como la anestesia epidural, palpación de tumores en la cabeza y cuello y el examen rectal de la próstata. El primer uso en la medicina veterinaria fue realizado en la Universidad de Glasgow desde el año de 1999 [7].

Una escena de la pelvis del bovino en tres dimensiones (Figura 2.8) fue desarrollada en lenguaje de programación C++. Esta escena permite observar en tiempo real el avance del alumno, donde un punto en la escena virtual representa la punta del dedo.

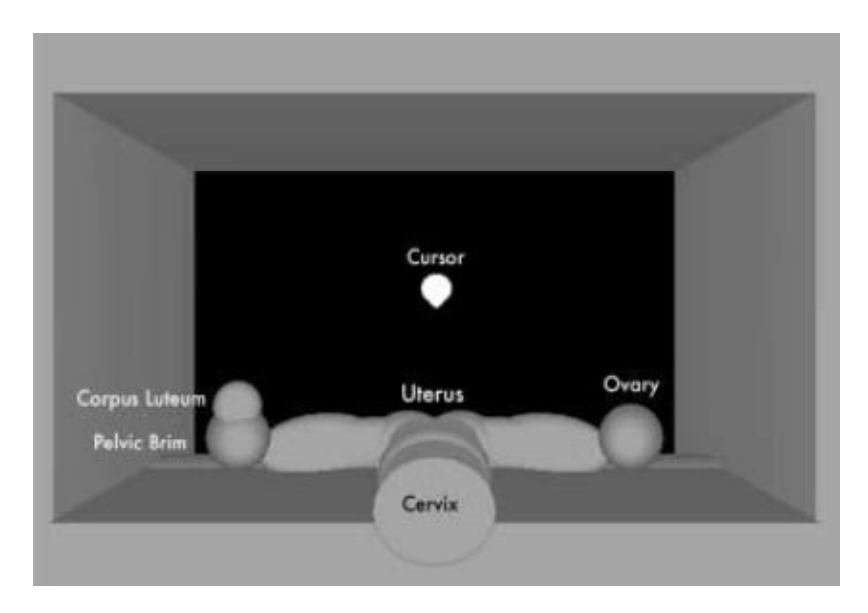

*Figura 1.8.* Imagen en tres dimensiones del aparato reproductor del bovino [7]

Las propiedades táctiles de los objetos en la escena se desarrollaron usando una combinación de rigidez, fricción y amortiguamiento. Esto define la resistencia al movimiento del usuario sobre la superficie de los objetos. Es importante considerar que el Haptic Cow® no cuenta con ningún sensor de presión, sino que mediante pruebas se le dio la resistencia adecuada al mecanismo para producir la fuerza adecuada según sea el objeto que se esté tocando. Para la capacitación de los alumnos se han generado cuatro niveles de aprendizaje, desde el dominio del mecanismo hasta la identificación de una serie de estructuras ováricas y etapas de embarazo. Estos niveles permiten a los estudiantes experimentar una amplia gama de escenarios. El sistema Haptic Cow® ha sido diseñado para facilitar al profesor su uso. El profesor tiene la oportunidad de elegir la estructura del modelo tridimensional para que el alumno la identifique [7]. En todo momento el profesor observa el avance del alumno mediante una pantalla e incluso puede apoyarlo para que realice la práctica de buena manera.

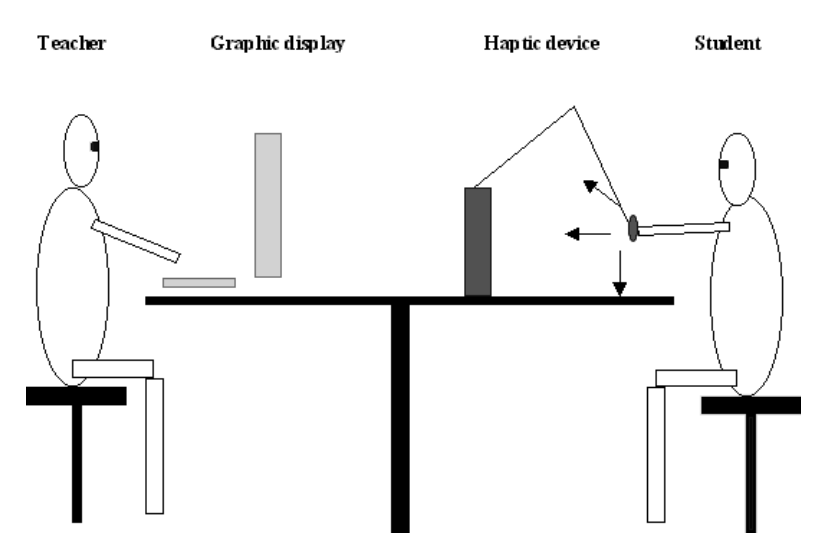

*Figura 1.9.* Representación del profesor guiando al alumno durante la palpación del tracto reproductivo [7]

Se construyó un modelo de fibra de vidrio de la parte trasera de una vaca y se colocó sobre el dispositivo Haptic PHANToM® para crear un entorno más realista de la prueba.

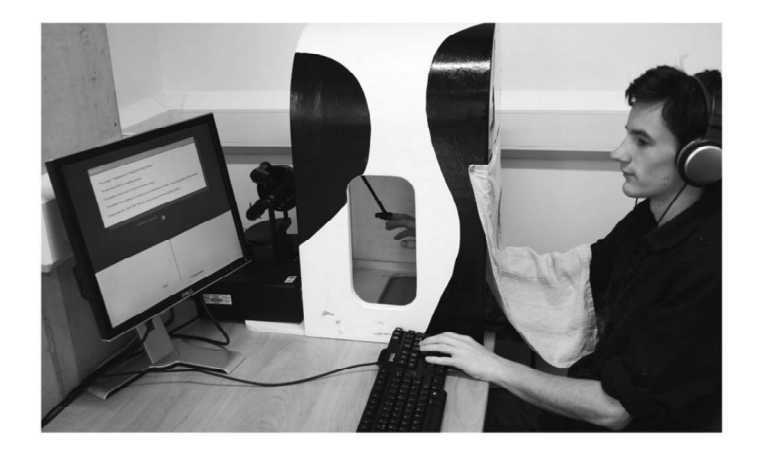

*Figura 1.10.* Estudiante adaptándose al movimiento del mecanismo [9]

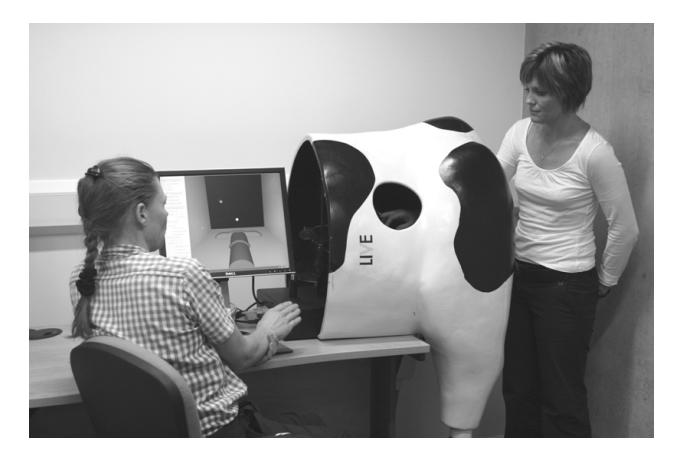

*Figura 1.11.* Sesión de entrenamiento con un Haptic Cow<sup>®</sup> usando un dispositivo Haptic <code>PHANToM</code> 1.5 $^\circledR$  [6]

Es importante el registro y dominio de las presiones que se ejercen sobre el aparato reproductor del bovino. De no ser adecuadas estas presiones pueden llegar a dañar al bovino, ocasionando cortes en la pared intestinal, alterar el ciclo estral e incluso dañar a una posible cría durante la preñez. Durante las pruebas del Haptic Cow® se tomaron estas presiones en diferentes casos. Un grupo de veterinarios expertos en la palpación rectal realizaron la prueba junto con otro grupo de estudiantes con el fin de compararlos. El Haptic Cow® fue implementado para simular 5 diferentes niveles de rigidez.

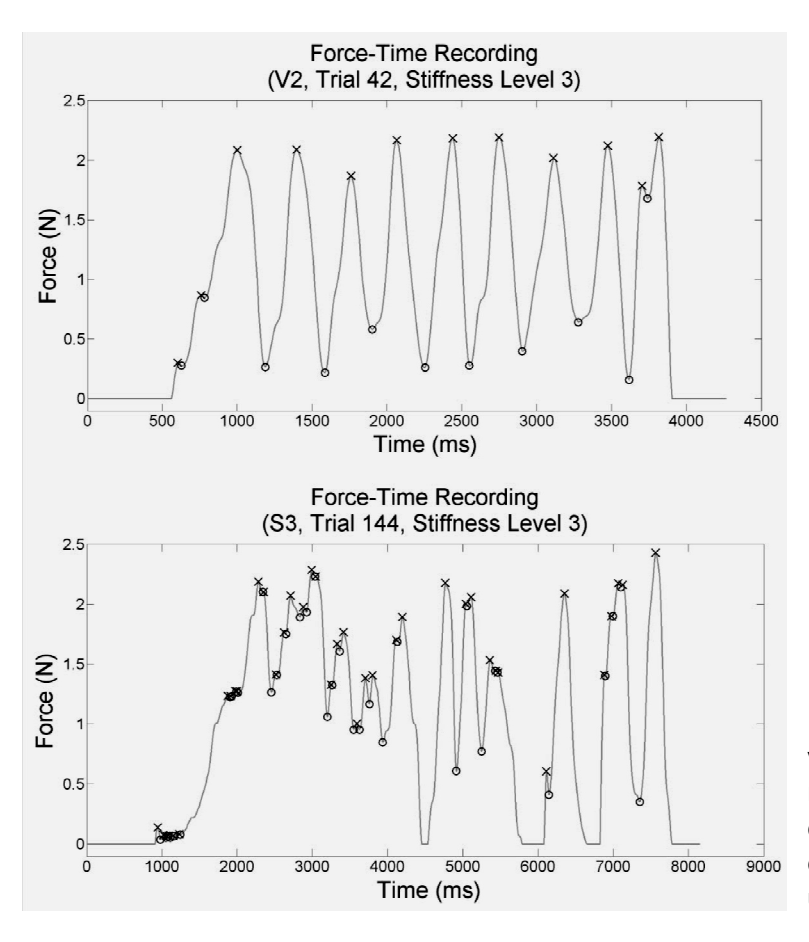

*Figura 1.12.* Ejemplo de Tiempo [ms] vs Fuerza [N]. En la gráfica superior resultados de Veterinarios expertos; en la parte inferior resultados de estudiantes, ambos presentados con un nivel 3 de rigidez [9]

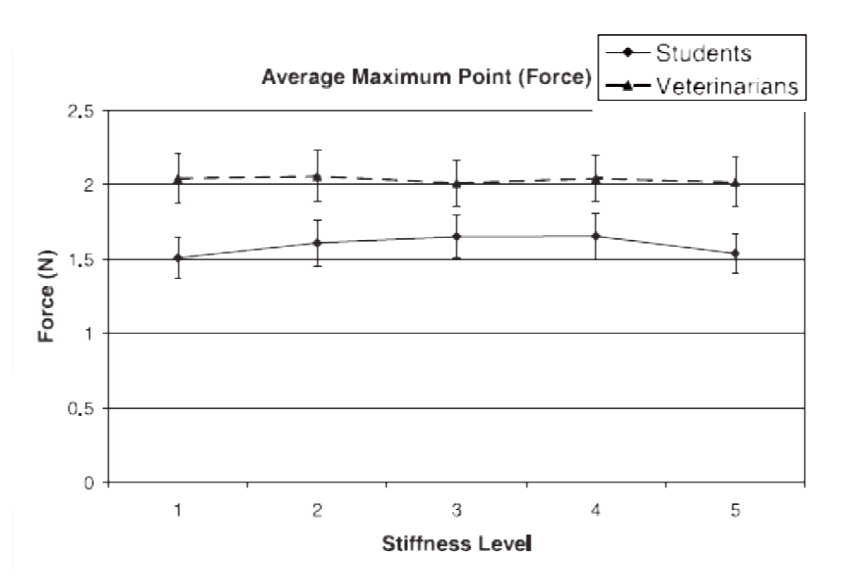

*Figura 1.13.* Gráfica de presiones registradas por profesores y alumnos en los 5 niveles de rigidez [9]

Este registro de presiones es de vital importancia ya que no existen otros parámetros documentados. La media del valor de presión para los veterinarios expertos en el diagnóstico estral es de 2 [N], mientras que los alumnos se encuentran por debajo de ese rango. El Haptic Cow® es capaz de retroalimentar al alumno durante la prueba, con la ayuda de luces que le indican si se ha excedido de la presión adecuada, si se encuentra en un buen rango o si su presión aplicada es insuficiente. Como forma adicional a este sistema de retroalimentación, el Haptic Cow® , emite un sonido ("Muu") cada vez que el alumno ejerce una presión mayor a la permitida [6]. Los autores del Haptic Cow<sup>®</sup> declaran que su sistema cuenta con ciertas limitaciones, como por ejemplo que el único punto de apoyo para el alumno es la punta del dedo, mientras que en un examen a un bovino real se utiliza la mano completa, también carece de la simulación de la contracción del ano y movimientos peristálticos del recto [8].

## **1.3 MARCO TEÓRICO**

### **1.3.1 TÉCNICA DE PALPACIÓN RECTAL PARA EL DIAGNÓSTICO ESTRAL EN BOVINOS**

La palpación rectal es un método físico utilizado para la exploración del aparato reproductor de la hembra bovina con el cual se puede determinar estados fisiológicos (funcionalidad ovárica, momento del ciclo estral, gestación o sin gestación), o patológicos (endometritis, metritis, quistes ováricos, aplasia segmentaria, entre otras). La palpación rectal es el método más comúnmente usado, rápido, preciso, efectivo, seguro, precoz, de bajo costo e ideal en el diagnóstico de preñez en vacas [10] [11].

Un diagnóstico veraz depende de gran parte de la sensibilidad que ha desarrollado el examinador, lo cual se logra únicamente con práctica. La revisión se debe realizar con un guante delgado y que se ajuste perfectamente a la mano. Los guantes desechables de plástico, no son los más adecuados para los principiantes, por lo que se recomienda cortar al guante la parte que cubre los dedos y en su lugar un guante de látex, con esto se obtiene una mayor sensibilidad en la mano. Sin embargo, los guantes desechables de plástico son bastante prácticos para un veterinario con experiencia y que palpa gran cantidad de vacas. Es importante que al momento de palpar el médico veterinario utilice un guante por vaca, ya que con esto se evita la transmisión de enfermedades como leucosis bovina y diarrea viral bovina [10].

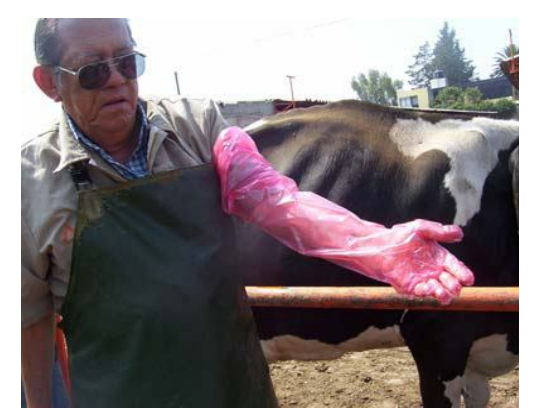

*Figura 1.14.* Médico Veterinario colocándose un guante para palpación rectal [10]

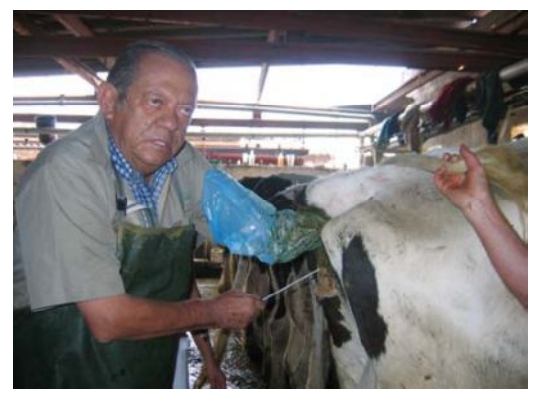

*Figura 1.15.* Médico Veterinario realizando palpación rectal para inseminación artificial [10]

Las maniobras siempre deben ser realizadas con el animal sujeto, sobre todo en ganado con poco manejo. Debe tenerse en cuenta que la sujeción del animal es fundamental para evitar todo tipo de accidentes, siendo el de mayor riesgo cuando el animal realiza movimientos laterales bruscos o se cae y el brazo se encuentra dentro del recto del animal hasta el codo, pudiendo ocasionar alguna fractura [10].

El examen del aparato reproductor debe iniciar con una inspección visual del animal en cuestión, ya que ésta puede indicar signos clínicos que sirven de apoyo para el diagnóstico, aunque la evaluación se debe enfocar principalmente por la palpación rectal. El primer paso para llevar a cabo la palpación rectal es lubricar el guante de palpación e introducir los dedos de la mano en forma de cono a través del esfínter anal. Lo siguiente consiste en remover las heces del recto, que se localizan en el lumen intestinal, hasta encontrar el cierre de éste, el cual es originado por el primer movimiento peristáltico. Ésta remoción causa en ocasiones la aspiración del aire dentro del recto. Al manipular el recto cuando tiene aire en su interior o se encuentra lleno de heces, se causa un trauma en la mucosa del recto, además de obtener un diagnóstico inapropiado [10] [11] [12].

#### **METODOLOGÍA DEL EXAMEN GINECOLÓGICO**

El examen en los órganos genitales deberá ser realizado en orden con el fin de no cometer errores que nos lleven a un mal diagnóstico. Los casos que se llevan a cabo son los siguientes:

- Localización y examen del cérvix.
- Examen completo del útero.
- Examen de los ovarios.
- Examen de otras estructuras (bursa ovárica, oviductos, entre otros)

#### **Localización y examen del cérvix**

El cérvix de vacas que no están gestantes y que no representan alteraciones patológicas, se encuentra ubicado normalmente en la cavidad pélvica y tiene la calidad de ser móvil. El cérvix es de consistencia firme, cilíndrica, mide entre 7 y 10 [cm] de longitud, de 3 a 4 [cm] de diámetro y descansa sobre la línea media cercana al borde de la pelvis. La localización de éste se realiza mediante deslizamientos suaves sobre el borde de la pelvis con los dedos ligeramente curvos, una vez localizado, se deberá examinar la longitud, diámetro y movilidad. Cuando el cérvix se encuentra deformado por agrandamiento o que no posee movimiento libre, sugiere una gestación o alguna condiciones patológicas en el aparato genital de la hembra. Cuando es movible el siguiente paso es la retracción y el examen del útero [10].

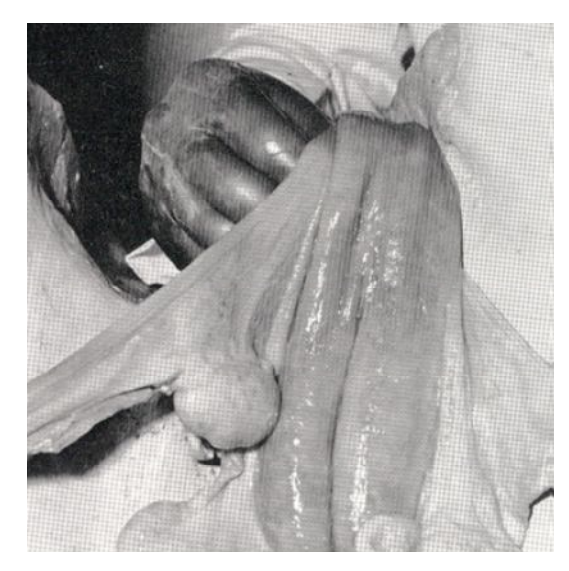

*Figura 1.16.* Localización del cérvix [10] *Figura 1.17.* Retracción del cérvix y

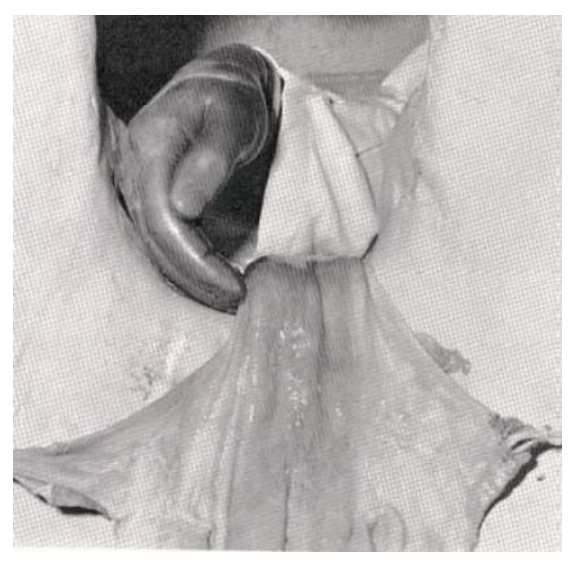

desplazamiento posterior [10]

#### **Retracción del útero**

La retracción del útero involucra la sujeción del cérvix, su levantamiento caudal y lateral, además de la fijación caudolateral, en la cual se coloca el dedo pulgar debajo del cuerpo uterino para tener un mayor apoyo, posteriormente se engancharán los otros dedos debajo del ligamento ancho, éste se encuentra cerca del extremo del cuerno uterino, después se rotan los dedos medialmente hasta que el cuerpo del útero se coloca en la palma de la mano, en este momento se sujeta el ligamento intercornual ventral con los dedos, de esta forma los cuernos uterinos son proyectados hacia dentro de la cavidad pélvica. Una vez retraído, los cuernos uterinos pueden ser palpados con una mayor comodidad y seguridad, se debe examinar en toda su longitud para poder determinar si se encuentra normal, en gestación o con alguna alteración patológica. En la mayoría de las vacas el útero puede ser retraído, salvo las siguientes excepciones: en vacas con más de 70 y 80 días de gestación, cuando los cuernos uterinos contienen más de dos litros de fluidos, en casos de momificaciones o maceración fetal, cuando existen adherencias uterinas o grandes tumores ováricos. El útero de vacas con más de dos semanas posparto debe ser retraído, si la involución progresa normalmente [10].

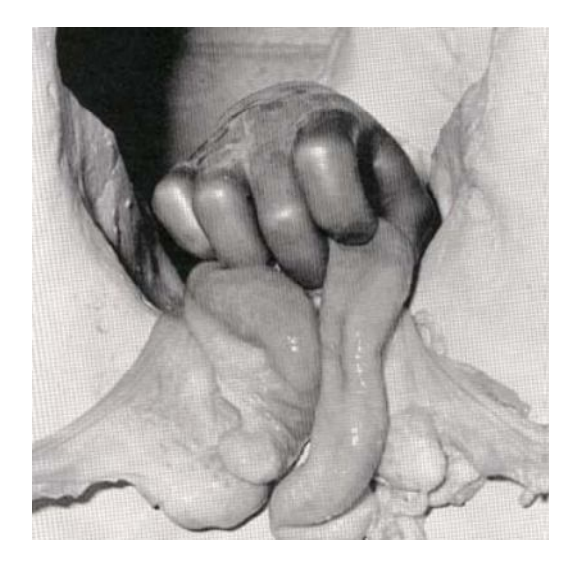

*Figura 1.18.* Fijación del ligamento intercornual ventral en la retracción del útero [10]

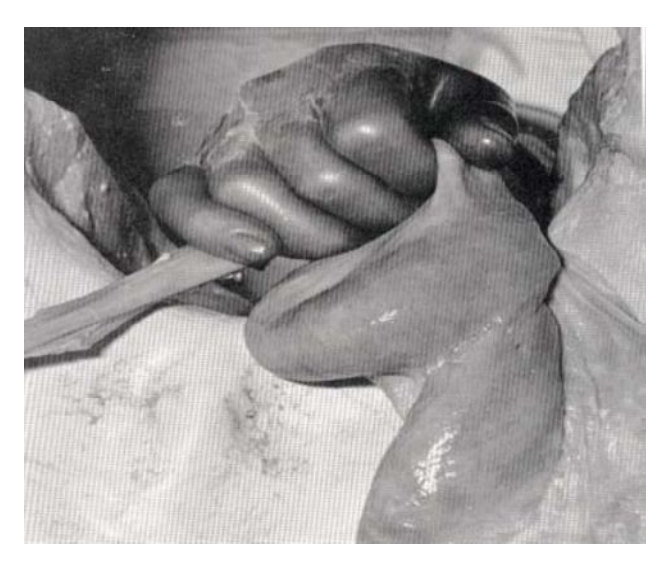

*Figura 1.19.* Retracción completa del ligamento ancho [10]

#### **Examen de los ovarios**

En la inspección de los ovarios, los folículos se palpan suaves y fluctuantes (como una vesícula llena de líquido), resaltando del estroma ovárico. Los folículos miden 10 milímetros de diámetro aproximadamente. Los ovarios cuando están desprovistos de estructuras funcionales, tienden a parecer una almendra [10].

Las tallas tienden a ser menor en novillas y mayores en vacas. Los folículos provocan pequeños cambios en la estructura o talla del ovario. Sin embargo, cuando existe desarrollo del cuerpo lúteo, se presenta una marcada distorsión de la estructura y la talla, el estroma ovárico se palpa firme y nodular debido a los cuerpos albicans y folículos en desarrollados [10].

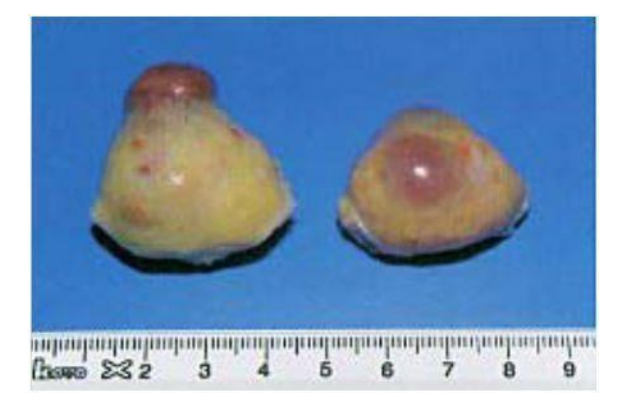

*Figura 1.20.* Ovarios durante el día 7 del ciclo estral [10]

Existen diferentes técnicas para sujetar los ovarios durante su estudio, esto depende de cada veterinario. La manera que se recomienda es tomar la base del ovario entre los dedos medio y anular, mientras que con el índice y pulgar buscar las estructuras sobre el ovario.

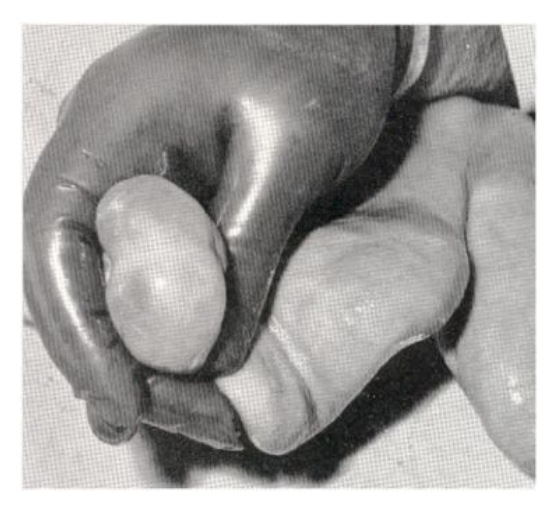

*Figura 1.21.* Sujeción del ovario durante su estudio [10]

#### **Riesgos del diagnóstico por palpación rectal**

La palpación rectal es una técnica rápida e inocua que no compromete en absoluto la continuidad de la gestación. En manos de un veterinario experimentado puede lograrse el examen de 100 vacas por hora. Un riesgo muy ligero existe en la fase temprana de la gestación (alrededor del día 30), aunque los veterinarios experimentados están en el recto por pocos segundos, minimizando cualquier riesgo. No se deben manipular los ovarios, el cuerpo lúteo como tampoco las membranas fetales de una manera brusca [10] [11].

La implementación del sistema mecatrónico bovino requiere de una serie de sensores y actuadores para la simulación de los procesos fisiológicos que presentan los bovinos vivos así como registrar, procesar y almacenar información durante las pruebas en el modelo. En seguida se presenta una descripción de estos sensores y actuadores.

### **1.3.2 SENSORES**

Un sensor es un dispositivo capaz de detectar magnitudes físicas o químicas. Un sensor se debe colocar en el entorno donde se debe medir una variable. En respuesta a la variable física, un sensor puede cambiar su resistencia, capacitancia, inductancia, corriente inducida o voltaje inducido [13].

#### **INTERRUPTOR DE PROXIMIDAD**

Existen diversas modalidades de interruptores que se activan por la presencia de un objeto, y sirven como sensor de proximidad, cuya salida corresponde al estado de encendido o de apagado [14].

Un microinterruptor es un pequeño interruptor eléctrico que requiere un contacto físico y una pequeña fuerza de acción para cerrar los contactos. Entre sus principales aplicaciones, se encuentran en la industria para accionamiento de máquinas, como detector de posición, indicador de presencia, fin de carrera, como inversor de polaridad, etcétera. Sin exceder la carga máxima especificada para cada modelo de microinterruptor, la vida útil es mayor a 100,000 operaciones [16].

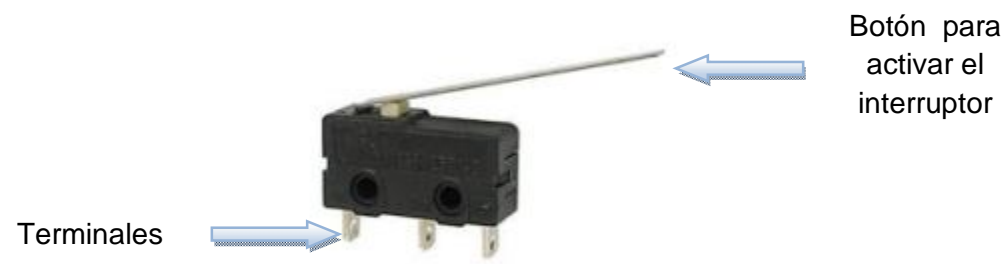

*Figura 1.22.* Microinterruptor

El método de accionamiento de los microinterruptores depende mucho del sistema al que estén aplicados, pero por lo común suele ser mediante una palanca, un rodillo o una leva.

#### **SENSOR DE PRESIÓN PIEZORRESISTIVO**

Los sensores de presión se utilizan en un gran número de aplicaciones. Las ventajas de su realización con la tecnología de micromecanización del silicio son su pequeño tamaño y su bajo costo. El sistema más utilizado para la medida de presión en sensores de silicio es el efecto piezorresistivo.

Los sensores de presión piezorresistivos consisten básicamente en una membrana de silicio, cuyo espesor puede variar entre 5 y 30 µm según la sensibilidad y rango de trabajo, sujeta a la oblea de silicio. Sobre la membrana, y normalmente cerca de los extremos, se ha integrado una piezorresistencia [18].

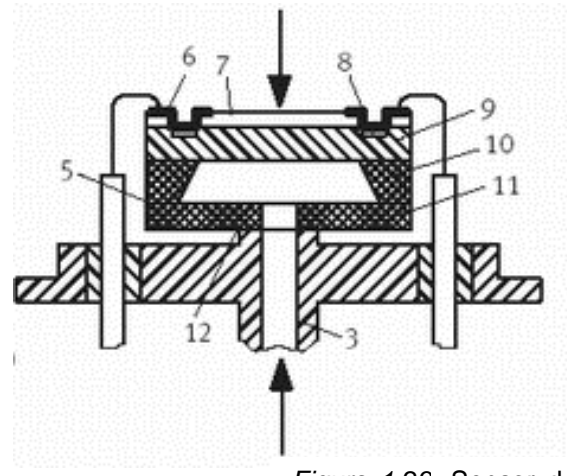

3 Cuerpo de sensor 5 Capa de unión 6 Contacto de aluminio 7 Pasivación 8 Piezorresistencia 9 Capa epitaxiada 10 Sustrato de silicio 11 Soporte de vidrio 12 Capa de unión metálica

*Figura 1.23.* Sensor de presión piesorresistivo [17]

Cuando se aplica una diferencia de presión entre ambos lados de la membrana, ésta se deflecta induciendo una tensión o compresión en la resistencia, por lo que ésta cambia de valor debido al efecto piezorresistivo del silicio y puede ser fácilmente medible. La variación de resistencia es proporcional a la diferencia de presión, por lo que conociendo la constante de proporcionalidad, podemos obtener la presión a partir de la medida de la resistencia [18].

El efecto piezorresistivo fue descubierto por Lord Kelvin en 1856. Si se considera un hilo metálico de longitud l, sección A y resistividad ρ, su resistencia eléctrica R es:

$$
R = \rho \frac{l}{A}
$$

#### **SENSOR DE FUERZA RESISTIVO (FSR)**

El sensor de fuerza resistivo (FSR) es un dispositivo de película de polímero (PTF) que presenta una disminución de la resistencia cuando aumenta la fuerza aplicada a la superficie activa (Figura 1.27), y se rige por el principio piezorresistivo.

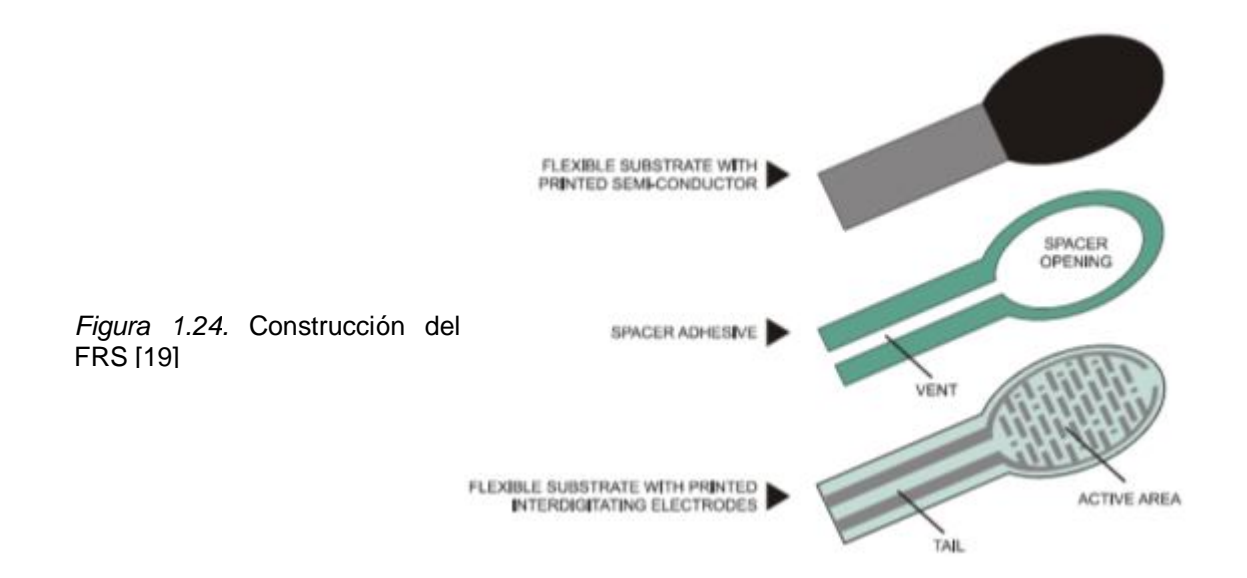

La gama usable de la señal de salida de un FSR es casi lineal. Si se aplica bastante fuerza, su respuesta se convierte en no lineal debido a la saturación del sensor, siendo la presión de saturación de un FSR típico del orden de 100 a 200 [psi]. Tiene una baja exactitud, con errores de hasta un 25% de salida [20].

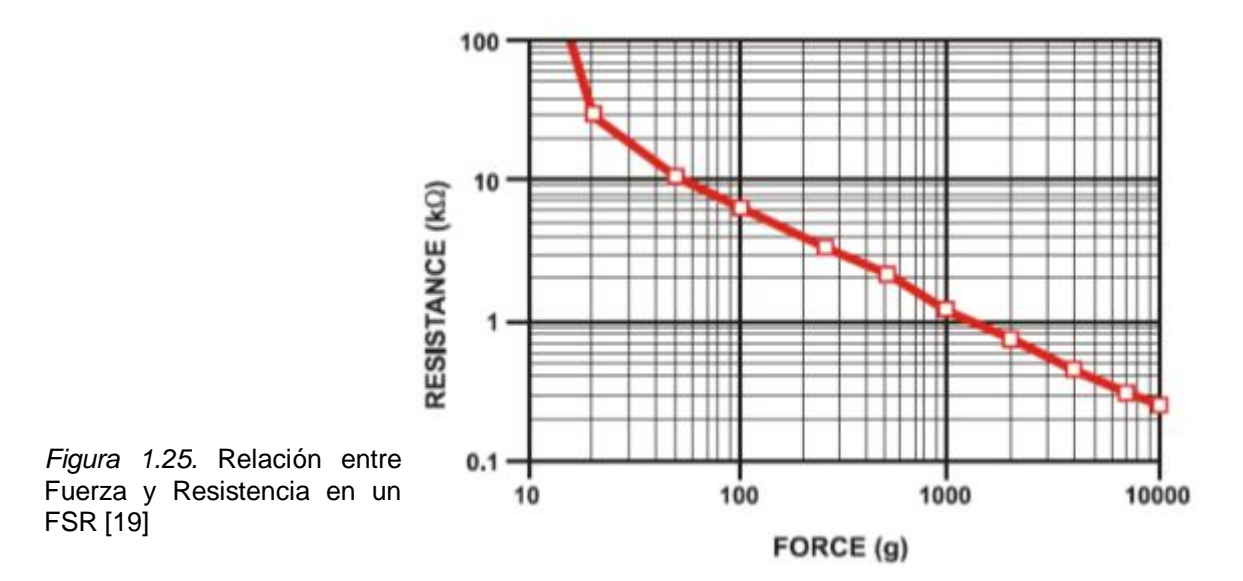

## **1.3.2 ACTUADORES**

Los sistemas de actuación son los elementos de los sistemas de control que transforman la salida de un microprocesador o un controlador en una acción de control para una máquina o dispositivo [14]. Existen diversos sistemas de actuación; en este trabajo de tesis se consideran los motores de corriente directa, motores a pasos y válvulas solenoide.

#### **MOTOR DE CORRIENTE DIRECTA**

Los motores eléctricos con frecuencia se usan como elemento de control final en los sistemas de control por posición o de velocidad. Los principios básicos del funcionamiento de un motor son los siguientes:

 Se ejerce una fuerza sobre un conductor en un campo magnético cuando se le hace pasar una corriente al conductor (Figura 1.28). Para un conductor de longitud *L* que lleva una corriente *I* en un campo magnético con densidad de flujo *B* perpendicular al conductor, la fuerza ejercida *F* es igual a *BIL* [14].

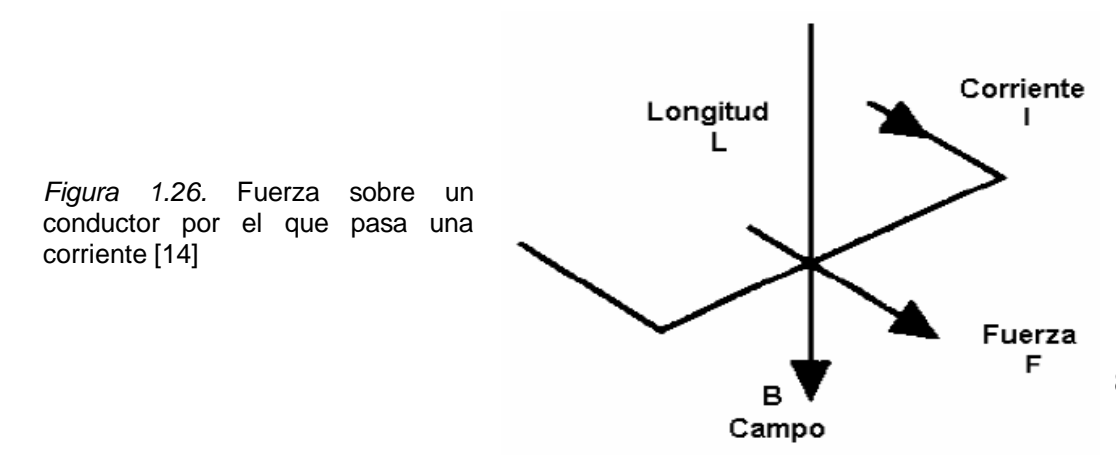

 Cuando un conductor se desplaza dentro de un campo magnético, se induce una fem sobre él (Fig. 1.29). La fem inducida, e, es igual a la velocidad con la que cambia el flujo magnético Φ (el flujo magnético es igual al producto de la densidad de flujo por el área) que cubre el conductor (ley de Faraday), es decir, e = -d  $\Phi$ /dt. El signo menos indica que la dirección de la fem es en sentido opuesto al cambio que la produce (ley de Lenz); es decir, la dirección de la fem inducida es tal que produce una corriente que crea campos magnéticos que tienden a neutralizar el cambio en el flujo magnético asociado al devanado que produjo la fem. Por ello, con frecuencia se le conoce como fuerza contraelectromotriz.

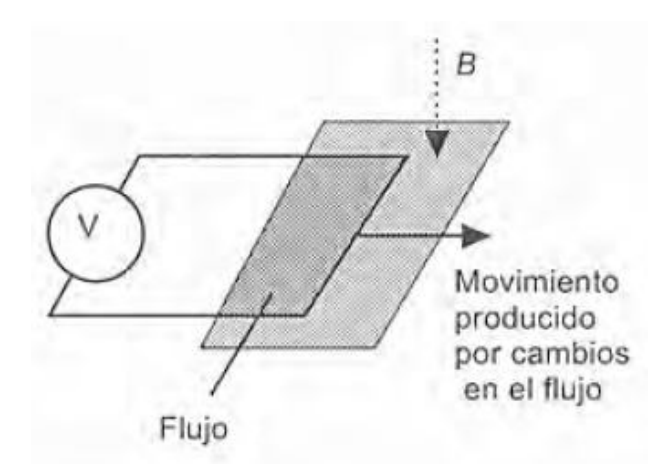

*Figura 1.27.* fem inducida [14]

29

El principio básico de un motor de corriente directa consiste en una espira de alambre que gira de manera libre en medio del campo de un imán permanente (Fig. 1.30). Cuando por el devanado pasa una corriente, las fuerzas resultantes ejercidas en sus lados y en ángulo recto al campo provocan fuerzas que actúan a cada lado produciendo una rotación. Sin embargo, para que la rotación continúe, cuando el devanado pasa por la posición vertical se debe invertir la dirección de la corriente [14].

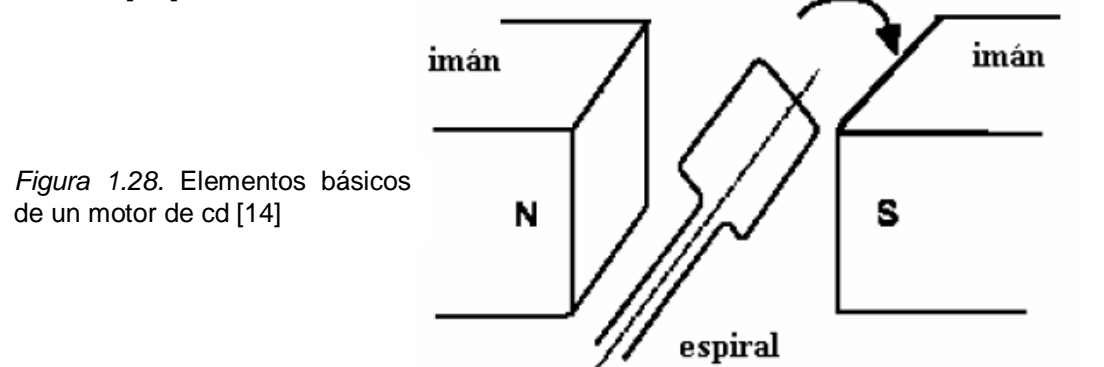

#### **MOTORES A PASOS**

Los motores a pasos tienen características ideales para el desarrollo de mecanismos que requieren de una alta precisión. Este tipo de motores poseen cualidades especiales por el hecho de poderlos mover desde un paso hasta una secuencia interminable de pasos dependiendo de la cantidad de pulsos que se les aplique. Este paso puede ir desde pequeños movimientos de 1.8° hasta 90°. Estos motores poseen la habilidad de quedar enclavados en una posición si una o más de sus bobinas está energizada o bien, totalmente libres si no existe corriente alguna circulando por ellas [21]. Existen tres tipos de motores a pasos:

- De imanes permanentes
- De reluctancia variable
- Híbridos

Los motores de pasos de imán permanente están constituidos normalmente por un rotor sobre el que van aplicados distintos imanes permanentes y por un cierto número de bobinas excitadoras bobinadas en su estator. Las bobinas son parte del estator y el rotor es un imán permanente [21]. En los motores de pasos de reluctancia variable, el rotor es de acero dulce; cuando llega corriente a un par de devanados opuestos, se produce un campo magnético cuyas líneas de fuerza pasan de los polos del estator a través del grupo de polos más cercano al rotor, haciendo que el rotor se mueva hasta que sus polos y los del estator queden alineados. En los motores de pasos híbridos se conjuntan las características de los motores de reluctancia variable y de imán permanente [14].

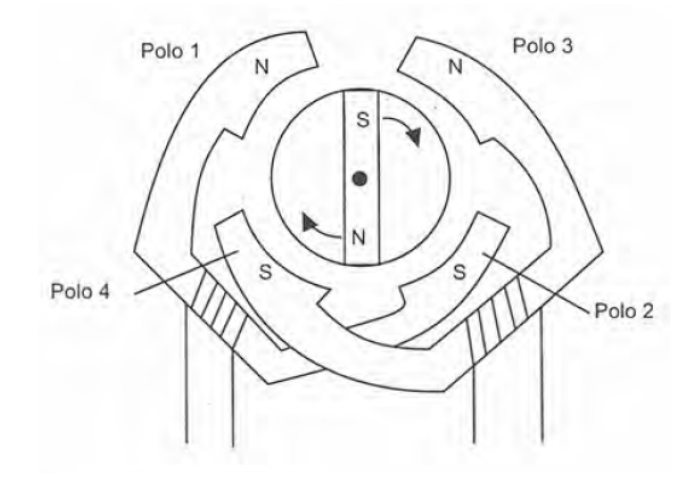

*Figura 1.29.* Motor de pasos de imán permanente [14]

Dentro de los motores a pasos de imán permanente se encuentran: unipolares y bipolares, siendo los más utilizados en sistemas mecatrónicos.

- **Unipolares.** Estos motores suelen tener 6 ó 5 cables de salida dependiendo de su conexión interna caracterizándose por una manera simple de controlar.
- **Bipolares.** Esta clase de motor tienen generalmente cuatro cables de salida. Necesitan ciertas manipulaciones para ser controlados, debido a que requieren del cambio de dirección del flujo de corriente a través de las bobinas en la secuencia apropiada para realizar un movimiento.

Cabe mencionar que los motores a pasos son dispositivos mecánicos y por ende es importante tener en cuenta que deben vencer ciertas inercias. El motor debe alcanzar el paso antes que la próxima secuencia de pulsos comience. Si la frecuencia de pulsos es muy elevada, el motor puede que no realice ningún movimiento, puede comenzar a vibrar sin llegar a girar, puede girar erráticamente o a girar en sentido opuesto [21].

#### **VÁLVULA SOLENOIDE**

Los solenoides se pueden usar como actuadores operados eléctricamente. Las válvulas solenoide son un ejemplo de estos dispositivos y se utilizan para controlar el flujo de fluidos en sistemas hidráulicos o neumáticos [14]. Las válvulas de solenoide permiten un control on-off variando la corriente que circula a través de un solenoide (conductor ubicado alrededor de un émbolo, en forma de bobina). Esta corriente, al circular por el solenoide, genera un campo magnético que atrae un émbolo móvil. Por lo general estas válvulas operan de forma completamente abierta o completamente cerrada. Al finalizar el efecto del campo magnético, el émbolo vuelve a su posición por efecto de la gravedad, un resorte o por presión del fluido a controlar [22].

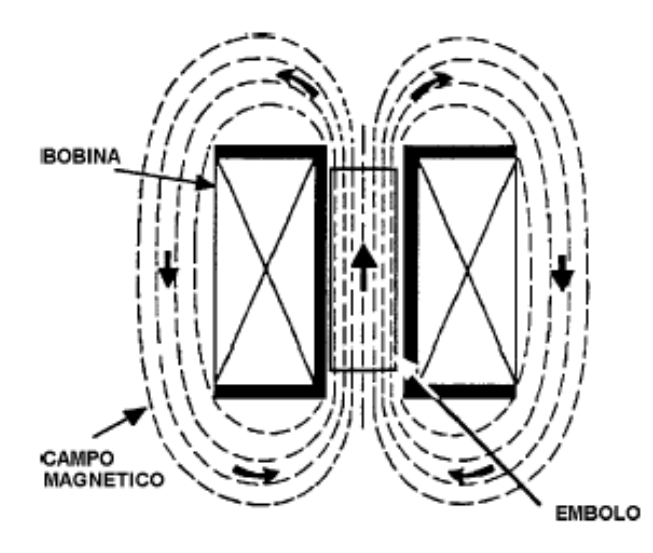

*Figura 1.30.* Campo producido por una bobina [22]

## **1.4 DESCRIPCIÓN DEL PROBLEMA**

El procedimiento de palpación rectal es una técnica que dentro de la Facultad de Medicina Veterinaria y Zootecnia de la UNAM ha llegado a ser complicada de realizar, por varios motivos. Entre los problemas a los que se han enfrentado los alumnos y profesores es la falta de animales con los cuales practicar y si se llega a contar con ellos, los alumnos principiantes llegan a producir algún daño físico sobre los mismos. Hace algunos años dentro de la Facultad de Veterinaria se ha trabajado para desarrollar nuevos métodos de enseñanza, que faciliten la práctica de dicho procedimiento. Los médicos veterinarios se han dado a la tarea de realizar un simulador de un bovino hembra, donde la primera etapa del proyecto ha sido simular el aparato reproductor del animal que corresponde a la técnica de palpación rectal, donde se realiza el estudio del ciclo estral en ovarios de silicón colocados en un mecanismo.

El objetivo de los médicos veterinarios fue claro desde que comenzaron con estos trabajos, simular lo mejor posible la fisiología del bovino así como darle al alumno una sensación de realismo frente al simulador bovino. Para esto desarrollaron un cascarón de fibra de vidrio de escala uno a uno al de una vaca.

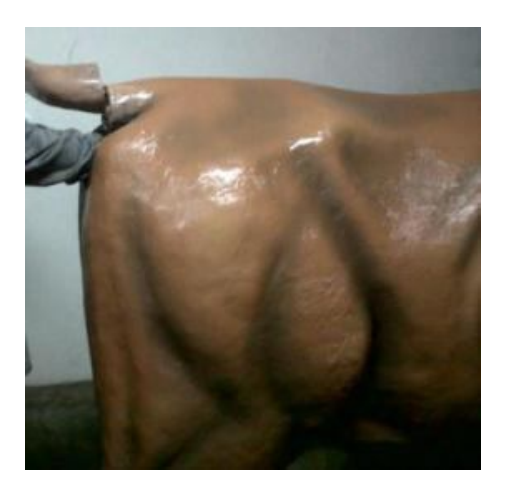

*Figura 1.31.* Modelo de fibra de vidrio de una vaca, fabricada en la FMVZ de la UNAM (Parte trasera)

Como se ha comentado con anterioridad, para dominar la técnica de palpación rectal se debe identificar en qué etapa del ciclo estral se encuentra el bovino, para esto es preciso tocar los ovarios. Los médicos veterinarios reprodujeron algunos ovarios reales en silicón, con el fin de montarlos en el interior del modelo de fibra de vidrio. Sus ovarios que realizaron se montaron sobre un mecanismo: un disco capaz de girar manualmente y permanecer en una determinada posición. A los ovarios se les fijó con hilo de nylon a una varilla de aproximadamente 5 [cm] de longitud con una rosca en la parte inferior; esta rosca ayudaría a acoplarlos al disco móvil.

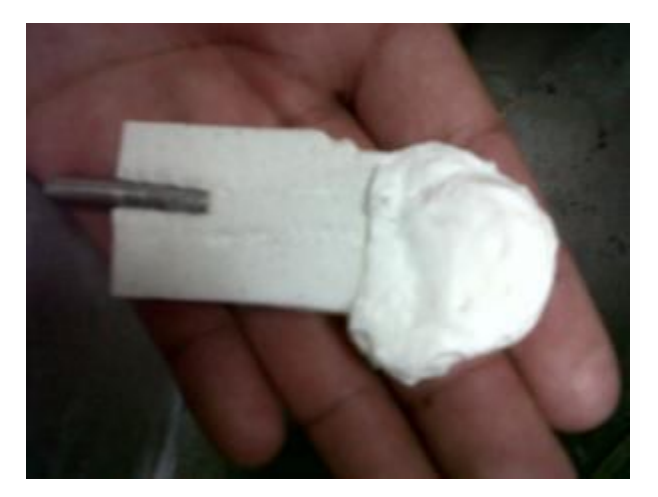

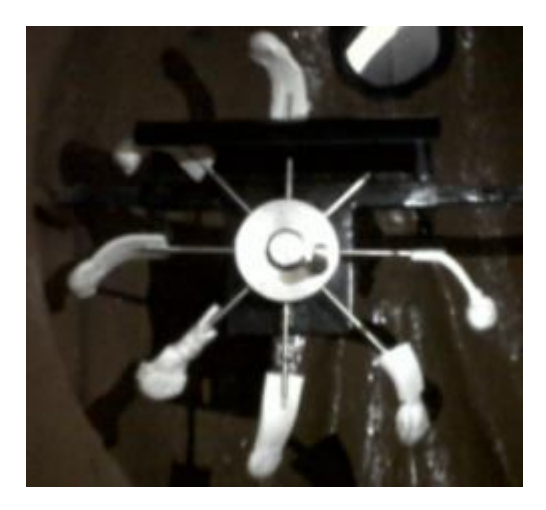

*Figura 1.32.* Ovarios de silicón *Figura 1.33.* Mecanismo colocado dentro de la vaca de fibra de vidrio. Se observa el disco y los ovarios alrededor de él.

Con este sistema mecánico se trabajó por algún tiempo dentro de la Facultad de Veterinaria. Los requerimientos del proyecto que se nos presentaron en la Facultad de Ingeniería por parte de la Facultad de Veterinaria para la mejora del sistema de simulación original fueron los siguientes:

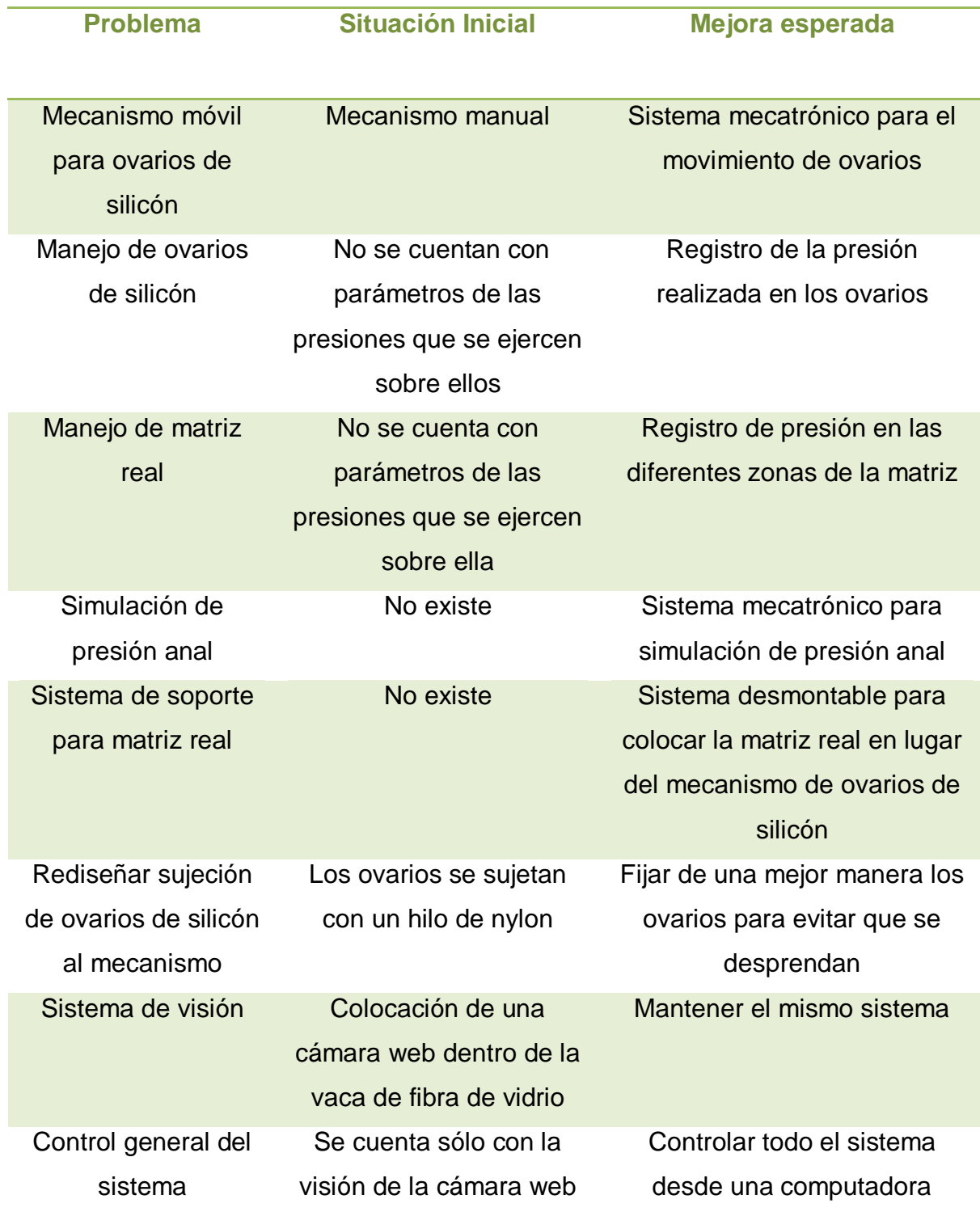

*Tabla 1.1.* Requerimientos del proyecto

En conclusión, lo que se busca resolver con respecto al mecanismo es llevarlo a un sistema mecatrónico capaz de moverse automáticamente; es esencial que los alumnos aprendan a aplicar la fuerza adecuada durante la palpación, por lo que en los ovarios de silicón como en matrices frescas se busca registrar la presión que se le ejerce mediante la colocación de un sensor de presión en un dedal, retroalimentando al alumno de la fuerza que ejercen; el desarrollo de un sistema mecatrónico capaz de simular la presión anal; un soporte para colocar una matriz real en el lugar del mecanismo de ovarios de silicón, sin impedir mutuamente sus funciones; cambiar la manera de sujetar los ovarios de silicón para evitar que se desprendan durante el movimiento del mecanismo o durante la prueba de palpación y sin embargo que sea de fácil reemplazo por algún otro ovario; y finalmente desarrollar una interfaz gráfica capaz de controlar todo el sistema mecatrónico bovino así como mantener una visión por medio de la cámara web para observar los movimientos del alumno.

## **1.5 ESPECIFICACIONES**

Las especificaciones del modelo mecatrónico bovino se enfocan en brindarle al alumno de veterinaria las estructuras básicas para dominar las bases de la técnica de palpación rectal. Se contó con el proyecto Haptic Cow® como referencia para algunas de las especificaciones del modelo mecatrónico bovino. A continuación se presentan las mismas.

## **Funcionamiento**

El objetivo del modelo mecatrónico bovino es que los alumnos de veterinaria tengan la oportunidad de entrenarse en la técnica de palpación rectal mediante dos tipos de pruebas:

- Prueba en ovarios de silicón
- Prueba en matrices reales

Estas pruebas se deberán realizar según lo establecido en el marco teórico.

La prioridad de estas dos pruebas es entrenar al alumno de veterinaria para que palpe con la fuerza suficiente los ovarios en un animal real, evitando lesiones en el mismo.

### **Instalación**

Se contempla una instalación sencilla para el usuario. No se requerirán herramientas para la instalación del dedal, ovarios de silicón y charola para pruebas en fresco.

## **Ambiente**

Durante el desarrollo de las prácticas de palpación rectal en el modelo mecatrónico bovino se contempla los valores ambientales típicos de la Ciudad de México (temperatura de 23 °C, presión atmosférica de 78 kPa, humedad relativa de 65%).

Se debe evitar tener contacto con líquidos al circuito electrónico y el sensor FSR $^{\circ}$ . Se mantendrá cubierto el circuito en una caja metálica con medidas 40x30x20 [cm] para su protección. La charola para pruebas en fresco deberá contener los líquidos que pueda desechar la matriz real. El material de la charola es acero inoxidable, para evitar la corrosión.

## **Vida en servicio**

El modelo mecatrónico bovino estará en uso dos horas tres veces por semana durante el ciclo escolar especificado por la UNAM. Se deberá dar mantenimiento preventivo para su buen funcionamiento.

## **Mantenimiento**

Para el mantenimiento del sistema mecatrónico bovino no se requerirá de procedimientos especiales. El usuario deberá procurar realizar un mantenimiento sencillo y preventivo de manera periódica.
Se efectuará un mantenimiento correctivo al sistema cuando alguno de los elementos del mismo se halla dañado.

# **Dimensiones**

El modelo propuesto deberá mantener las relaciones de un bovino real promedio, esto en cuanto a los ovarios, la pelvis y altura del animal. Esto con el fin de brindarle mayor realismo a la prueba. En el caso del proyecto Haptic Cow<sup>®</sup>no se cuentan físicamente con estas estructuras sino que se representan virtualmente.

# **Competencia**

El modelo mecatrónico bovino compite directamente con el Haptic Cow<sup>®</sup>, único proyecto documentado para el entrenamiento de la técnica rectal en bovinos. Se debe contemplar como principal diferencia entre los dos proyectos el hecho que el Haptic Cow® es un simulador virtual de la anatomía del bovino y mediante un dedal guía al alumno para localizar los ovarios, mientras que en el modelo mecatrónico bovino simula físicamente las estructuras anatómicas del bovino (ovarios, pelvis, modelo de fibra de vidrio del cuerpo del bovino), además de contemplar la simulación de la presión anal sobre el brazo del alumno.

# **Cliente**

El propósito de este modelo mecatrónico bovino es lograr que el usuario logre desarrollar la habilidad para el manejo de los ovarios en bovinos reales, específicamente en la presión que deben ejercer durante la inspección de éstos.

### **CAPÍTULO II. INTERFAZ GRÁFICA DE COMUNICACIÓN**

Con el fin de facilitar el uso del sistema mecatrónico bovino se desarrolló una interfaz gráfica que permite una interacción profesor-alumno. El profesor puede controlar desde la computadora el sistema mecatrónico bovino siguiendo un determinado procedimiento (este procedimiento no se describe debido a que el tema de interés son las características de la aplicación), tanto en pruebas de ovarios de silicón como con matrices reales. Las modalidades que manejará la interfaz gráfica de acuerdo con los profesores de veterinaria son:

- El programa debe incluir el control de las dos pruebas (en ovarios de silicón y matrices reales).
- Registrar y almacenar los resultados de las presiones ejercidas por parte de los alumnos.
- Mostrar imágenes por cámara web de lo sucedido dentro de la vaca de fibra de vidrio.
- Activación del sistema mecánico para el movimiento del disco porta ovarios.
- Activación del sistema de simulación de presión anal.
- Representación de las presiones ejercidas en los órganos del bovino por medio de una barra que cambiará de color según sea el rango de presión.

La aplicación se desarrolló en el lenguaje de programación de C# estandarizado por Microsoft® como parte de su plataforma .NET. El uso de este lenguaje de programación se decidió debido a su sencillez de programación así como el ámbito que incorpora dicha plataforma para el desarrollo de aplicaciones Windows, se trata de System.Windows.Forms, en el que se pueden encontrar diversas clases cuya finalidad es facilitar el desarrollo de estas aplicaciones. Los formularios Windows Forms son la unidad básica en una aplicación, estos formularios son una superficie visual en la que se muestra información al usuario. Normalmente las aplicaciones de Windows Forms se generan agregando controles (Tabla 2.1) a los formularios y programando respuestas a las acciones del usuario, como clics del mouse o presiones de teclas [23]. El lenguaje de programación C# con Windows Forms nos ofrece una interfaz de usuario en un ambiente Windows, por lo que genera confianza y facilidad de manejo por parte del usuario (profesores de veterinaria).

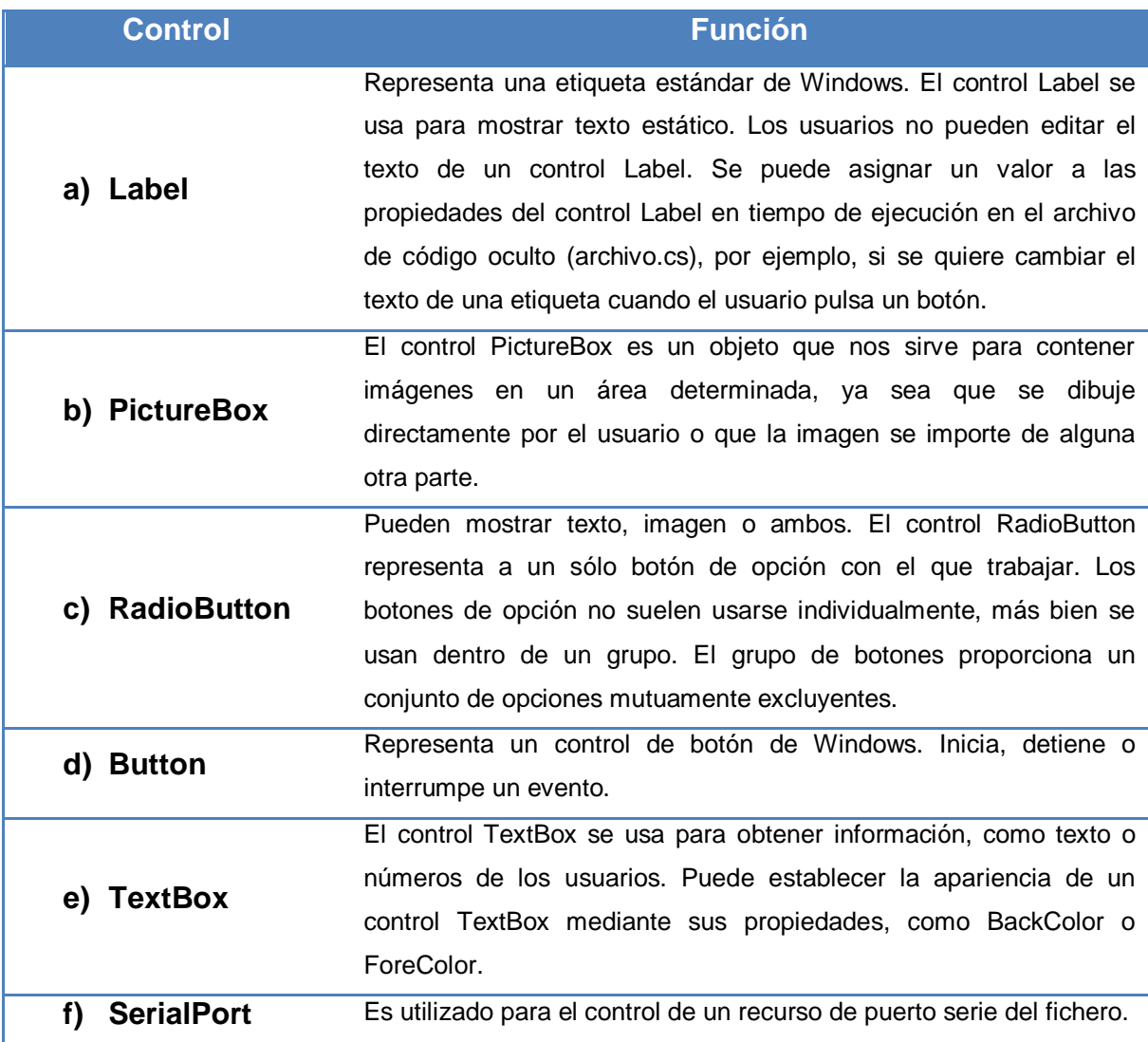

*Tabla 2.1.* Controles Windows Forms utilizados en la interfaz de comunicación y sus características [24].

En general, la interfaz de comunicación se desarrolló en tres principales etapas: 1) Una ventana de inicio, donde el usuario decidirá la prueba a realizar (Figura 2.1), ya sea con ovarios de silicón o con una matriz real. 2) Una ventana donde se controlarán las diferentes variables implicadas en la prueba de ovarios de silicón (Figura 2.2). 3) Una ventana con características muy similares que la anterior, con algunas modificaciones específicas de la prueba en una matriz real

(Figura 2.3). En las imágenes siguientes se señalan los controladores (conforme a la Tabla 2.1) que los tres formularios de la interfaz de comunicación contienen.

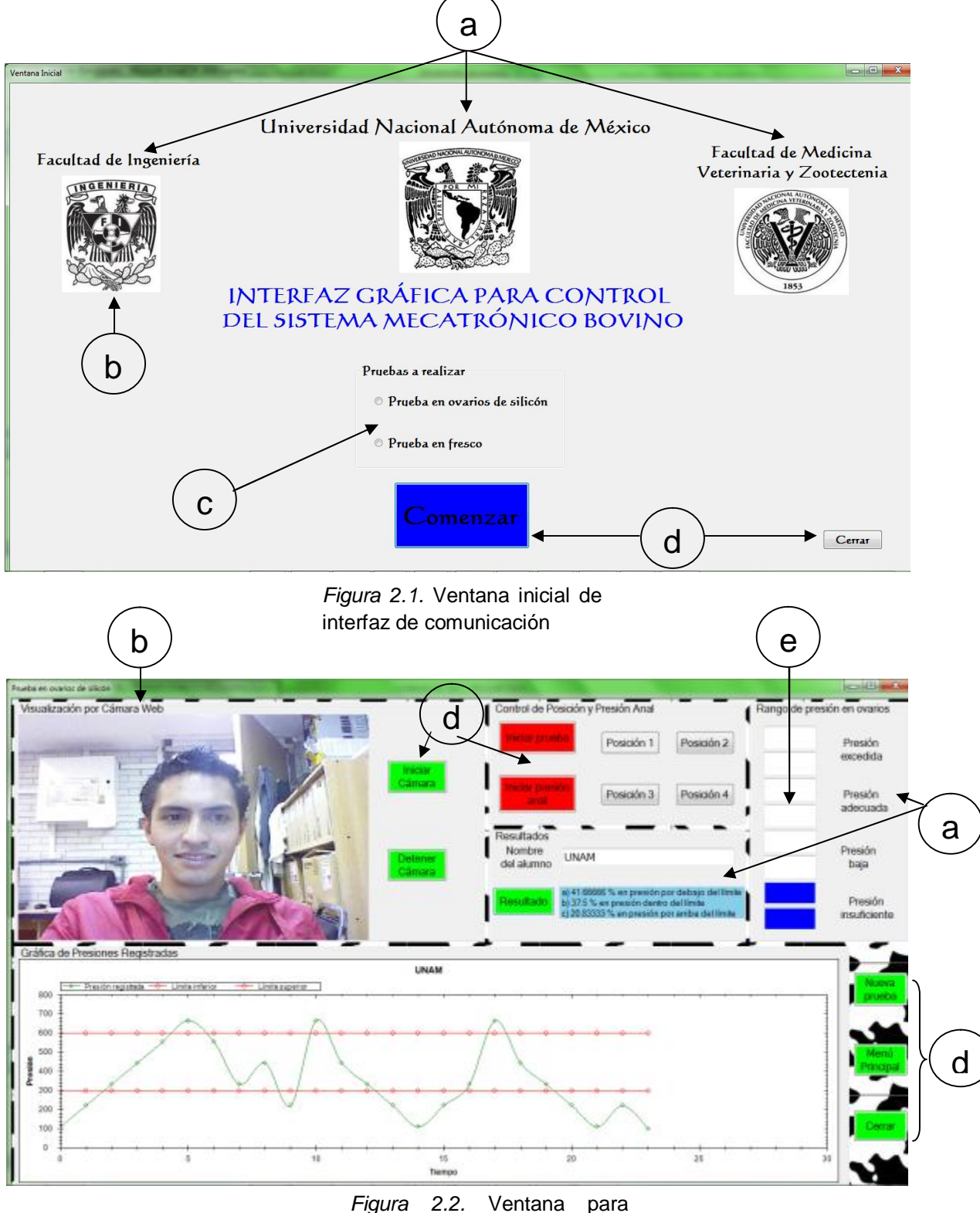

pruebas con ovarios de silicón

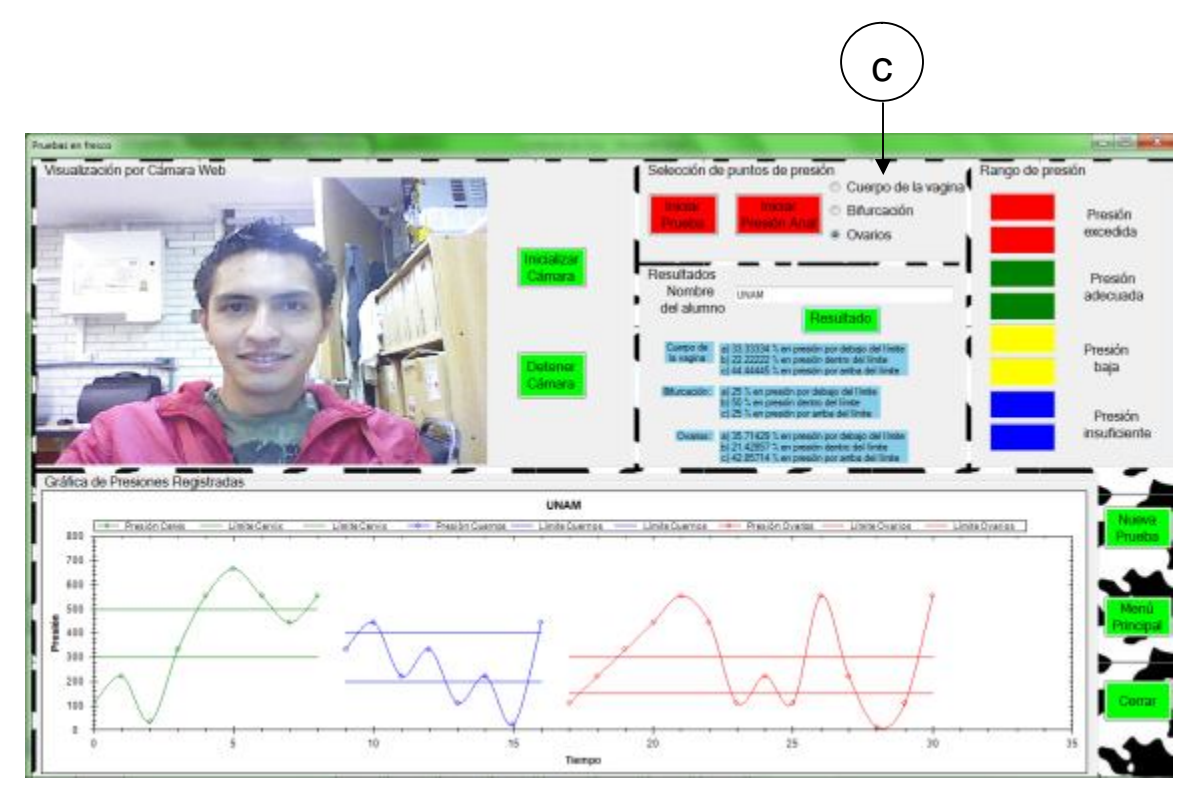

*Figura 2.3.* Ventana para pruebas con matrices frescas

## **VENTANA INICIAL**

La ventana inicial tiene la función de mostrar información acerca de los desarrolladores del sistema mecatrónico bovino, mediante imágenes y texto. Las imágenes se importan desde una carpeta, con el siguiente código:

private void Ventana Inicial Load(object sender, EventArgs e)

 $\{$  pictureBox1.Load("C:/Users/Fabian/Desktop/imagen/ingenieria.jpg"); }

Para el caso de los RadioButton, se colocaron dos, cada uno representando alguna de las dos posibles pruebas ginecológicas, el usuario tendrá la oportunidad de seleccionar solamente uno de los botones. En el caso del controlador RadioButton no se le ha programado ninguna respuesta al accionarlo, solamente se le muestra al usuario la opción que ha seleccionado y tiene que acceder a dicha prueba realizando clic en el botón de "Comenzar". El evento que se ejecuta al hacer clic en "Comenzar" esta dado por el siguiente código:

```
private void Comenzar Click(object sender, EventArgs e)
 {
   if (radioButton1.Checked) // se verifica si está seleccionado radioButton1
    {
    Pruebas_plastificadas ventana3 = new Pruebas_plastificadas(); // se crea 
objeto de la clase Pruebas_plastificadas
    ventana3.Show(); // se muestra ventana de pruebas en ovarios de silicón
   this. Visible = false; \theta se oculta la ventana inicial
    }
   if (radioButton2.Checked)
\{ Pruebas_matriz_real ventana2 = new Pruebas_matriz_real();
    ventana2.Show();
    this.Visible = false;
    }
```
Se utiliza la estructura de control if para controlar la selección del RadioButton. Para mostrar la ventana de pruebas en ovarios de silicón o matrices reales se crea un objeto de sus respectivas clases y se oculta la ventana inicial.

En seguida se describirá cada una de las partes de las dos restantes ventanas. Como ya se dijo, estas dos ventanas comparten características similares, se destacarán las diferencias entre ellas. Estas particularidades de las ventanas se han dividido en módulos, los cuales se detallan en seguida.

## **2.1 COMUNICACIÓN PC-MICROCONTROLADOR**

Una de las tareas del microcontrolador será adquirir la señal del sensor de fuerza FSR cuando se realice la prueba ginecológica sobre el bovino, esta señal debe transmitirse hacia la computadora para que la interfaz gráfica sea capaz de registrar y representarla en la barra de colores. De igual manera, la interfaz gráfica debe comunicarse con el microcontrolador para mover el disco porta ovarios e iniciar la presión anal. Esta comunicación mutua se ha realizado por el protocolo serial RS-232.

El puerto serial, como su nombre lo indica, envía información de manera serial, como un tren de pulsos, utilizando el protocolo RS-232. Para la transmisión de información sólo son necesarios 3 pines, uno a través del cual se recibe, uno para la transmisión y otro como referencia de voltaje. Tanto el aparato a conectar como la computadora tienen que usar el mismo protocolo serial para comunicarse entre sí, debido a que el estándar RS-232 no permite indicar en qué modo se está trabajando, es el usuario quien tiene que decidirlo y configurar ambas partes. Los parámetros que caracterizan estas comunicaciones y que deben ser configuradas son:

- **Velocidad de transmisión:** Se define como la cantidad de datos transmitidos en unidad de tiempo. Se expresa en bits por segundo (bps). Se ha llegado a utilizar como medida de velocidad el Baudio (Baud rate), el cual se define como el número de veces que cambia la portadora en un segundo. La velocidad que puede llegar a utilizarse depende en gran medida por la calidad del medio de transmisión y de su longitud.
- **Bits de datos (Char length):** Al conjunto de bits que componen un carácter se denominan bits de dato. Se ha utilizado longitudes de caracteres de 5, 6, 7 y 8 bits, aunque actualmente los datos son enviados como caracteres ASCII, por lo que pueden utilizarse 7 u 8.
- **Paridad:** Para poder comprobar la calidad de la transmisión se suele utilizar un sistema de control de paridad que añade un bit a los bits de datos. Los más utilizados son paridad par (Even), impar (Odd), marca (Marck), espacio (Space) o sin paridad.
- **Bits de parada:** Después que se envía un carácter se envía un bit de parada, que tiene el valor 1 (marca). La duración de este bit puede ser 1, 1.5 o 2 periodos.

La configuración del protocolo que se utiliza en la comunicación del microcontrolador ATMEGA328 y la interfaz en C# ha sido 9600 8N1 (transmisión de 9600 baudios, 8 bits de información, sin paridad y 1 bit de parada). La configuración de estas características en la interfaz gráfica se logra agregando el controlador SerialPort al espacio del formulario y en el área de propiedades se les puede manipular. Para poder tener acceso a los atributos de la clase SerialPort se necesita la librería IO.Ports del Framework, para ello se utiliza la directiva:

using System.IO.Ports;

Los principales métodos y atributos que se utilizan de la clase SerialPort son los siguientes:

- **Open.** Abrirá el puerto con la configuración determinada en el contructor del objeto (*Ej. Puerto.Open();*).
- **Close.** Cerrará el puerto que se haya abierto mediante el método Open. (*Ej. Puerto.Close();*).
- **IsOpen.** Retorna un valor booleano true si el puerto esta abierto. (*Ej. If(Puerto.IsOpen==true)*).
- **Write.** Envía una cadena específica por el puerto configurado. (*Ej. Puerto.Write("Mensaje");*).
- **ReadExisting.** Obtiene todos los bytes disponibles en el búfer del puerto. (*Ej. cadena\_leida=Puerto.ReadExist();*).

Para cada una de las ventanas se necesita abrir el puerto para permitir la comunicación entre los dos dispositivos, para ello se tiene un botón en el que se inicia la prueba (Figura 2.4) y que contiene la instrucción: serialPort1.Open( );

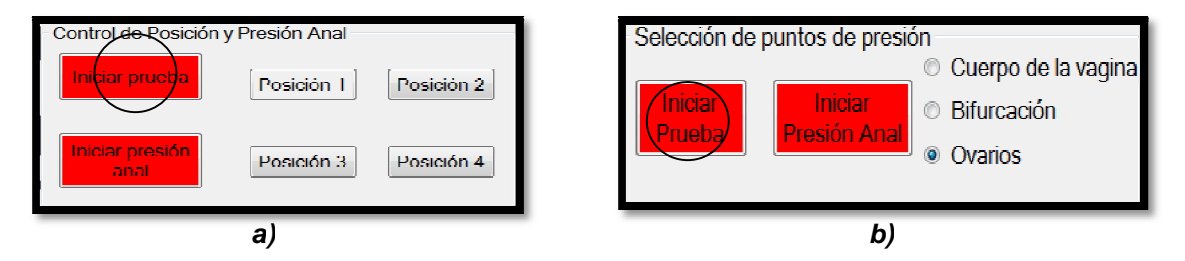

*Figura 2.4.* a) Botón para iniciar prueba en ovarios de silicón. B) Botón para iniciar prueba en matrices reales

# **2.2 CONTROL DE POSICIÓN DE DISCO PORTA OVARIOS Y SISTEMA DE SIMULACIÓN DE PRESIÓN ANAL**

Para el usuario es importante poder controlar la posición del disco porta ovarios e iniciar cuando se quiera la presión anal. Para llevar a cabo estas tareas se cuenta con botones en cada una de las dos ventanas de las diferentes pruebas (Figura 2.4). El código que se ejecutará al ocurrir el evento de clic sobre el botón de presión anal es:

private void presiónAnal\_Click(object sender, EventArgs e)

 $\{$  serialPort1.Write("A"); //Al presionar el botón de "Inicio de presión Anal" se manda por puerto serial el carácter "A". Este carácter indica a microcontrolador que se debe comenzar con la presión anal, activando los actuadores específicos para dicha tarea.

}

En el caso de los botones de posición del disco sucede exactamente lo mismo que en el anterior, simplemente se envía un carácter diferente al microcontrolador.

### **2.3 RECEPCIÓN Y ALMACENAMIENTO DE DATOS**

Una vez que se tenga configurada la misma comunicación entre el microcontrolador y la interfaz gráfica, ésta última debe tener la capacidad de recibir los datos que le manda por puerto serial el microcontrolador (presiones registradas por el sensor del dedal). Para esto se debe programar el evento de recepción de datos que se da por el siguiente código:

```
serialPort1.DataReceived += new SerialDataReceivedEventHandler(Recibir); //Al 
dispararse el evento de recepción se ejecuta la función Recibir
```
private void Recibir(object sender, System.IO.Ports.SerialDataReceivedEventArgs e) {

recibidos = Convert.ToInt32(serialPort1.ReadExisting()); //Con ReadExisting() se devuelve automáticamente todo lo que le llega al puerto. La variable "recibidos" es del tipo int y lo que se recibe se toma del tipo string por lo que se debe utilizar una conversión debido a que C# no puede realizar una conversión implícita.

 this.Invoke(new EventHandler(Actualizar)); //Se invoca o llama al proceso de actualización de datos

 } void Actualizar(object s, EventArgs e)  $\{$ //Código que almacenará y procesará los datos recibidos. }

Cada ocasión en que se recibe un dato del microcontrolador, la variable "recibidos" tomará ese valor para ser interpretado, de esta manera se tendrá **n** valores, según la duración de la prueba. Estos valores de presiones deben ser almacenados para su posterior análisis. Para almacenar estos datos se recurrió a un arreglo. En C#, los arreglos son objetos cuya clase base es System.Array por lo que cuentan con métodos y propiedades particulares. Un arreglo es una colección de elementos del mismo tipo. De manera interna un arreglo almacena elementos del mismo tipo en segmentos de memoria contiguos, a los que puede accederse mediante un índice [25] [26]. Para el caso de la prueba en silicón se utilizó un sólo arreglo, mientras que para la prueba con matrices reales se requirieron tres arreglos, cada uno para almacenar los tres principales puntos de presión que el alumno realiza durante la prueba (cuerpo de la matriz, bifurcación y ovarios), estos tres puntos se activan con un RadioButton (Figura 2.4 b). El código para los arreglos es el siguiente (se especificará el de pruebas en matrices reales):

```
//Se inicializa y declara los tres arreglos, cada uno representa una zona de presión.
```
 $Int32$ [] curva1 = new  $Int32$ [1];  $Int32$ [] curva2 = new  $Int32$ [1];  $Int32$ [] curva $3 = new Int32[1]$ ;

if(radioButton1.Checked) //Verifica si RadioButton1 está activado

 $\{$  longitud++; //Variable para cambiar el tamaño del arreglo, se incrementa conforme se registra una nueva presión

```
 Array.Resize(ref curva1, longitud); //Método que modifica la dimensión del 
arreglo, para poder agregar un nuevo dato
```
 curva1[longitud - 1] = Convert.ToInt32(recibidos); //Se almacena un nuevo valor al arreglo curva1.

}

El código anterior se repite para cada uno de los arreglos. Dependiendo del RadioButton que se tenga activado, se almacenará el dato de presión en el arreglo seleccionado (en el caso de las pruebas de ovarios de silicón no se contempla este aspecto debido a que es un sólo arreglo). Como no se sabe el tamaño que tendrán cada uno de los arreglos, cada que se reciba un nuevo dato, la dimensión del arreglo aumentará en uno, para almacenar ese dato.

# **2.4 Visualización de datos (Barra tipo ecualizador para representación de presiones en tiempo real y gráfica de presiones registradas)**

La visualización de datos se divide principalmente en dos partes, una en tiempo real (barra tipo ecualizador) y la otra para llevar un registro del avance de los alumnos (gráfica de presiones) y otra complementaria que indica, al finalizar cualquier de las dos pruebas, el porcentaje de aciertos y errores que el alumno realizó. Las dos ventanas de las pruebas cuentan con esta visualización de datos.

Primero se explicará la parte en tiempo real. Esta barra tipo ecualizador cambiará de colores conforme a la presión aplicada, su función principal es retroalimentar al profesor sobre la fuerza que el alumno ejerce. La solución que se encontró para recrear una especie de ecualizador fue colocar una columna formada por 8 controladores TextBox. Estos controladores tienen la propiedad de cambiar su apariencia, en particular, su color de fondo. De esta manera según el dato de presión que se registra, el fondo del TextBox cambiará a un determinado color (Figura 2.5).

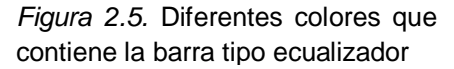

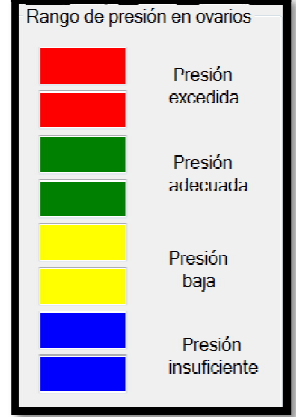

if (recibidos  $\leq$  = 100) //Se verifica si el dato recibido de presión es menor o igual a 100 (nivel de presión aceptable); si esto ocurre se ejecuta el código

```
 {
  ColorDialog colorDlg = new ColorDialog(); //Se crea un objeto de la clase ColorDialog
  colorDlg.Color = Color. Blue; //Se le asigna un color al objeto creado
  ColorDialog colorauxiliar = new ColorDialog();
  colorauxiliar.Color = Color.White; 
  //Se les asigna un color a cada uno de los textBox
  textBox1.BackColor = colorDlg.Color; //Se le asigna el color del objeto al textBox1
  textBox2.BackColor = colorDlg.Color;
  textBox4.BackColor = colorauxiliar.Color;
  textBox5.BackColor = colorauxiliar.Color;
  textBox6.BackColor = colorauxiliar.Color;
  textBox7.BackColor = colorauxiliar.Color;
  textBox8.BackColor = colorauxiliar.Color;
 }
```
De esta manera cada que se registra un nuevo valor de presión, se evalua y se cambian de color cada uno de los recuadros, dando el efecto de un ecualizador. El ejemplo del código anterior corresponde para las pruebas en ovarios de silicón, para la otra prueba se debe considerar que cada uno de los puntos clave a tocar en la matriz real tienen diferentes niveles de presión aceptables. Mientras los ovarios se deberán presionar con una fuerza menor, el cuerpo de la matriz y la bifurcación permiten ser sujetados con una fuerza mayor. Estos niveles de presión de referencia se modifican dependiendo del RadioButton que se encuentre activado (Figura 2.4 b), tal y como se muestra el siguiente código:

if(radioButton1.Checked) //Se verifica si radioButton1 está activado

```
 {
  //Se le asignan un valor a las variables
 valor1 = 150;
 valor2 = 300:
 valor3 = 500;
 valor4 = 1023; }
if (recibidos >= valor1 && recibidos <= valor2) //Se verifica si el valor recibido se encuentra 
entre valor1 y valor2
 {
   //Si ejecutan las sentencias para el cambio de color en los TextBox
```
}

Cuando se haya terminado la prueba de palpación en cualquier de las dos pruebas, será necesario presionar el botón de "Resultados". Cuando se presiona ésta tecla, el puerto se cierra y se despliega la gráfica correspondiente a la prueba. Para la gráfica se utilizó la librería ZedGraph para una visualización fácil y agradable para el usuario. ZedGraph nos permite la creación de líneas, barras y gráficas de pastel. La librería se caracteriza por su flexibilidad, pudiendo ser modificados cada uno de los aspectos de la gráfica. Esta librería incluye la manipulación de la gráfica por parte del usuario, permitiéndole guardar o copiar una imagen de la misma, observar las coordenadas de los puntos que conforman la gráfica y ajustar el nivel de zoom en tiempo de ejecución. En el código correspondiente al apéndice A se observa la manera en que se grafican las presiones almacenadas y se procesan para el porcentaje de error.

La programación en la ventana de pruebas en matrices reales es exactamente el mismo principio, únicamente se debe contemplar que son tres las gráficas las que se deben mostrar (Figura 2.7), una por cada zona de presión.

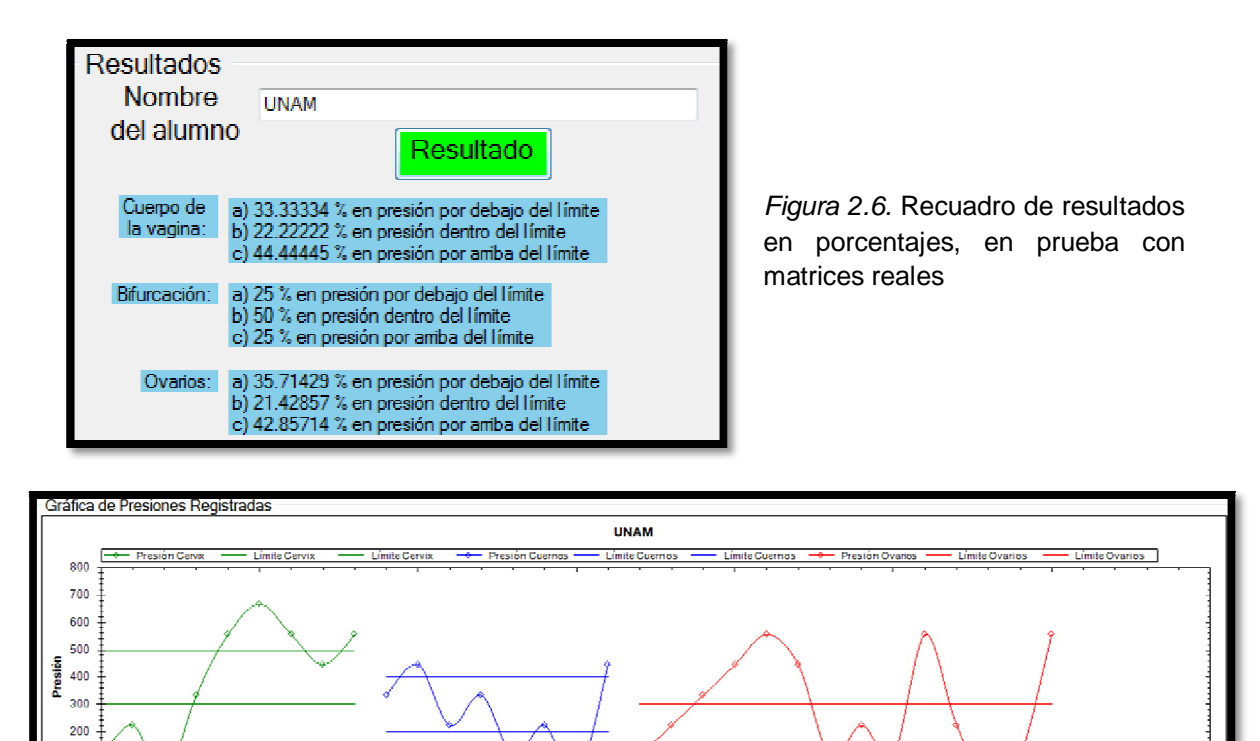

*Figura 2.7.* Gráficas en prueba con matrices reales. Se observan los tres niveles de presión aceptable, representados por las líneas rectas

Tiempo

15

20

26

### **2.5 VISUALIZACIÓN POR CÁMARA WEB**

10

100  $\ddot{\mathbf{0}}$ 

La visualización por cámara web permite al usuario observar lo que el alumno realice dentro del modelo bovino. Para la integración de esta característica a la interfaz gráfica, se recurrió a la librería WebCamLib. Esta librería nos brinda los recursos necesarios para captar imágenes por cámara web y proyectarlos en un área delimitada. Esta área se trata de un controlador PictureBox en el formulario de trabajo. Se tienen dos botones, uno para iniciar la transmisión de imágenes y otro para detenerlas. La librería incluye por default un formulario extra, el cual se despliega después de presionar el botón para iniciar la transmisión si es que existen dos o más cámaras web conectadas a la computadora, con la finalidad de seleccionar el dispositivo a utilizar. El código para programar los eventos de los dos botones es:

```
private void btnSelectDevice_Click(object sender, EventArgs e)
\{Device d = DeviceManager.GetDevice(cmbDevices.SelectedIndex);
       d.ShowWindow(this.picCapture);
 }
private void btnStopCam Click(object sender, EventArgs e)
\{ Device d = DeviceManager.GetDevice(cmbDevices.SelectedIndex);
       d.Stop();
     }
```
### **2.6 RESTRICCIONES PARA EL USUARIO**

Para una mejor eficiencia del programa de interfaz gráfica y evitar los errores durante la ejecución, se ha restringido al usuario a seguir un determinado procedimiento para presionar y accionar los diferentes módulos de la interfaz. El manejo de errores no se realizó mediante excepciones sino por medio de estructuras de control y banderas. Por ejemplo, no se puede accionar ningún otro botón sin haber accionado primero el de "Iniciar Prueba", debido que es en este botón donde se abre el puerto serial. Si el usuario llega a presionar algún botón que no corresponde, se mostrarán mensajes al usuario, informándole de su error pero sin interrumpir el programa. En el siguiente código se muestra las restricciones que se consideraron para los botones de "Iniciar Prueba" y para el de "Resultados".

private void botonInicio\_Click(object sender, EventArgs e)

```
 { if (serialPort1.IsOpen == false) //Verifica si el puerto está cerrado
```

```
 serialPort1.Open();
```
else

```
 MessageBox.Show("Ya ha inicializado la prueba"); //Sólo se permite accionar 
en una ocasión el botón de inicio, si el usuario presiona más de una, se mostrará el 
mensaje
  }
```

```
private void Resultado_Click(object sender, EventArgs e)
```

```
\{ if (serialPort1.IsOpen == false) //Verifica si el puerto está cerrado
        MessageBox.Show("Aún no ha iniciado la prueba"); //No se puede accionar el 
botón de resultados, porque no han iniciado la prueba.
     }
```
### **CAPÍTULO III. CONSTRUCCIÓN DEL MECANISMO Y PRUEBAS**

La función principal que tiene el mecanismo es el soporte y movimiento de los ovarios de silicón, flexión para dejar espacio suficiente durante la prueba con matriz real, además del soporte del motor a pasos que será el actuador para el movimiento del disco. Debido a que el sistema mecatrónico bovino está planeado para el uso constante para las prácticas en la Facultad de Veterinaria, el prototipo debe resistir accidentes menores durante su uso y soportar el traslado del modelo bovino. Para la construcción del modelo final se seleccionaron elementos mecánicos tales como tornillos sinfín y cojinetes. La manufactura del mecanismo final se realizó conforme a un prototipo previamente construido.

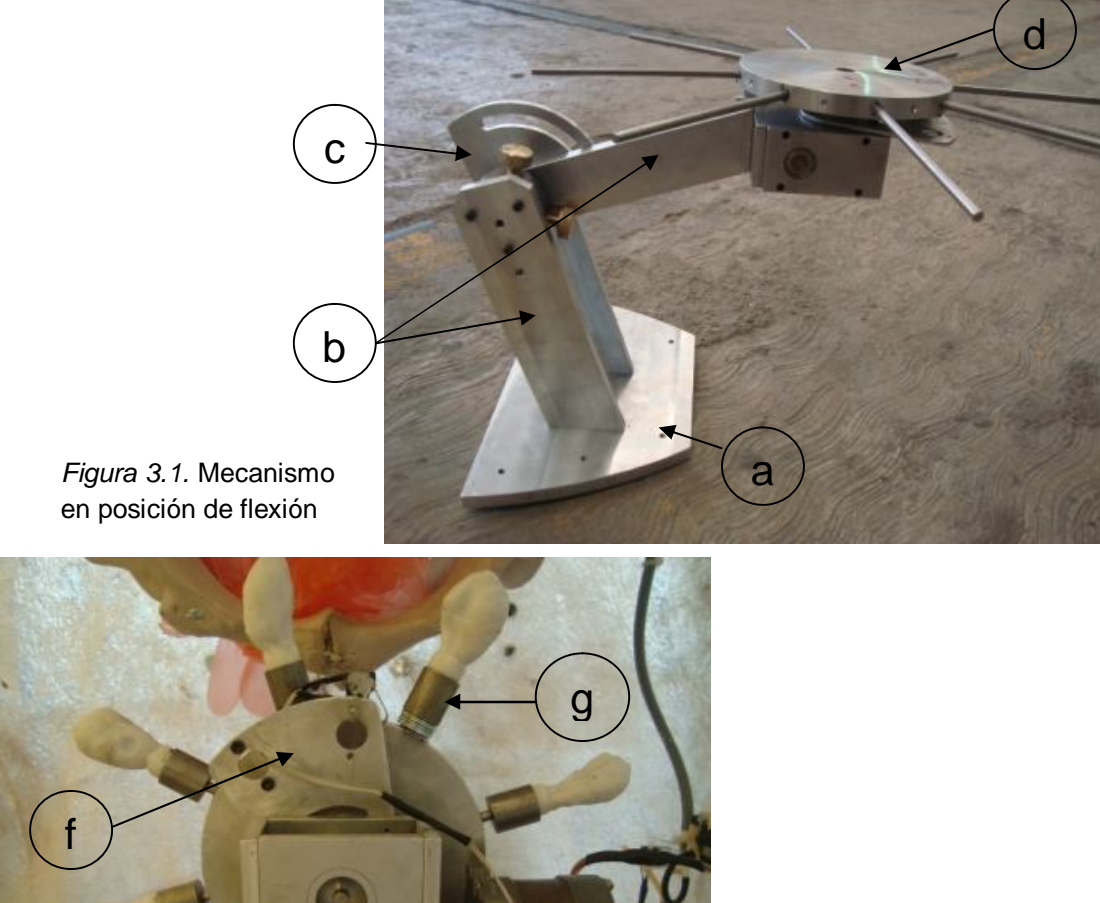

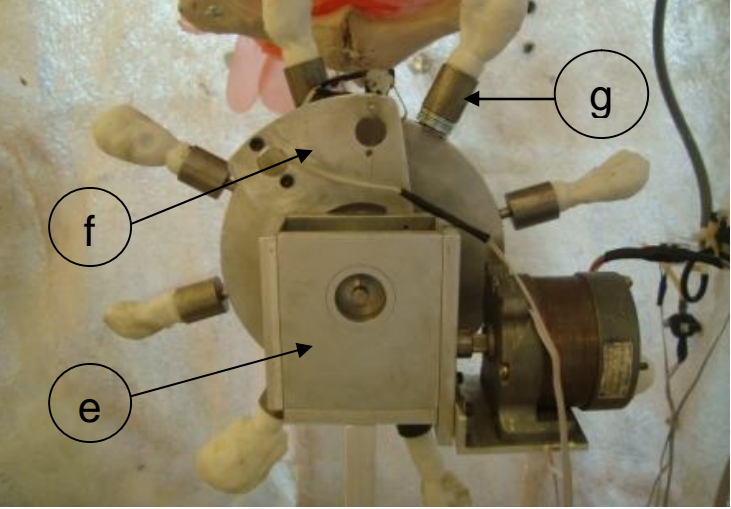

*Figura 3.2.* Parte superior del mecanismo

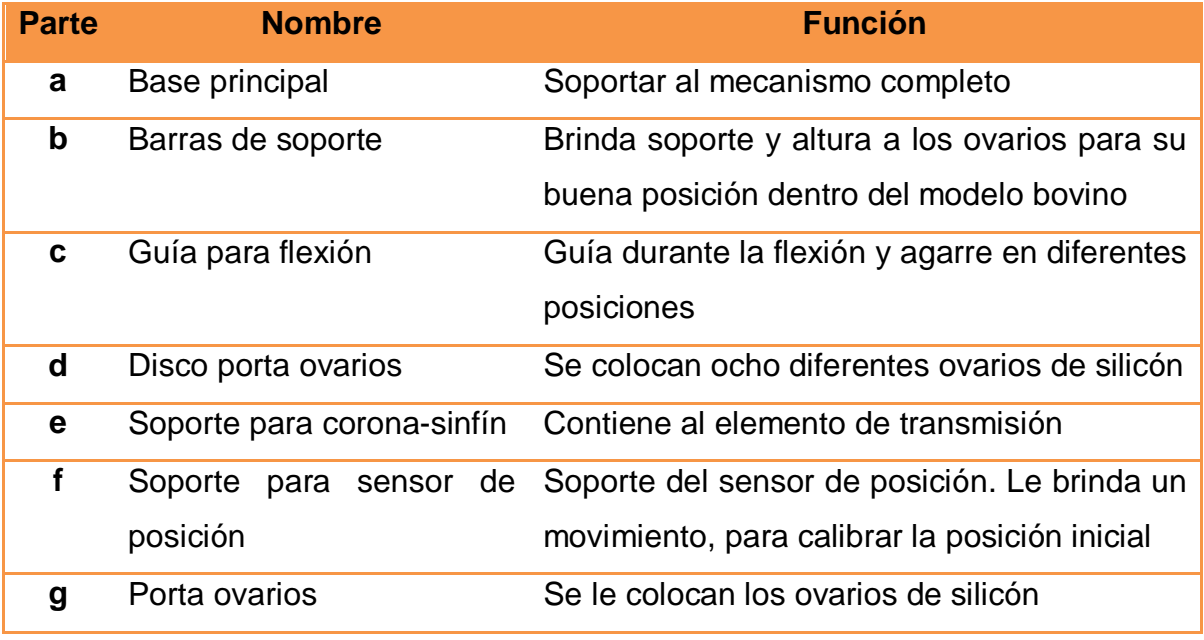

*Tabla 3.1.* Identificación de las partes principales del mecanismo

Para asegurar que el mecanismo se mantenga en una posición vertical, se utiliza en la parte de la guía de flexión, un tornillo, que une a la guía y a las barras de soporte superiores. La guía se encuentra fija a las barras de soporte inferiores por lo que al apretar el tornillo, se restringe el movimiento de la parte superior. Esta restricción se debe a que durante la prueba, se busca que el alumno no flexione el mecanismo.

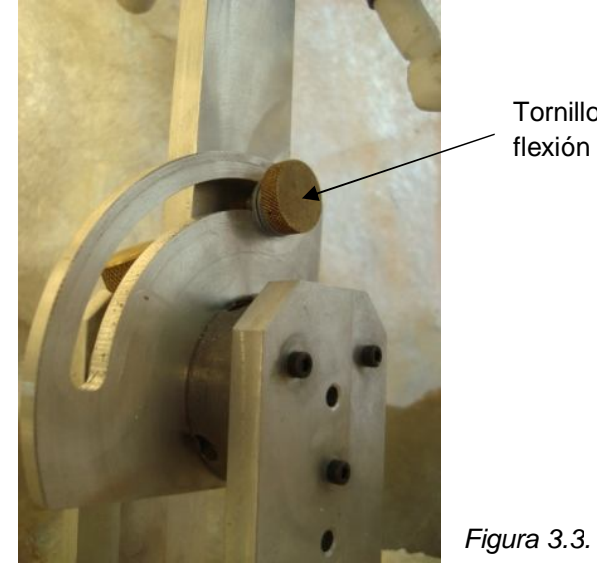

Tornillo para evitar flexión del mecanismo

*Figura 3.3.* Guía para flexión

El mecanismo se colocó de tal manera que los ovarios de silicón quedaran justo frente a la pelvis del modelo bovino, un par por cada posición (Figura 3.4). Se fijó el mecanismo al modelo de fibra de vidrio con 4 tornillos y se colocó espuma de poliuretano bajo la base del mecanismo para darle mayor soporte, debido a que no se contaba con una superficie plana para colocar el mecanismo.

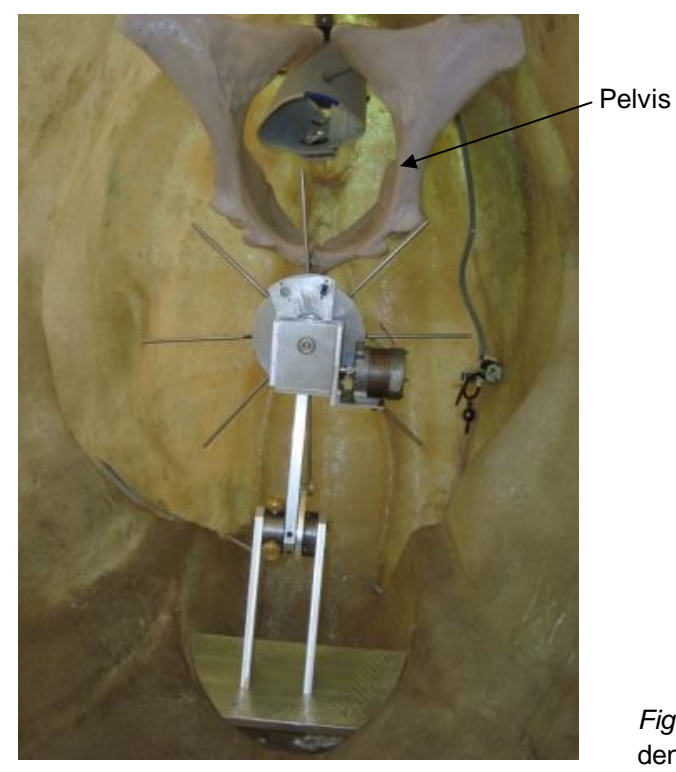

*Figura 3.4.* Mecanismo colocado dentro del modelo bovino

Para la colocación y reemplazo de los ovarios de silicón al mecanismo, se cambió tanto la forma de los ovarios como de la pieza que los soportaría. Como ya se mencionó anteriormente, no se contaba con un agarre eficaz de los ovarios. La parte inferior de los ovarios de silicón se moldearon con una forma cilíndrica. Con esta forma se tiene una mayor superficie de contacto con el porta ovarios, la estructura de éste consta de una varilla con una punta (para inserción del ovario) y una superficie cilíndrica para sujetarlo al momento de colocarlo o retirarlo del disco giratorio, sin que el usuario haga contacto con el ovario de silicón. El porta ovarios se une al disco por medio de una rosca.

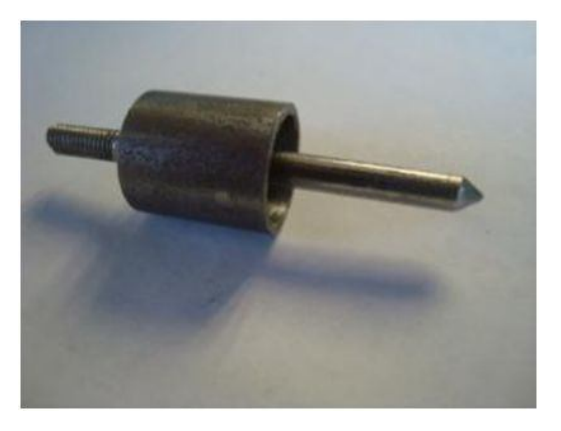

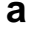

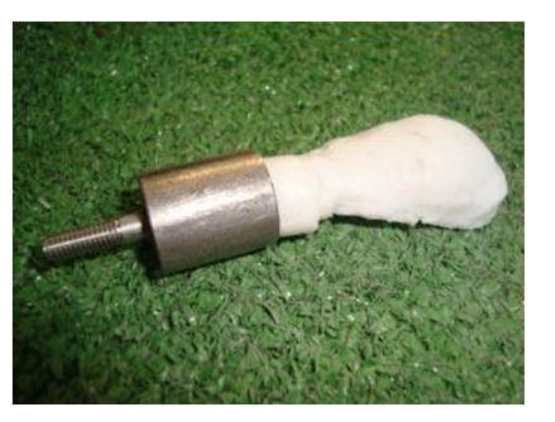

*Figura 3.5.* Porta ovarios con y sin ovario de silicón **a b**

En el caso de la práctica con matrices reales, es necesario flexionar el mecanismo como se muestra en la Figura 3.1 y colocar una charola (55 x 45 x 8 cm) que contendrá la matriz real. Esta charola queda a la altura de la base de la pelvis y se sobrepone a soportes ubicados en las laterales del modelo bovino y a un par más en la pelvis. La ubicación de los soportes no influye en el buen desplazamiento del mecanismo.

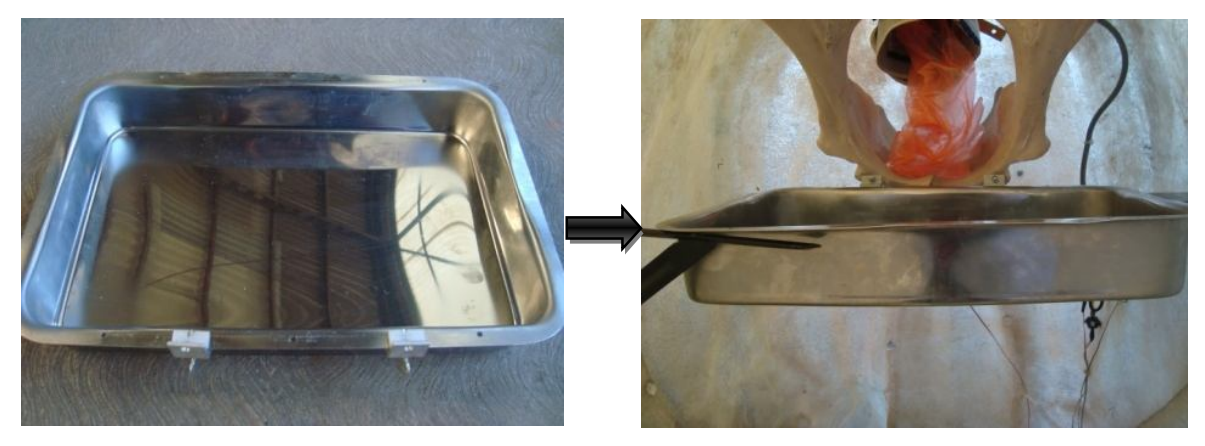

*Figura 3.6.* Colocación de la charola para pruebas en fresco

Para la transmisión del movimiento del motor al disco porta ovarios según sus características, se decidió utilizar un engranaje de tornillo sinfín corona. Un engrane de sinfín está formado por un tornillo sinfín y una rueda helicoidal (Figura 3.7). Este engranaje une flechas que no son paralelas y que no se cruzan [27]. Esta particular le brinda al mecanismo una reducción en el espacio ocupado. Debido a que se contaba con la estructura irregular del modelo bovino de fibra de

vidrio, fue importante que ninguna parte del mecanismo colisionara durante la función de flexión del mismo, con alguna otra parte del modelo (bases para colocar la charola para pruebas en fresco).

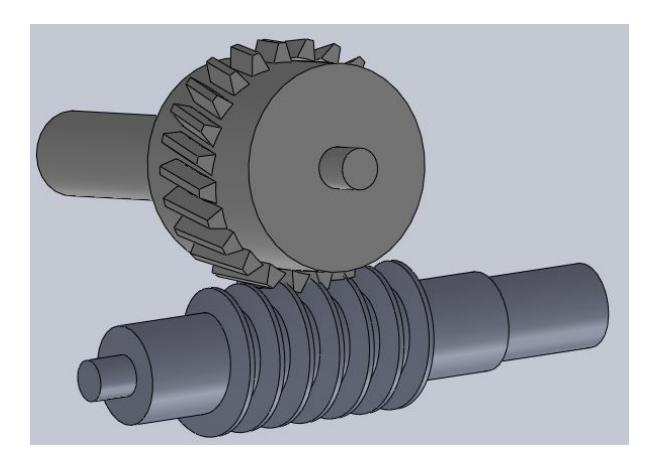

*Figura 3.7.* Dibujo del engranaje tornillo sinfín corona utilizado en el mecanismo

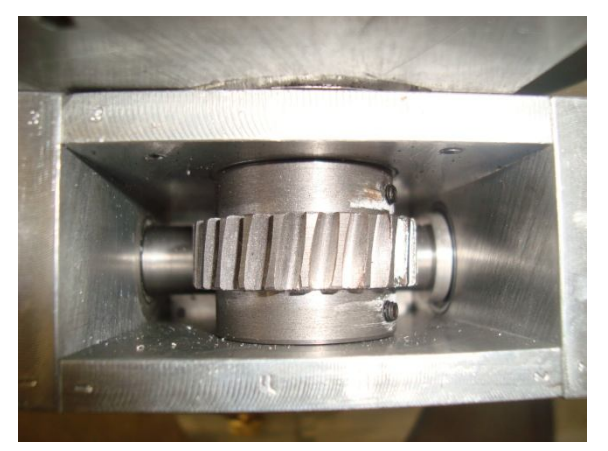

*Figura 3.8.* Vista superior del engranaje tornillo sinfín corona montado.

Los engranes tornillo sinfín proporcionan relaciones de reducción considerablemente más altas que los conjuntos de engranes coplanares o de ejes cruzados simples; pero su capacidad de soporte de carga es baja, su presión de contacto es bastante alta y su tasa de desgaste es elevada. Así, las transmisiones por tornillo sinfín sólo sirven para aplicaciones de carga ligera [28]. La carga que se tiene en nuestro mecanismo es considerablemente baja, aproximadamente 500 gramos, incluyendo el disco giratorio (realizado de aluminio), 8 porta ovarios (fabricados de acero) y 8 ovarios de silicón, como se observa en la figura 3.2.

Una ventaja más que nos brinda el usar un engrane tornillo sinfín es su capacidad de autobloqueo, la cual es la condición en que el tornillo sinfín impulsa a la corona, pero si se aplica un par torsional al eje de la corona, el sinfín no gira [29]. Un engranaje de sinfín autobloqueante sólo puede ser "impulsado" hacia adelante, desde el tornillo sinfín hacia la rueda, por ello suele utilizarse para sujetar cargas [27]. Era imprescindible que el disco giratorio se mantuviera bloqueado mientras que el alumno realizara la palpación a los ovarios de silicón, ya que de no ser así, él mismo podría cambiar la posición predeterminada de cada ovario al mover el disco, alterando la posición inicial, y con esto la posición del resto de los ovarios. Con respecto al actuador, el autobloqueo del engranaje ayudó a que se mantuviera sin paso de corriente eléctrica por las bobinas del motor a pasos con lo que se evitaba el sobrecalentamiento del circuito electrónico. Y por último, el engranaje que se seleccionó cuanta con una razón de transmisión de 13:1, brindándonos un movimiento suave y una mejor precisión en el posicionamiento del disco.

Para generar el movimiento del disco giratorio se eligió utilizar un motor a pasos bipolar de imán permanente, debido a las ventajas de precisión y repetibilidad en cuanto al posicionamiento. De acuerdo a la programación del microcontrolador, el motor girará en ambos sentidos para llegar a cualquiera de las 4 posiciones programadas. Se ha colocado los ovarios de silicón en el disco giratorio de tal manera que en cada posición se tengan dos ovarios frente a la pelvis existiendo un par cada 90° del disco. El eje del motor se acopló al eje del tornillo sinfín y se sujetaron con un tornillo prisionero. El motor se encuentra sujeto a una base por un par de tornillos.

| Angulo del paso                | $1.8^\circ$    |
|--------------------------------|----------------|
| Número de fases                | 2              |
| <b>Excitación</b>              | <b>Bipolar</b> |
| <b>Tensión de alimentación</b> | 12 [V]         |

*Tabla 3.2.* Características del motor a pasos utilizado

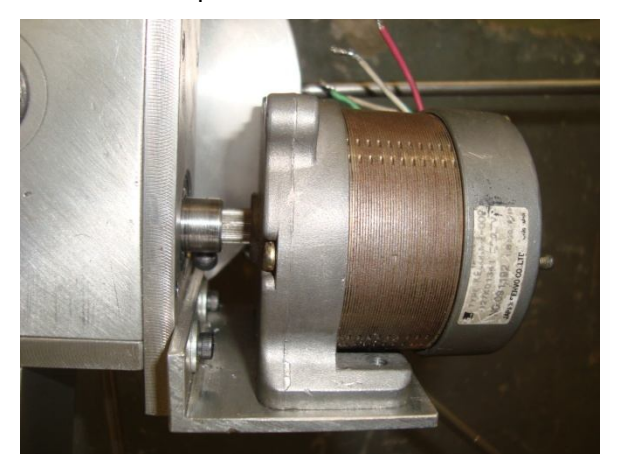

*Figura 3.9.* Motor de pasos acoplado al eje del tornillo sinfín.

### **3.1 PRUEBAS EN EL MECANISMO Y RESULTADOS**

Una vez que el mecanismo completo se fijó dentro del modelo bovino de fibra de vidrio, se llevaron a cabo una serie de pruebas para verificar su buen funcionamiento. Las pruebas que se realizaron fueron flexión y sustentación del mecanismo, movimiento del disco giratorio, sujeción de ovarios de silicón y charola para pruebas en fresco (matriz real). Para dichas pruebas no fue necesario implementar el circuito electrónico.

## **3.1.1 FLEXIÓN Y SUSTENTACIÓN DEL MECANISMO**

En el momento en que se requiere colocar la charola para la prueba en fresco, se debe proceder a flexionar el brazo del mecanismo hacia la parte baja del modelo de fibra de vidrio, dando espacio suficiente a la charola para su colocación. Al realizar la flexión del mecanismo se observa que el movimiento no presenta complicaciones y que la guía para la flexión ofrece un tope físico para que el brazo no caiga hasta la base del modelo de fibra de vidrio evitando daños en éste.

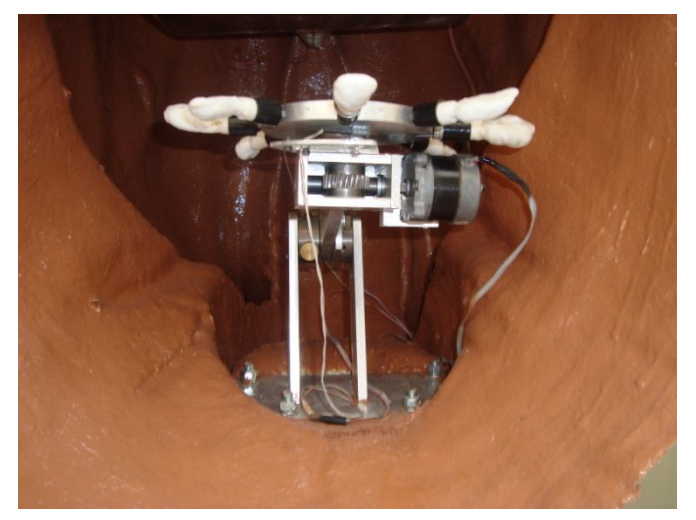

*Figura 3.10.* Brazo del mecanismo flexionado para pruebas en fresco

Para las pruebas en ovarios de silicón el mecanismo fue movido, dejándolo en una posición vertical, sin presentarse problemas. Este desplazamiento se ve interrumpido por un tope superior en la guía de flexión. Como ya se mencionó con anterioridad, esta posición no tiene que cambiar durante la prueba, por lo que se mantiene vertical al apretar el tornillo que se encuentra en la guía; no se tiene ninguna dificultad para apretar el tornillo, sin embargo en el momento de desatornillarlo, debido al diámetro de la cabeza del tornillo y a la superficie de agarre, su movimiento llega a ser más complicado. Al aplicar una fuerza de empuje en el mecanismo en su posición vertical para provocar su flexión (en los ovarios específicamente), éste presenta una fuerza de sustentación considerable para evitar que el alumno llegue a desplazarlo.

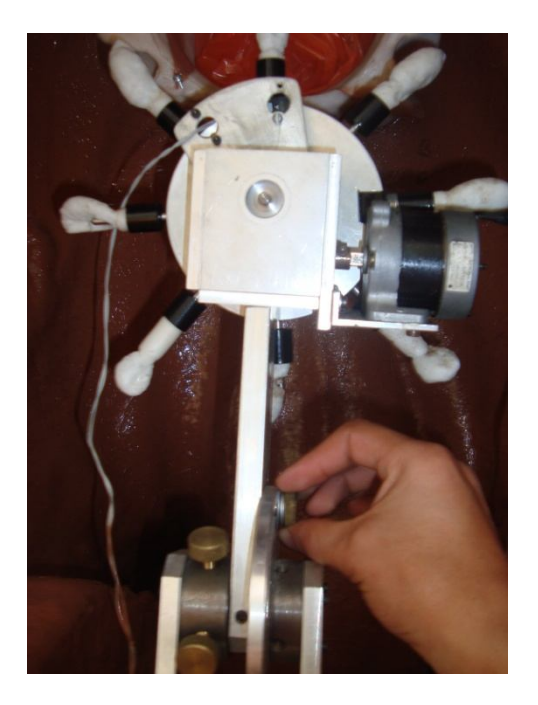

*Figura 3.11.* Brazo del mecanismo en posición vertical para pruebas en ovarios de silicón

#### **3.1.2 MOVIMIENTO DEL DISCO GIRATORIO**

El movimiento del disco se realizó manualmente para verificar que el sistema de transmisión cumpliera con su función de autobloqueo. Se le aplicó un par torsional (motor a pasos) al eje del sinfín observándose que el disco giraba sin complicaciones, con un movimiento suave. Mientras que si se trataba de cambiar la posición de los ovarios de silicón, no se lograba, los ovarios se mantenían en su posición, sin embargo, debido a la manufactura del engranaje tornillo sinfín corona, se presenta un pequeño movimiento de los ovarios, el disco se puede hacer girar un par de grados, pero sin mover el tornillo sinfín, nuestro engranaje sí cuenta con la función de autobloqueo. Durante las pruebas, este movimiento en los ovarios no presentó ningún inconveniente, se puede considerar despreciable.

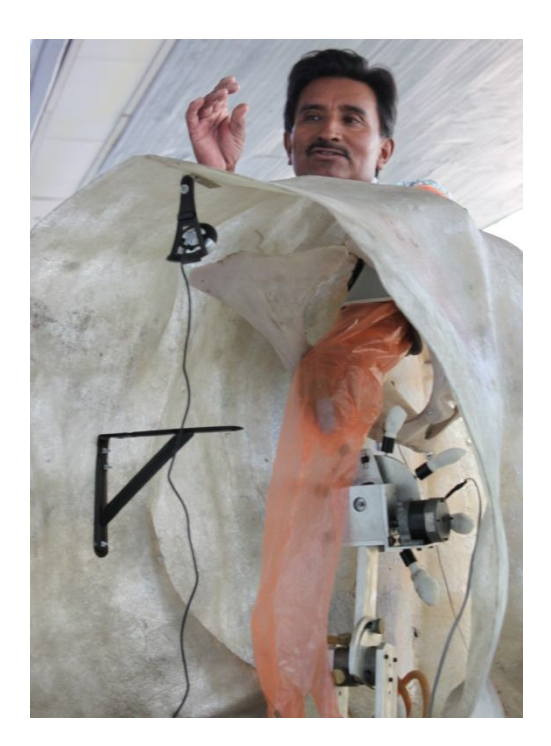

*Figura 3.12.* Doctor Enrique Martínez realizando prueba en ovarios de silicón. La posición de los ovarios no se ve afectada.

#### **3.1.3 SUJECIÓN DE OVARIOS DE SILICÓN**

Para la sujeción de los ovarios se presentó con anterioridad los porta ovarios. Para la inserción de los ovarios se tomó uno de ellos, haciendo presión en la punta de la varilla hasta que ésta se introdujo por completo en el ovario. El proceso de colocación de los ovarios en los porta ovarios no presentó problemas, sin embargo el usuario debe tener cuidado al realizar este proceso, debido a la punta de la varilla. Se observó que la sujeción de los ovarios durante el giro del motor es suficiente para evitar su desprendimiento y aún durante la prueba de palpación. El intercambio de ovarios resulta ser de gran facilidad para el usuario, resolviéndose satisfactoriamente los inconvenientes que presentaba el sistema original.

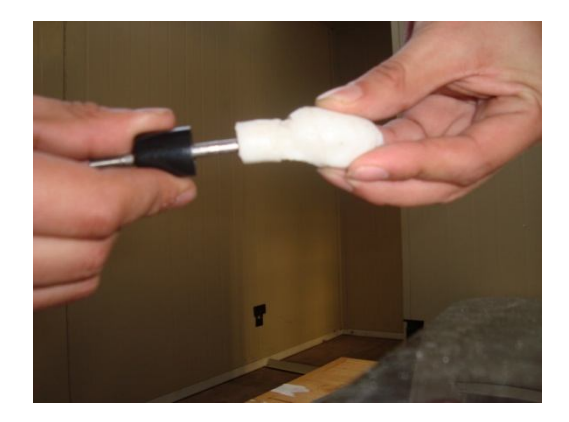

*Figura 3.13.* Inserción del ovario de silicón en la varilla del porta ovarios.

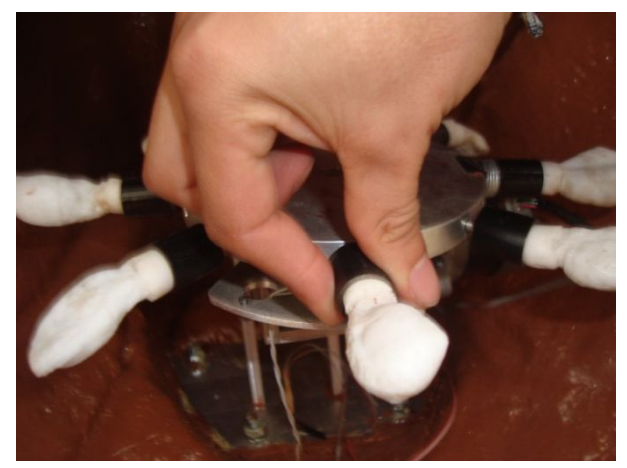

*Figura 3.14.* Colocación del ovario en el disco giratorio. Obsérvese que no es necesario tocar el ovario para su colocación.

### **3.1.4 COLOCACIÓN DE CHAROLA PARA PRUEBAS EN FRESCO**

La charola está pensada originalmente para contener matrices reales, sin embargo, personal de la Facultad de Veterinaria realizaron un modelo de una matriz en silicón. La charola soportó sin problemas el peso de la matriz de silicón (3 [Kg] aproximadamente). Cabe hacer notar que para matrices reales su peso disminuye. La charola tiene el suficiente espacio para almacenar completamente a una matriz real. Las bases para el soporte de la charola no interrumpen la trayectoria de desplazamiento del brazo del mecanismo para las pruebas en silicón.

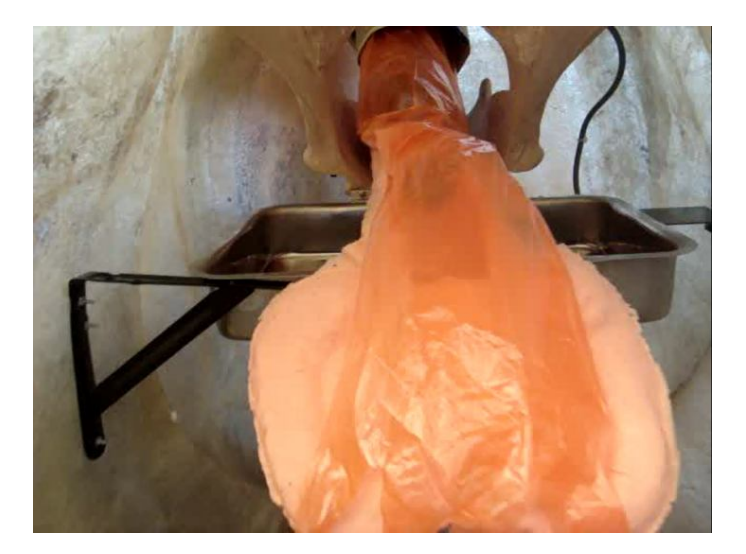

*Figura 3.15.* Matriz de silicón colocada sobre la charola

## **CAPÍTULO IV. SISTEMA DE SIMULACIÓN DE PRESIÓN ANAL Y CONSTRUCCIÓN DE DEDAL**

En este apartado se comprenderán las características de los sistemas de simulación de presión anal y el modelo realizado (dedal) para el registro de presiones ejercidas en las dos diferentes pruebas ginecológicas en bovinos.

### **4.1 SISTEMA DE PRESIÓN ANAL**

Durante las pruebas ginecológicas en bovinos vivos, los médicos veterinarios experimentan presión en toda la extensión del brazo que ingresan por el recto del animal, debido a los movimientos peristálticos así como a la presión del ano, siendo la última la que se optó por simular en el sistema mecatrónico bovino. Como se ha mencionado con anterioridad, esta presión anal puede representar un factor de efectividad en los resultados de las pruebas ginecológicas, de no realizarse rápidamente. Conforme se encuentra presionando el brazo del médico veterinario se ve afectado su sentido de tacto debido a la falta de irrigación sanguínea por su brazo y con esto su buen diagnóstico.

Se decidió utilizar componentes de un baumanómetro digital comercial para realizar la tarea de simulación de presión anal. Las partes que se tomaron del baumanómetro fueron la bolsa que presiona el brazo, una pequeña bomba para el inflado, una válvula para liberar el aire en la bolsa y mangueras para conexiones.

La bolsa del baumanómetro es la que se inflará en el momento en que el alumno se encuentre identificando las estructuras del ovario, esta bolsa ejercerá una presión similar a la ejercida por un animal real en el brazo. Se le realizó un orificio en la parte correspondiente al ano en el modelo de fibra de vidrio con una circunferencia adecuada y se fijó la bolsa por el interior de éste con la ayuda de tiras de velcro<sup>®</sup> que se adhieren a la superficie de la bolsa del baumanómetro (Figura 4.1).

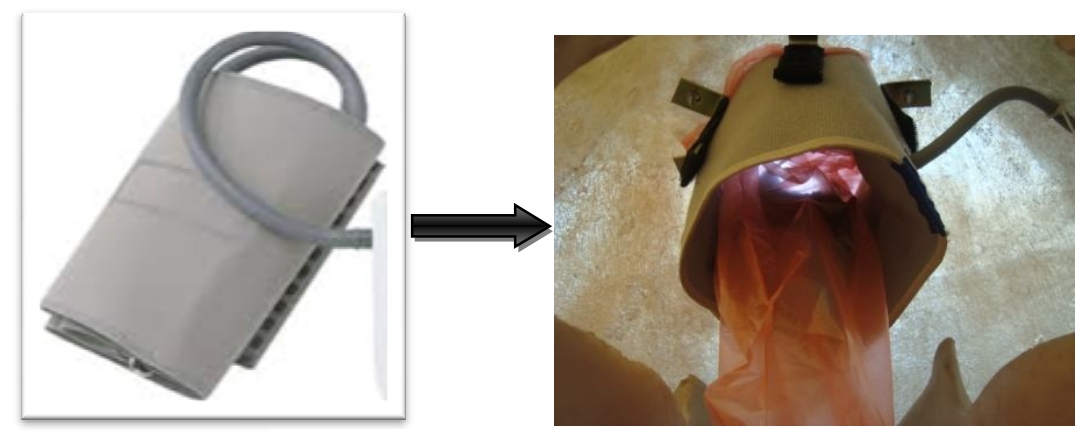

*Figura 4.1.* Colocación de la bolsa del baumanómetro

Para el inflado de la bolsa se tiene una pequeña bomba conformada por un motor de corriente directa de 5 [V], donde su eje se une con una leva excéntrica, la cual produce un movimiento armónico en una cámara que impulsa el aire para dicho inflado. Esta bomba se colocó en un costado del modelo de fibra de vidrio en la parte interior. El motor se activará según la programación en el microcontrolador hasta que la presión en la bolsa del baumanómetro sea la adecuada, cuando esto ocurra, se desactivará.

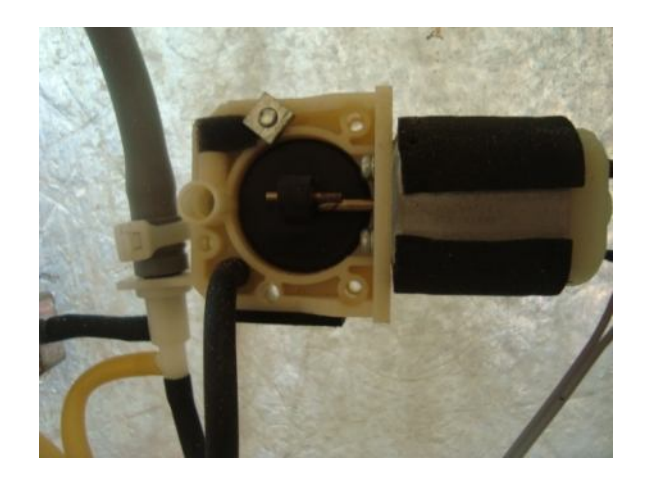

*Figura 4.2.* Bomba para inflado de la bolsa que simula la presión anal

La válvula ubicada junto a la bomba se encargará de mantener o liberar la presión en la bolsa del baumanómetro. Una vez que se termina con cualquier de las dos pruebas ginecológicas será necesario que cese la presión en el brazo. La válvula se energiza con 5 [V] para cerrar el flujo de aire. El usuario inicia la presión anal desde la interfaz gráfica, presionando el botón correspondiente.

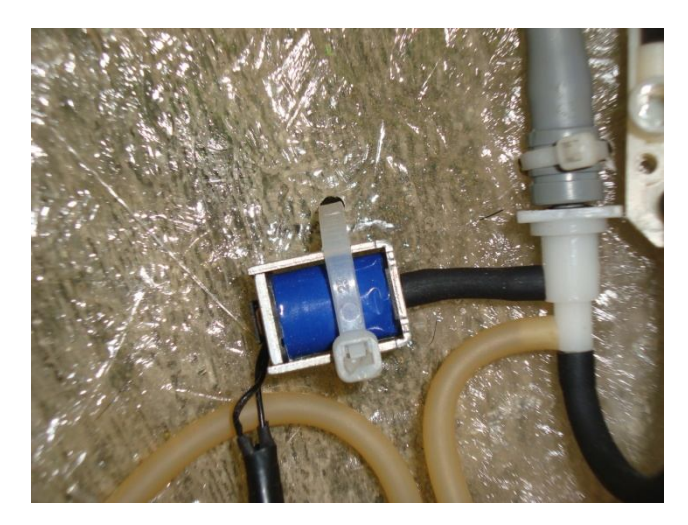

*Figura 4.3.* Válvula solenoide ubicada dentro del modelo bovino de fibra de vidrio

Para las conexiones entre la bomba, válvula, bolsa del baumanómetro y el sensor de presión se han utilizado una serie de mangueras. Se trató que la longitud de las mangueras fuera lo menor posible para evitar que se desconectaran durante las pruebas ginecológicas y registros erróneos en el sensor de presión (Figura 4.3).

Para determinar la presión que se ejerce en el brazo del alumno al inflar la bolsa del baumanómetro, se cuenta con el sensor de presión MPX10DP. El principio de funcionamiento de éste sensor es por efecto piezorresistivo proporcionando un voltaje de salida lineal (directamente proporcional a la presión aplicada). Este sensor tiene como características las siguientes:

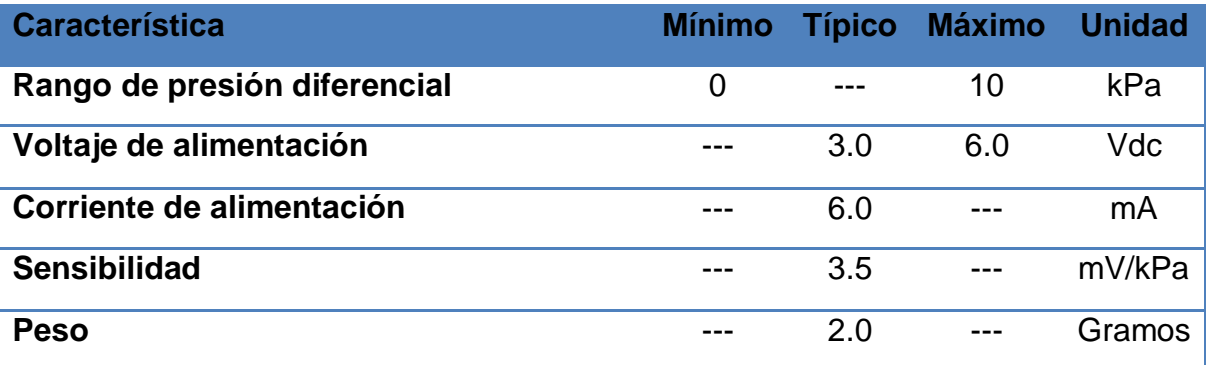

*Tabla 4.1.* Características del sensor de presión MPX10DP

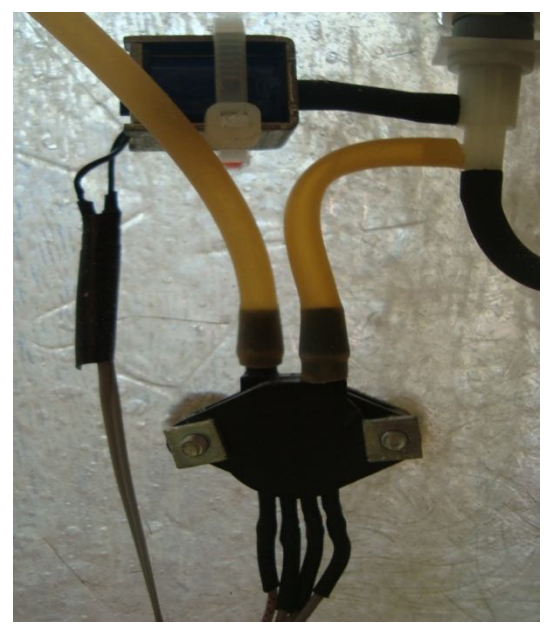

*Figura 4.4.* Sensor de presión MPX10DP montado en el modelo de fibra de vidrio

### **4.2 CONSTRUCCIÓN DE DEDAL**

Para las pruebas ginecológicas es imprescindible que el alumno domine adecuadamente el manejo de los ovarios. Para la identificación de la etapa del ciclo estral<sup>1</sup> se deben apreciar las características físicas de la superficie del ovario, con la presión adecuada para evitar un posible daño en éste. Algunas de las estructuras del ovario suelen ser más delicadas a la presión en comparación de otras. Por esta razón, se ha realizado un dispositivo capaz de registrar la presión que el alumno ejerce sobre los ovarios. Los médicos veterinarios experimentados suelen tocar los ovarios del bovino con la yema del dedo índice o con la del pulgar, de la mano no dominante, para poder recorrer toda la superficie de éste. Con esta peculiaridad, se buscó realizar una especie de dedal que contuviera un sensor de fuerza a la altura de la yema del dedo.

El sensor de fuerza que se utilizó para el registro de la presión ejercida en los ovarios fue un FSR® (Force Sensing Resistor®) en su modelo 402, descrito con anterioridad. La fuerza que se aplicará en los ovarios es relativamente baja y el FSR<sup>®</sup> nos ofrece un buen comportamiento en ese rango de presiones, además de

1

 $<sup>1</sup>$  Durante el ciclo estral de la vaca se presentan una serie de cambios hormonales, mismos que se</sup> manifiestan en el aparato reproductor y comportamiento del animal. Definiéndose al ciclo estral como las etapas y cambios físicos por los que pasa los ovarios de la vaca.

que se puede ajustar su sensibilidad con el adecuado arreglo de resistencias en un divisor de voltaje. En las siguientes tablas se enlistan las características del sensor  $\mathsf{FSR}^\circledast$ .

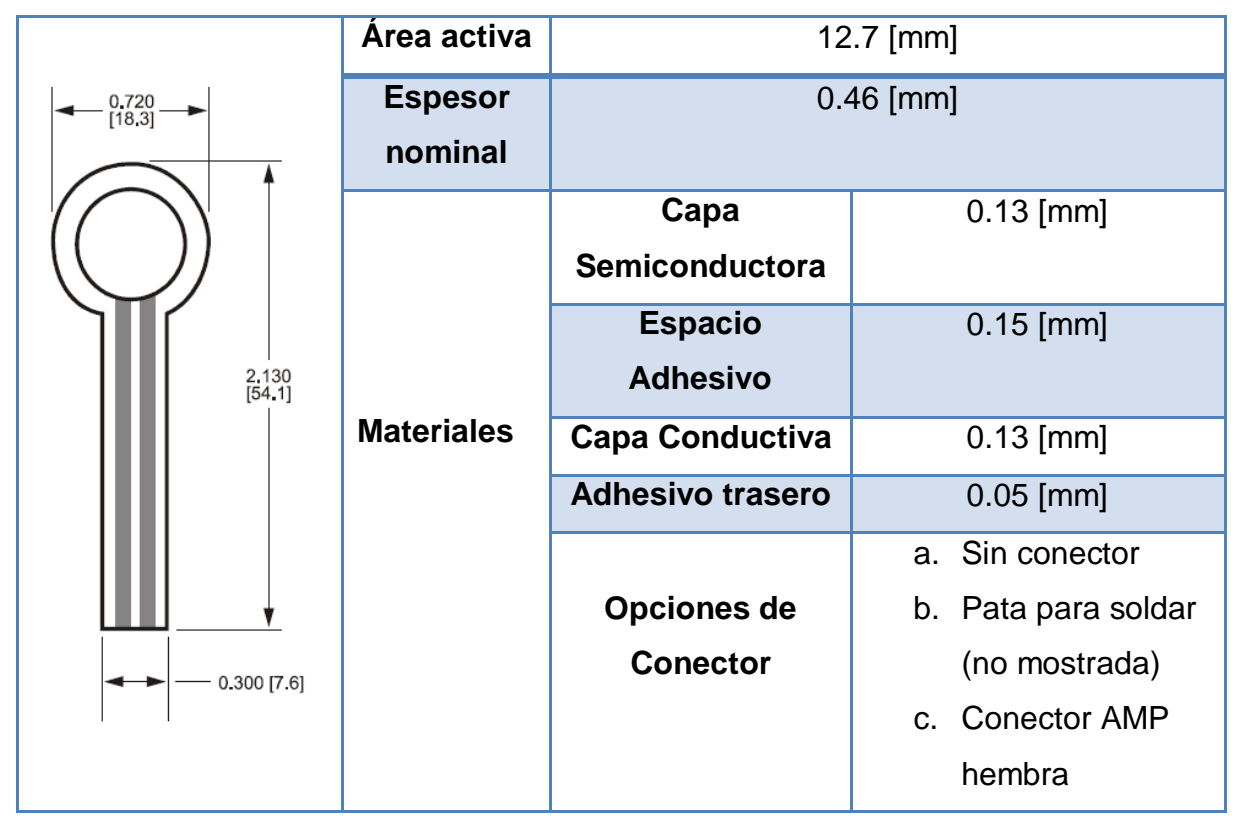

*Tabla 4.2.* Dimensiones del sensor FSR<sup>®</sup> utilizado.

Como se puede apreciar en la tabla anterior y conforme el uso del dedal, las dimensiones de la zona activa del sensor se adecuan perfectamente a la yema del dedo de cualquier usuario, abarcando la zona del dedo con la cual realizará la palpación en los ovarios.

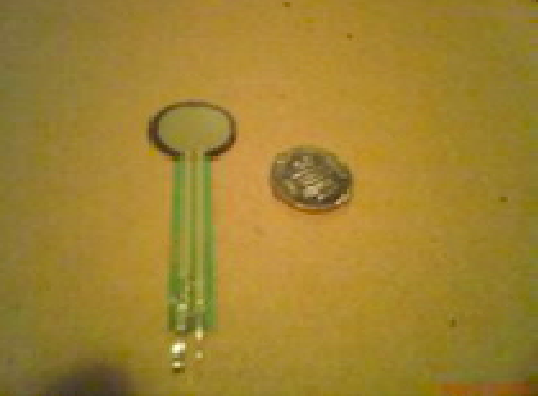

*Figura 4.5.* Sensor FSR®

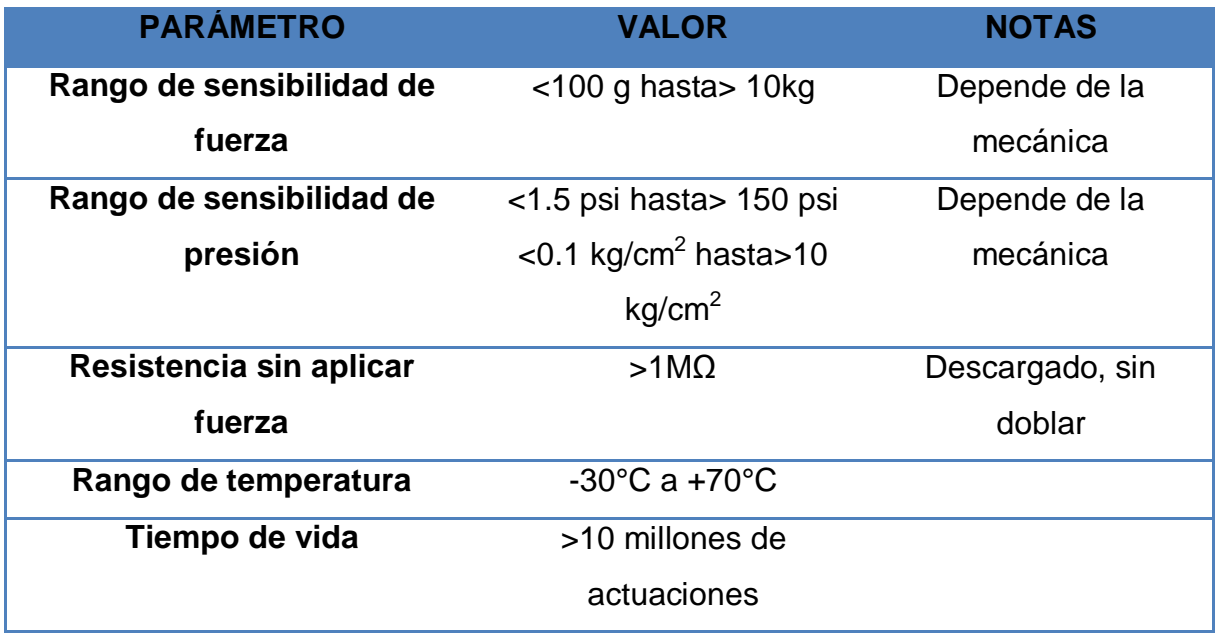

### *Tabla 4.3.* Características generales del sensor FSR ®

Desde un principio, se pensó en que el material con se realizara el dedal tenía que ser delgado, resistente, que se amolde a la fisiología del dedo y de fácil reemplazo en caso de daño. Después de pruebas se optó por utilizar un guante de lycra (Figura 4.6). Para el diseño se utilizaron únicamente la parte de los dedos del guante, lo demás se desechó. La resistencia del material impide su fácil deterioro, contando con un espesor mínimo. Se debe considerar que en una prueba de palpación real, el médico veterinario no tiene contacto directo con los ovarios, sino que existen barreras físicas (guante de plástico, excremento y pared intestinal) que afectan a su sentido del tacto. Es por esta razón que a pesar de que el guante y el sensor delimitan el sentido del tacto, no es un factor que afecte a la prueba, sino que le brinda, cierto grado de realismo. A pesar de la falta de sensibilidad durante la prueba, el alumno tendrá la oportunidad de practicar cuanto sea posible para dominar la técnica de palpación, sobre todo en la presión que debe ejercer más que la sensibilidad. En el apartado de resultados se retomará esta característica de disminución de la sensibilidad y se describirá cómo es que se afectan a los resultados finales.

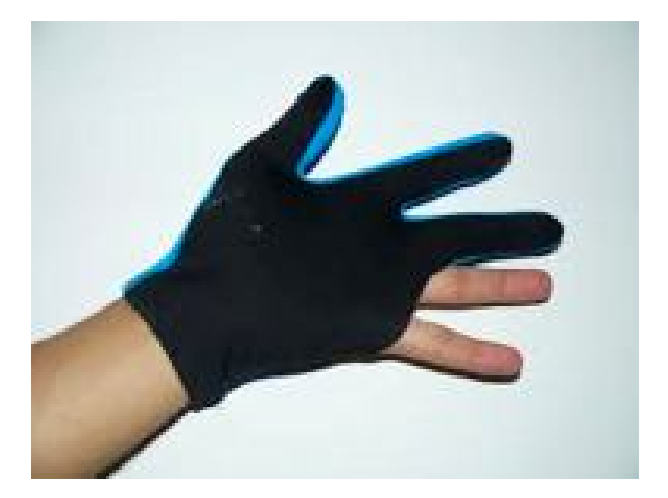

*Figura 4.6.* Guante de billar utilizado para la fabricación del dedal

El sensor FSR $^{\circledast}$  se fijó por la parte interior del dedal, justo a la altura de la yema del dedo, mediante una costura. Esta costura no atraviesa el material del sensor, sino que pasa sobre él, quedando entre ésta y el material del guante. Adicionalmente se ha soldado un par de cables a las terminales del sensor con una longitud de alrededor de 1.5 [m] para evitar que el alumno cause algún daño al dispositivo durante la prueba. Para su comodidad, las terminales de la extensión se conectan justo por debajo de orificio del ano del modelo de fibra de vidrio (Figura 4.7). Se han fabricado varios dedales, con tamaños que varían en su longitud, debido a que un único tamaño limita su uso, esto se debe a que el sensor no queda correctamente alineado con la yema del dedo.

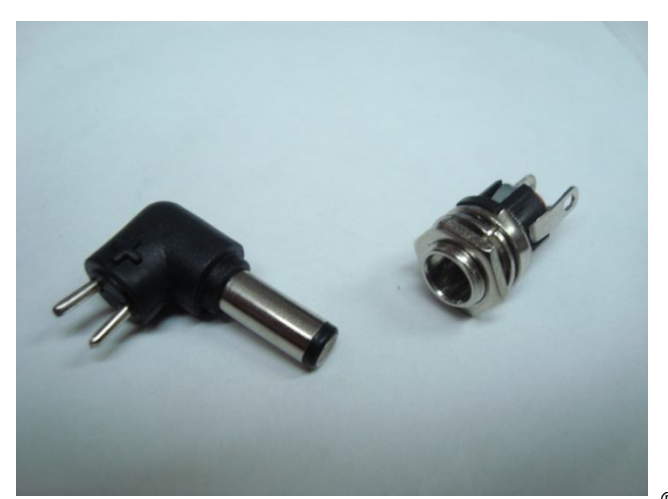

*Figura 4.7.* Conectores entre terminales del sensor FSR® y microcontrolador. La pieza de la derecha se ha fijado al modelo de fibra de vidrio y la de la izquierda al  $\mathsf{FSR}^\circledast$ .

Mantener la posición del dedal en el dedo durante toda la prueba garantiza que las presiones registradas sean las correctas, es por esto que se le agregó cintas autoajustables de velcro®, con el fin de que el alumno se sienta seguro al tener el dedal.

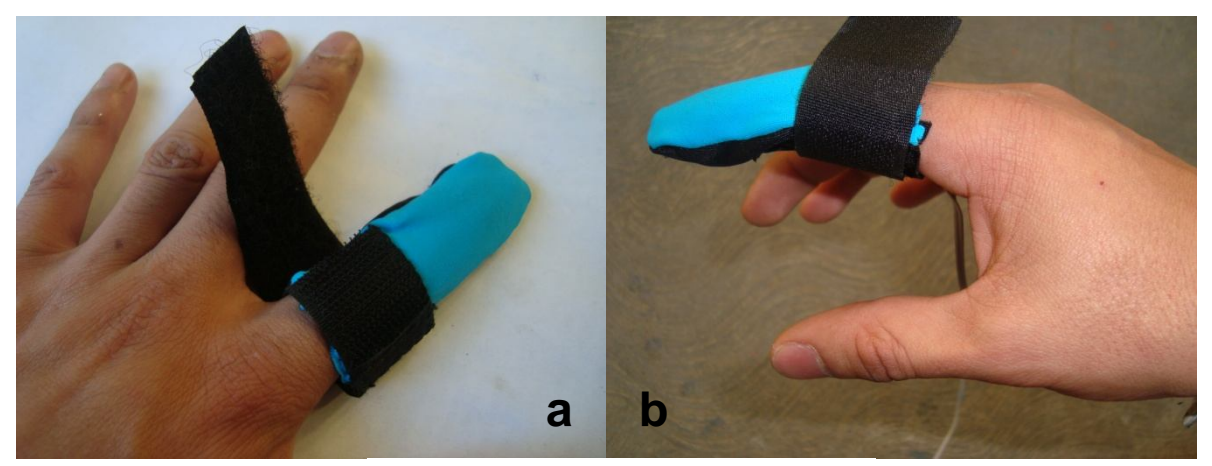

*Figura 4.8.* Dedal con cinta de velcro. a) Dedal sin ajustar; b) Dedal ajustado

## **4.2.1 PRUEBAS SOBRE EL DEDAL**

La prueba que se realizó sobre el dedal consistió básicamente en observar su comportamiento durante un diagnóstico estral en una vaca real. Para esto se contó con la colaboración del Doctor Enrique Martínez**,** especialista en esta técnica, con más de 30 años de experiencia en el área, realizando diariamente hasta 300 palpaciones en el rancho ganadero ubicado en Tizayuca, Hidalgo. En dicha prueba también se obtuvieron los rangos adecuados de presión que se deben ejercer en cada zona del aparato reproductor del bovino, para que posteriormente se comparen con lo que realizan los alumnos. Estos datos se analizarán en el capítulo de resultados. La prueba también fue realizada en el Sistema Mecatrónico Bovino, con los ovarios de silicón y con una matriz real. Si bien explica el doctor que la prueba en una vaca real la efectúa aproximadamente en un minuto, en nuestras pruebas realizadas se trató de que palpara cada una de las zonas del ovario el tiempo suficiente para registrar un número considerable de datos de la presión ejercida para su posterior análisis y comparación.

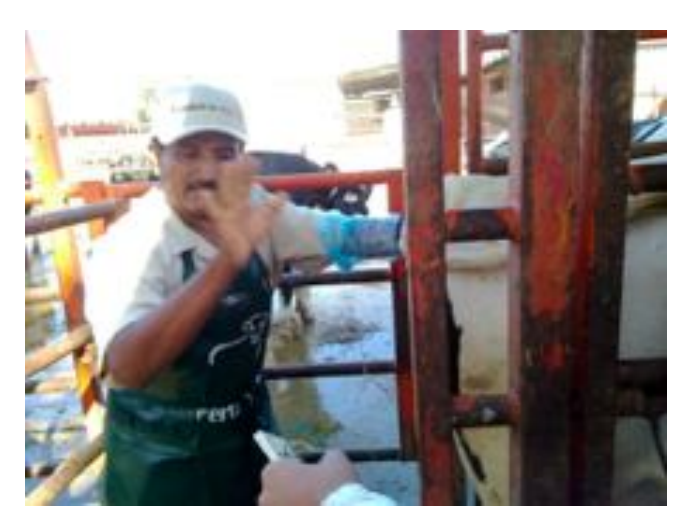

*Figura 4.9.* Doctor Enrique Martínez palpando a una vaca real en Tizayuca con el dedal colocado

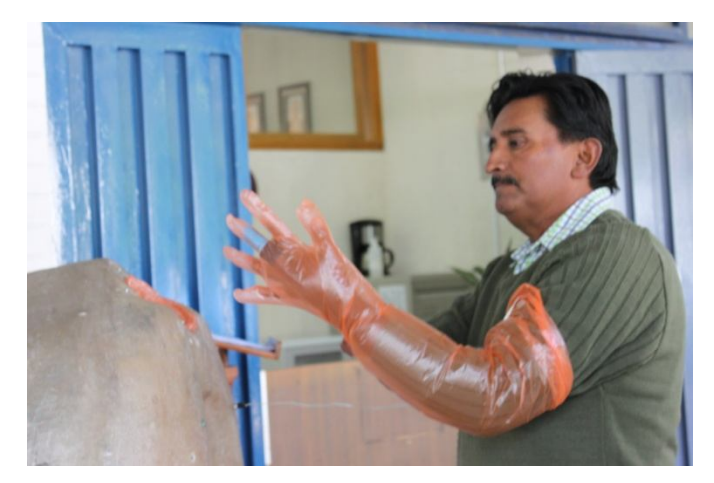

*Figura 4.10.* Doctor Enrique Martínez palpando los ovarios de silicón en el Sistema Mecatrónico Bovino

## **CAPÍTULO V. SISTEMA ELECTRÓNICO**

En el presente capítulo se presentará las características del sistema electrónico que se realizó con el objetivo de controlar los actuadores y registrar las señales de los sensores presentes en el Sistema Mecatrónico Bovino.

### **5.1 MICROCONTROLADOR**

Se ha elegido el microcontrolador ATmega328 para el control y procesamiento de información debido al conocimiento que se tiene sobre él, además de que cubre con las necesidades del proyecto. Se ha utilizado una placa de la plataforma Arduino<sup>®</sup> para la programación del microcontrolador. Algunas de las características de la placa Arduino® se enlistan enseguida:

- 14 entrada/salida digitales, de los cuales 6 pueden ser usados como salidas PWM
- Posee 6 entradas analógicas
- Los pin 0 y 1 pueden funcionar como RX y TX serial.
- Un oscilador de crystal de 16 MHz
- Voltaje de operación de 5 [V]
- Voltaje de entrada (recomendada) de 7-12 [V]
- Corriente de 40 [mA]
- Memoria Flash de 32 [KB] (2KB reservados para el bootloader)
- Conector USB
- Un jack de poder
- Una conector ICSP
- Botón de Reset

Las entradas analógicas son de 10 bits, por lo que entregan valores entre 0 y 1023.

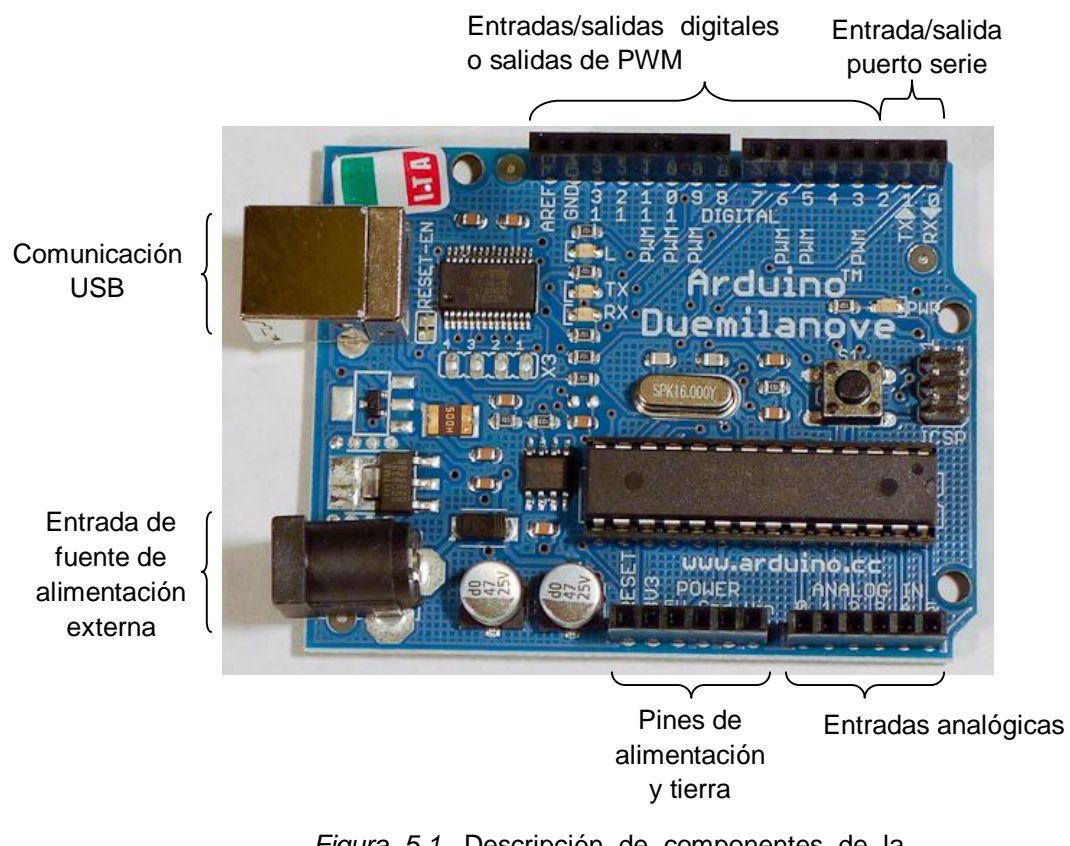

*Figura 5.1.* Descripción de componentes de la placa Arduino Duemilanove<sup>®</sup>

Las entradas que se tienen en el sistema de control es la información del sensor de presión MPX10DP, el sensor FSR $^{\circledR}$  y los datos recibidos desde la interfaz gráfica; en el caso de las salidas se contemplan las señales hacia el motor a pasos, la bomba de aire y la válvula solenoide. Para el montaje de los elementos electrónicos se fabricó una tarjeta (Figura 5.2).

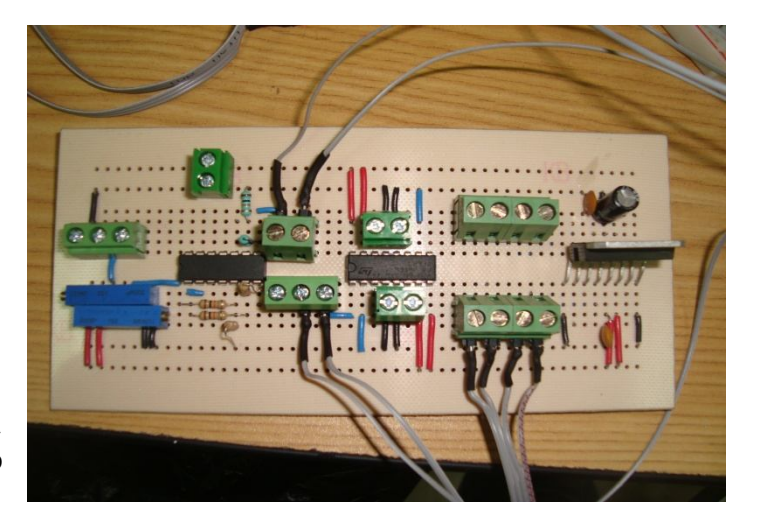

*Figura 5.2.* Tarjeta diseñada para el montaje del circuito electrónico

### **5.2 CONTROL DE POSICIÓN DEL MOTOR A PASOS**

La posición del disco giratorio depende del control del motor a pasos. El control de las señales de conmutación para el movimiento del motor a pasos se da desde el microcontrolador, programado desde el lenguaje basado en el lenguaje C de la tarjeta Arduino®.

Los motores a pasos necesitan la inversión de la corriente que circula en sus bobinas en una secuencia determinada. Cada inversión de la polaridad provoca el movimiento del eje en un paso, cuyo sentido de giro está determinado por la secuencia seguida, por lo que sólo se tiene que invertir la secuencia para cambiar el sentido de giro del eje del motor. Se ha programado en el microcontrolador ésta secuencia para generar pasos completos en el motor (Tabla 5.1). La señal de salida de cuatro de los pines digitales del microcontrolador se ha conectado a las terminales de las bobinas.

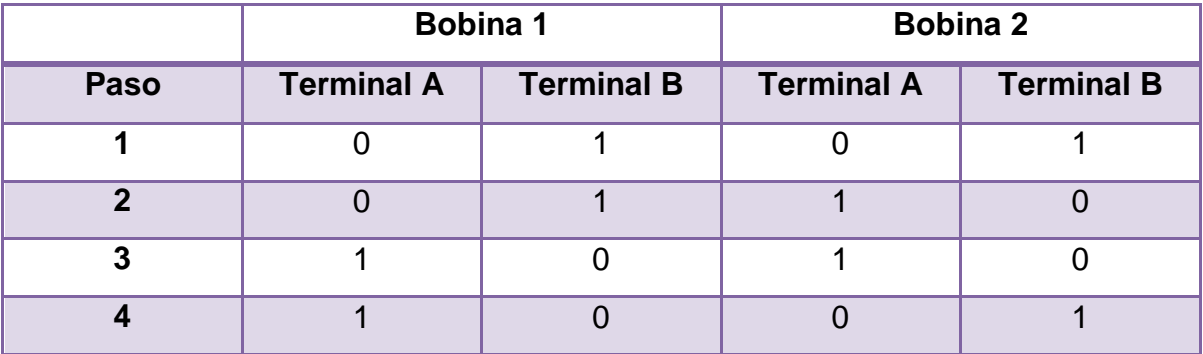

*Tabla 5.1.* Secuencia de conmutación para pasos completos de un motor paso a paso bipolar.

Para la etapa de potencia y control del motor a pasos seleccionado se ha utilizado el circuito integrado L298. Este dispositivo es un puente completo dual de alto voltaje que acepta niveles lógicos TTL estándar y maneja cargas inductivas como solenoides, motores de corriente directa y a pasos. Tiene dos entradas de activación (Enable) para activar o desactivar los dispositivos independientemente de las señales de entrada. Este dispositivo cuenta con una entrada de
alimentación adicional al circuito de control, manteniéndose aislada de éste, el cual maneja un voltaje y una corriente distinta.

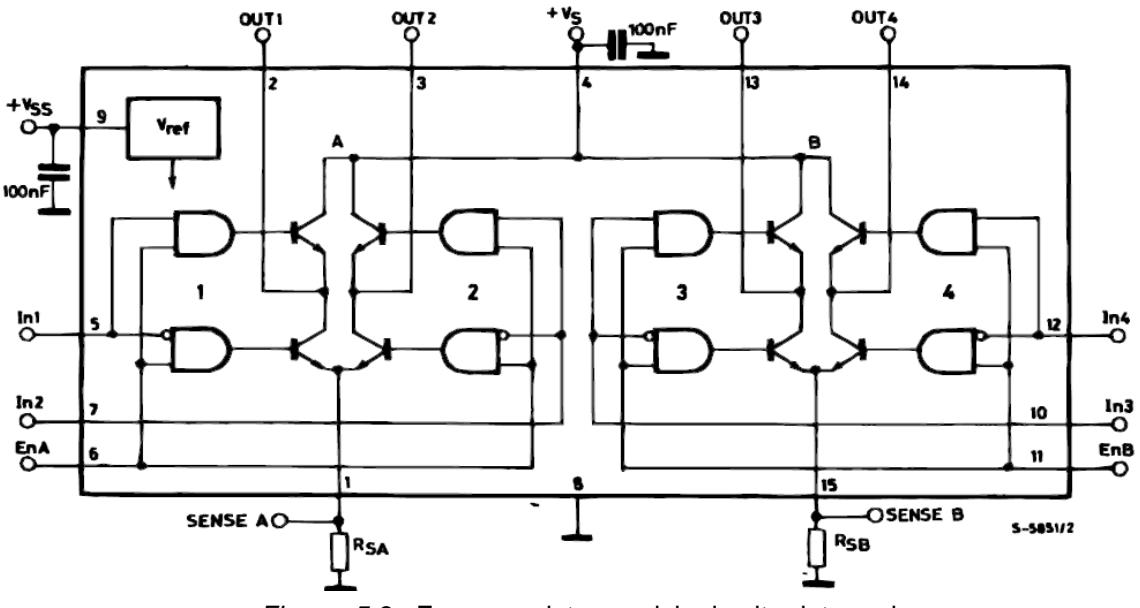

*Figura 5.3.* Esquema interno del circuito integrado L298. Imagen tomada de hojas de especificaciones

Con relación al motor a pasos, el programa del microcontrolador tiene como objetivo hacer girar el motor en ambos sentidos, según sea el caso, para posicionar el disco en cualquier de las cuatro posiciones anteriormente descritas. En un principio, el motor a pasos deberá girar hasta que el disco llegue a una posición inicial. Esta posición se detecta gracias a un microinterruptor, al presionarse, el motor se detendrá y el usuario mediante la interfaz gráfica podrá cambiar la posición del disco. La posición inicial se requiere debido a que cada posición está definida por un número específico de pasos que motor deberá ejecutar, por lo que se necesita ésta referencia para poder contar los pasos recorridos desde el punto de inicio. En cada ocasión en que el usuario presione los botones de cualquier de las cuatro posiciones, se enviará por puerto serial hacia el microcontrolador un carácter, el cual designará un valor de referencia que se comparará con el valor actual del contador de pasos del motor, enviando las señales de conmutación desde los pines del Arduino® hacia las bobinas del motor y en una determinada secuencia (para girar en sentido horario o antihorario), hasta que éste se haya desplazado los pasos adecuados para llegar a una diferencia de cero entre el contador y la referencia.

### **5.3 CONTROL DE LA BOMBA DE AIRE (MOTOR DE CORRIENTE DIRECTA) Y VÁLVULA SOLENOIDE**

Con anterioridad se ha comentado que la bomba de aire servirá para inflar la bolsa del baumanómetro y simular la presión del ano sobre el brazo del alumno; mientras que la válvula mantendrá la presión evitando el paso del aire de la bolsa hacia el ambiente o, liberándolo al final de las pruebas ginecológicas.

Para la etapa de potencia y control tanto de la bomba de aire como de la válvula se ha utilizado el circuito integrado L293D. Este integrado incluye cuatro circuitos para el manejo de cargas de potencia media, con la capacidad de manejar una corriente de 600 [mA] y una tensión entre 4.5-36 [V]. Está diseñado para manejar cargas inductivas tales como solenoides, motores de corriente directa y motores a pasos, incorporando internamente diodos de protección. Las entradas son compatibles con niveles TTL. El integrado cuenta con una entrada de alimentación separada del circuito de la lógica y para la alimentación de la carga. Además cuenta con entradas de habilitación, que permiten controlar el circuito (Enable). Ésta última característica permite accionar o no, tanto a la bomba como a la válvula, según sea el caso. En la siguiente tabla se observa el comportamiento las entradas y salidas del integrado.

| <b>Entradas</b> |           | <b>Salida</b> | Donde:                                     |
|-----------------|-----------|---------------|--------------------------------------------|
| Α               | <b>EN</b> |               | $H =$ nivel alto                           |
| н               | н         | Η             | $L =$ nivel bajo                           |
|                 | н         |               | $X =$ irrelevante                          |
| X               |           | 7             | $Z = alta$ impedancia<br>$EN = habitación$ |

*Tabla 5.2.* Funcionamiento para cada circuito

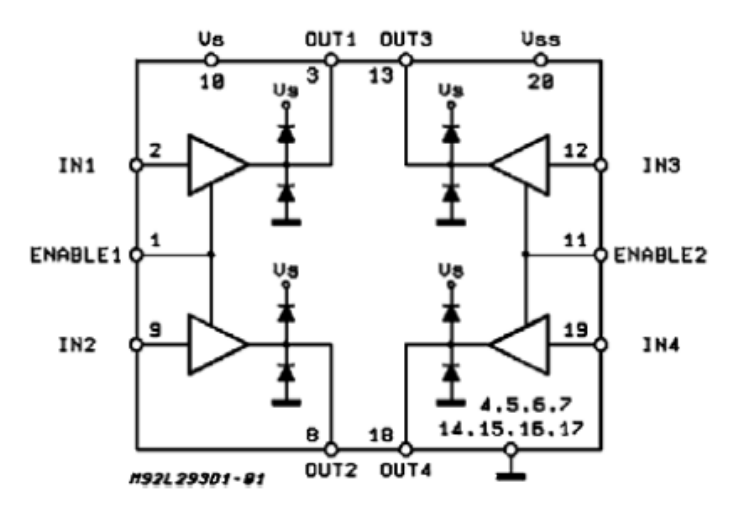

*Figura 5.4.* Esquema interno del circuito integrado L293. Imagen tomada de las hojas de especificaciones

El microcontrolador activará o desactivará los enable de cada uno de los dos puentes H utilizados en el control de los actuadores (bomba y válvula). Al activar el enable del puente H correspondiente a la bomba, el motor de corriente directa comenzará a girar, en una misma dirección siempre; mientras que al activarlo en la válvula, ésta impedirá el flujo del aire. La válvula permitirá el flujo de aire antes de iniciar y al terminar las pruebas. Una vez que se presiona el botón de "Iniciar presión anal" en la interfaz gráfica, el microcontrolador envía un uno lógico por dos de sus pines digitales, activando los habilitadores (enable), comenzando a inflar la bomba y cerrando la válvula. El sensor MPX10DP comienza a registrar la presión en la bolsa del baumanómetro y mediante una comparación programada en el microcontrolador, la bolsa se inflará hasta una presión determinada. Una vez que se llega a dicha presión en la bolsa, el motor de corriente directa se detiene y se mantiene éste estado hasta que se termina la prueba, desapareciendo la presión en el brazo del alumno.

### **5.4 ACONDICIONAMIENTO DE SEÑAL PARA SENSOR DE PRESIÓN MPX10DP Y FSR®**

La señal de salida de los sensores del sistema de medición en general se debe procesar de una forma adecuada para la siguiente etapa de la operación. Los microprocesadores requieren entradas de tipo digital; por ello, cuando un sensor produce una salida analógica, es necesario convertir la señal analógica a digital.

Sin embargo, muchos sensores sólo producen señales muy pequeñas, a veces de unos cuantos milivolts. Este tipo de señales es insuficiente para convertirla de analógica a digital en forma directa sin antes amplificarla [14]. En el caso de los dos sensores que se utilizaron se decidió utilizar un acondicionamiento por medio de amplificadores operacionales para ambos casos.

El elemento básico de la mayoría módulos para acondicionamiento de señal es el amplificador operacional. Este es un amplificador de alta ganancia de corriente directa, en general de 100000 o más. El circuito integrado que se utilizó fue el LM324, el cual está compuesto por cuatro amplificadores operacionales de alta ganancia, diseñados para trabajar con fuente de alimentación simple, sin embargo, también son capaces de funcionar con una fuente de alimentación simétrica, siendo ésta última con la que se trabajó en el circuito electrónico. Se ha elegido este integrado debido al ahorro de espacio en la tarjeta de colocación del circuito electrónico.

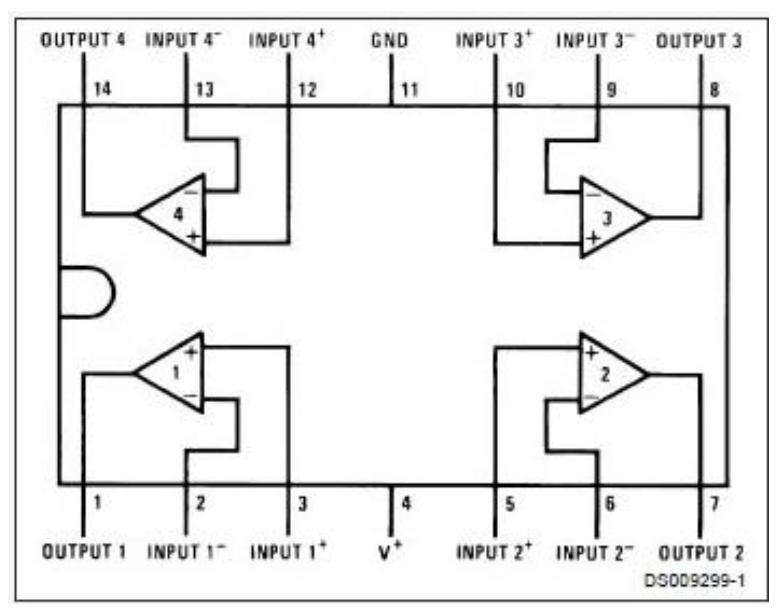

*Figura 5.5.* Esquema del circuito integrado LM324. Imagen tomada de las hojas de especificaciones

En el caso del sensor MPX10DP la señal de salida que se lee de éste cuando la variable de presión de entrada es nula se define como offset, en nuestro caso se tiene uno de 30 [mV] aproximadamente, y según sus características antes vistas, su sensibilidad se encuentra en el rango de 35 mV/KPa. Para la protección del circuito se ha utilizado un amplificador operacional como seguidor en la primera posición, en seguida de las terminales  $+V_{out}$  y  $-V_{out}$  del sensor de presión MPX10DP, ésta configuración proporciona a la salida la misma tensión que la de entrada, se usa como un buffer, para eliminar efectos de carga o para adaptar impedancias. Se tiene un amplificador diferencial con una ganancia de 33 a la salida de los seguidores, esta configuración permite amplificar la diferencia de voltaje que existe entre las terminales  $+V_{out}$  y  $-V_{out}$  La corrección de offset es el desplazamiento del cero de la señal de forma que sólo la parte de la señal que interesa resulte en la visualización [30]. Se colocó a la salida del amplificador diferencial un amplificador restador, eliminando de manera considerable el offset. La salida de este amplificador se conectó a una entrada analógica del Arduino, dándonos un buen rango de lectura del sensor para su procesamiento.

Para la señal del sensor FSR se ha procedido a utilizar un divisor de voltaje junto con un amplificador operacional en configuración de seguidor. La salida del amplificador se ha conectado a un pin analógico del Arduino.

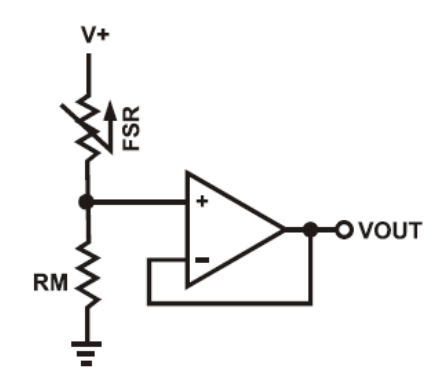

*Figura 5.6.* Conexión del divisor de voltaje en el FSR. Imagen tomada de las hojas de especificaciones

El voltaje de salida se describe por la siguiente ecuación:

$$
V_{out} = (V +) / [1 + RFSR/RM]
$$

En la configuración de la imagen anterior, el voltaje de salida se incrementa conforme la presión también lo hace. El fabricante nos ofrece una familia de curvas de Fuerza vs. Voltaje de salida, utilizando esta configuración y varios valores de resistores (RM). Para estas curvas se ha de considerar que el voltaje

que se le aplica al divisor es de +5V. Según las pruebas que se realizaron al palpar los ovarios de silicón y las matrices reales, se observó que con una RM = 10 KΩ la variación en el voltaje de salida es óptimo para su procesamiento con el microcontrolador.

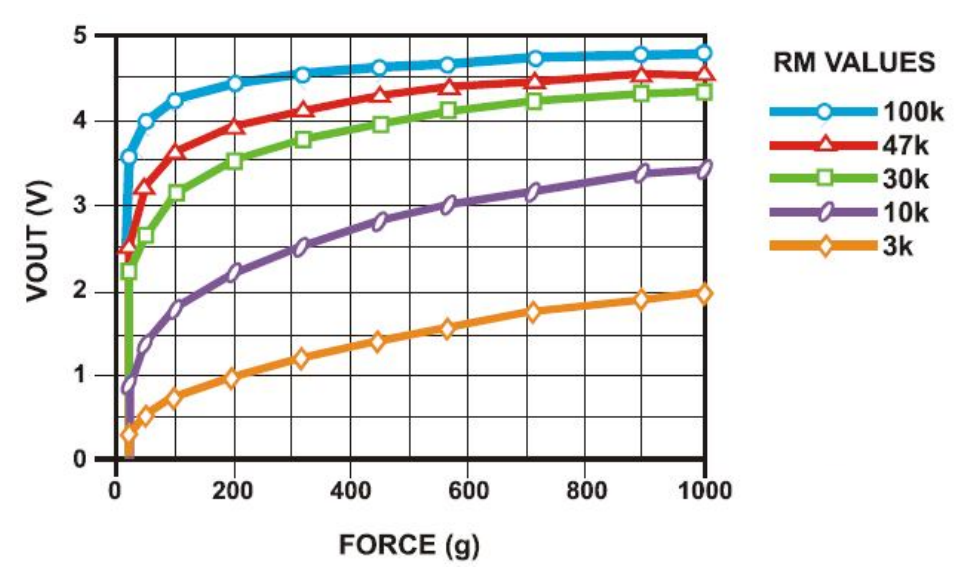

*Figura 5.7.* Familia de curvas F vs. V para una FSR 402. Imagen tomada de las hojas de especificaciones

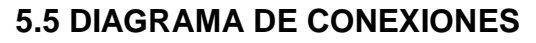

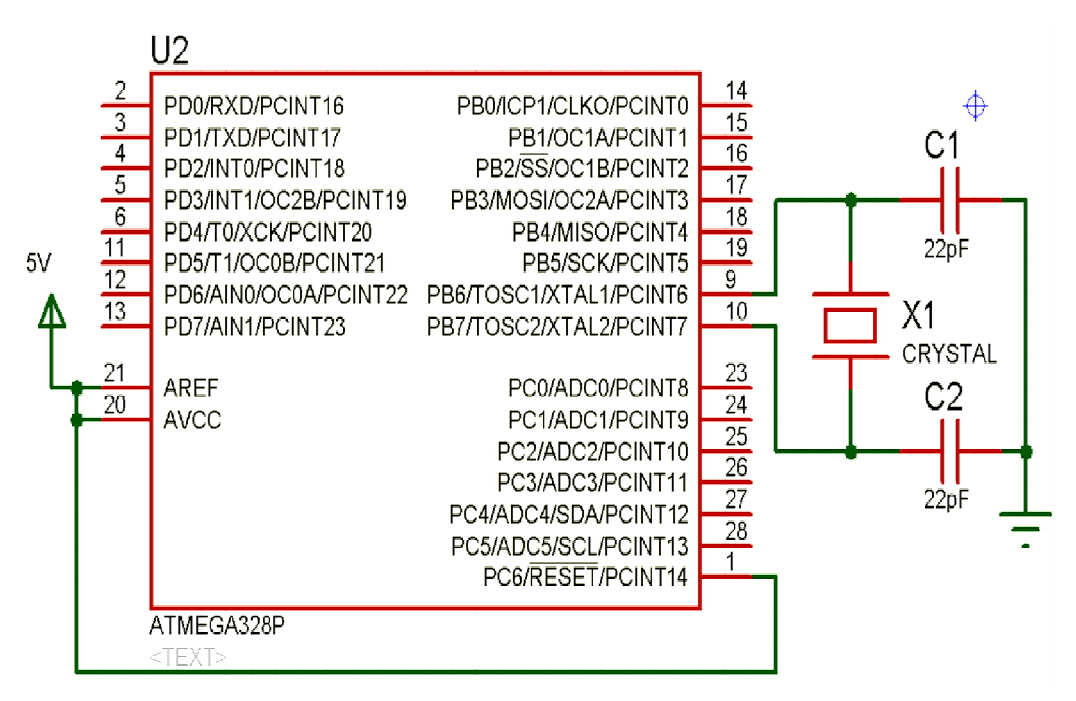

*Figura 5.8.* Conexiones del microcontrolador con sus elementos básicos de funcionamiento.

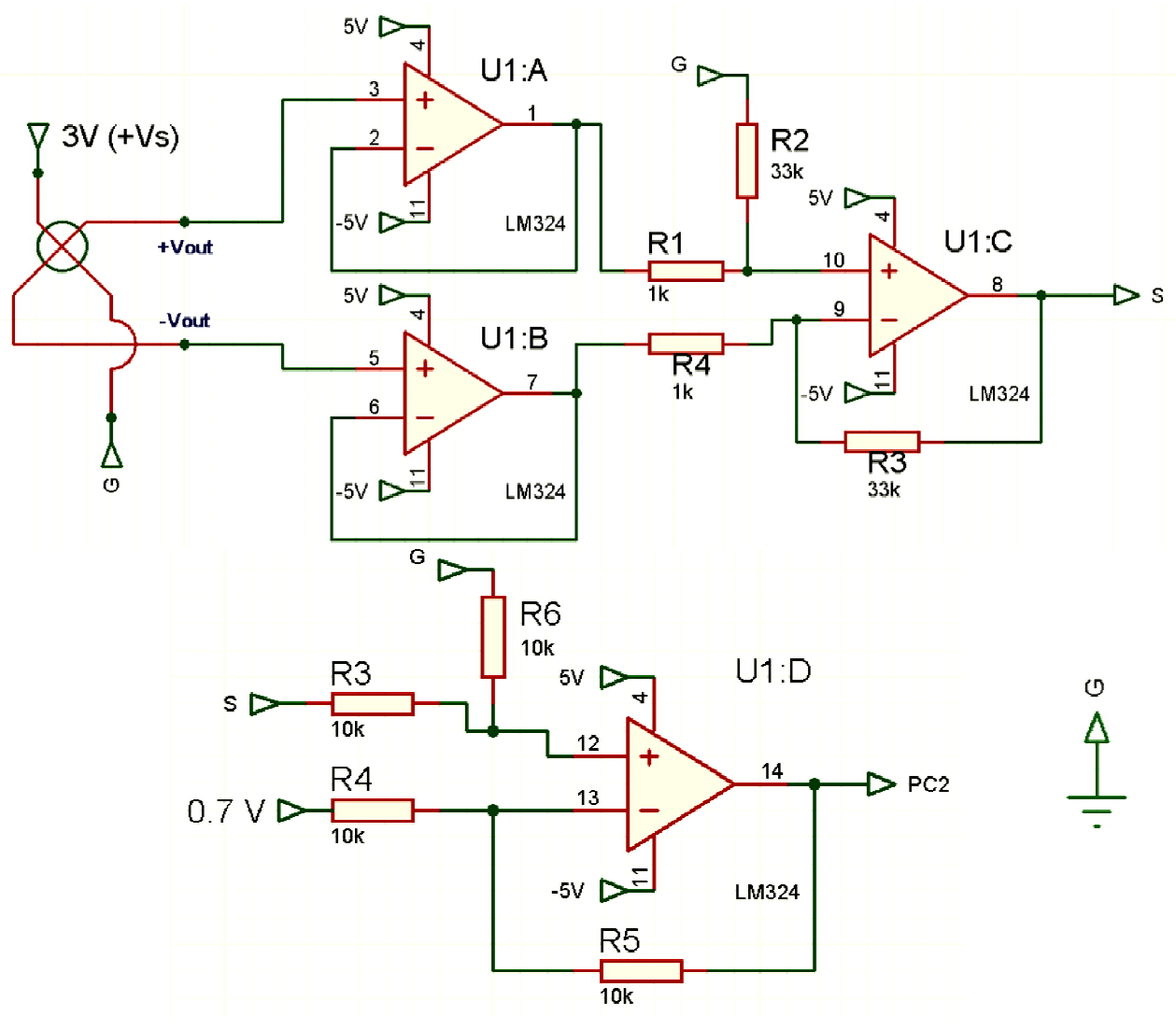

*Figura 5.9.* Conexiones de la señal de salida del sensor MPX10DP a la entrada analógica PC2 del microcontrolador

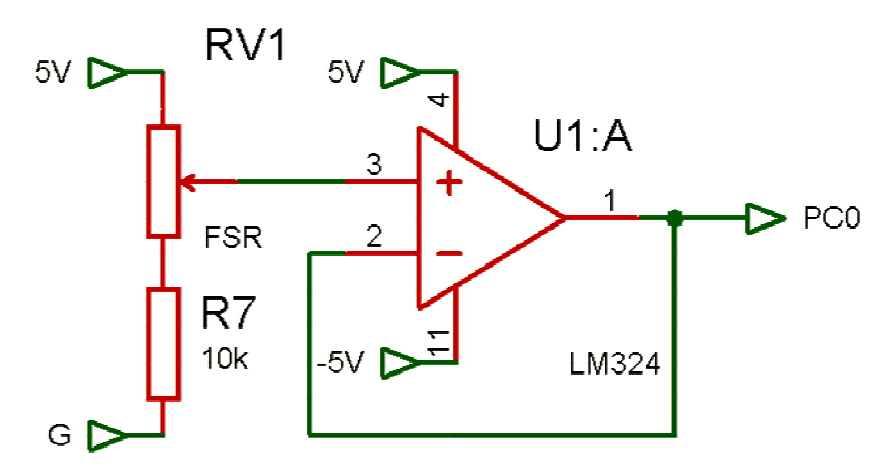

*Figura 5.10.* Conexiones de la señal de salida del sensor FSR a la entrada analógica PC0 del microcontrolador

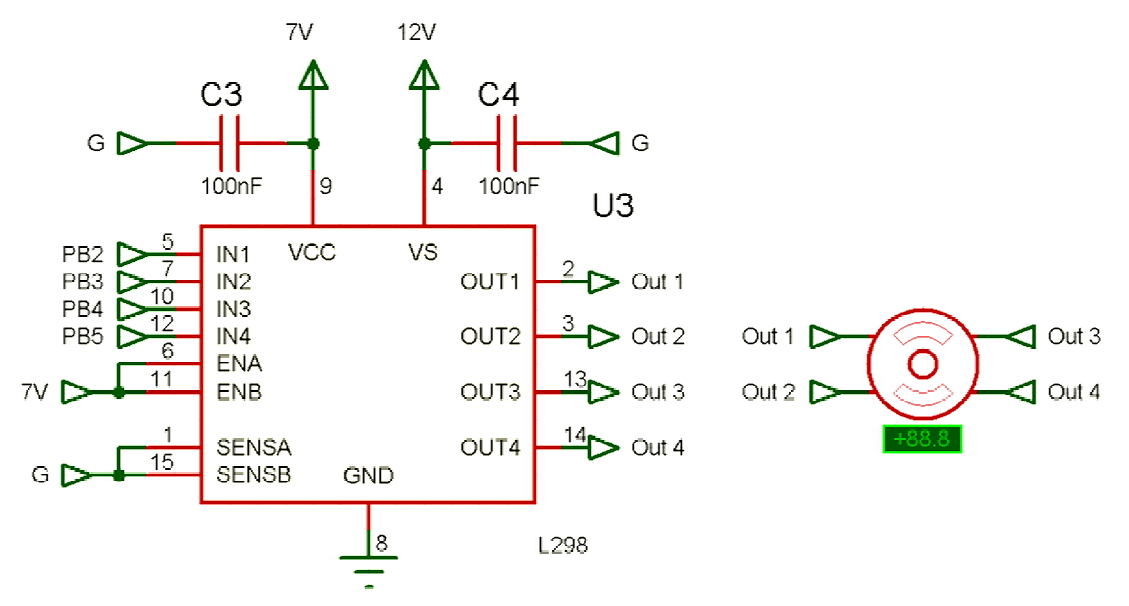

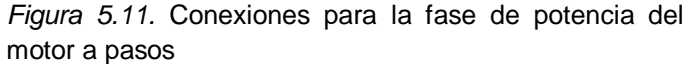

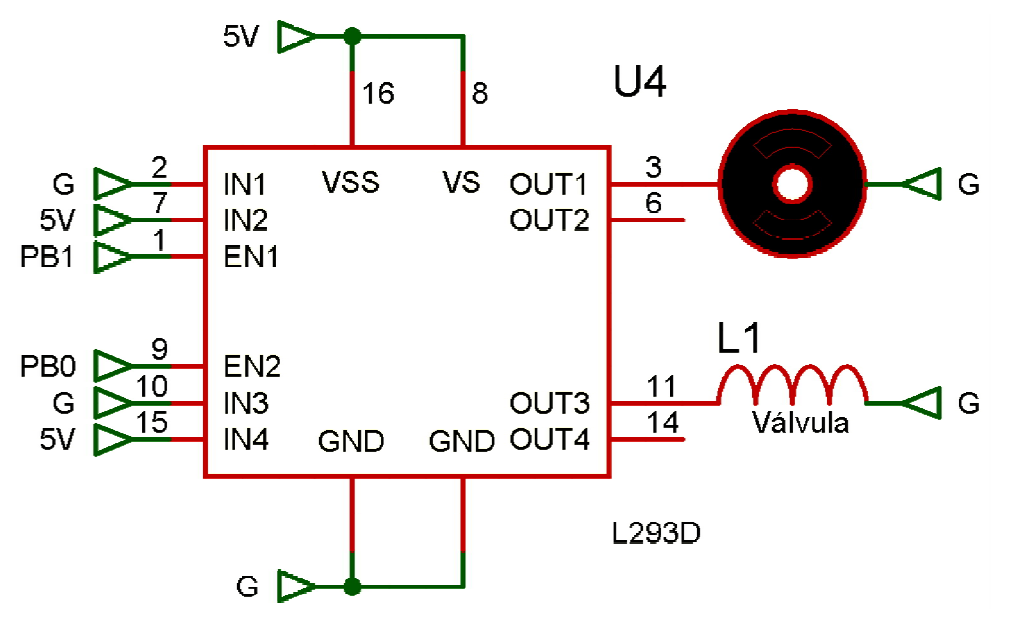

*Figura 5.12.* Conexiones para la fase de potencia de la bomba y la válvula

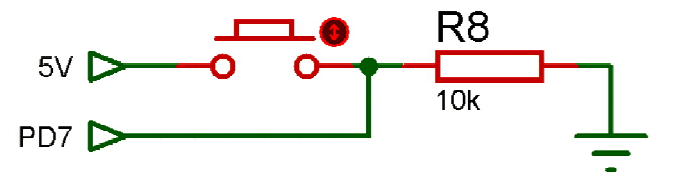

*Figura 5.13.* Conexiones del sensor de posición inicial hacia entrada digital del microcontrolador

### **CAPÍTULO VI. ANÁLISIS Y DISCUSIÓN DE RESULTADOS**

Una vez que se finalizó la construcción del modelo de simulación mecatrónico bovino se les pidió a un grupo de 8 estudiantes de la Facultad de Medicina Veterinaria y Zootecnia que cursan los últimos semestres y por el Médico Veterinario Enrique Martínez con más de 30 años de experiencia en la práctica de palpación rectal para el diagnóstico de gestación en bovinos, que realizaran la práctica en ovarios de silicón. Los datos que se registraron corresponden a las presiones ejercidas con el uso del dedal, simulación de la presión anal, localización anatómica de las estructuras fisiológicas de la vaca, ventajas y desventajas del modelo durante las pruebas y aportaciones por parte de los participantes para la posible mejora del modelo.

### **6.1 PRESIONES REGISTRADAS CON EL USO DEL DEDAL**

En seguida se darán las presiones registradas por parte del Médico Veterinario experto, en ovarios de silicón. Según el Médico, la presión que se debe ejercer a los ovarios durante el examen ginecológico varía dependiendo de sus estructuras que se estén palpando. Las siguientes gráficas muestran los resultados obtenidos al utilizar el dedal, tomando como referencia la gráfica de la figura 5.7. Para el caso de las presiones registradas por el Médico Veterinario se presentan 3 de ellas, cada una especificando la presión adecuada en una estructura física específica del ovario. Estas estructuras se definen como las características físicas (protuberancias, relieve suave y fluctuante al tacto, cavidades) que posee el ovario durante el ciclo estral, las cuales son las que ayudan a identificarlo y diagnosticar al bovino.

Para el caso de un ovario estático (que no presenta ninguna estructura funcional), la presión que el alumno debe realizar puede llegar a ser mayor, sin que la vaca sufra algún daño (Figura 6.1). El promedio de las fuerzas aplicadas durante la prueba resultó de 9.81 [N], por parte del Médico Veterinario experto.

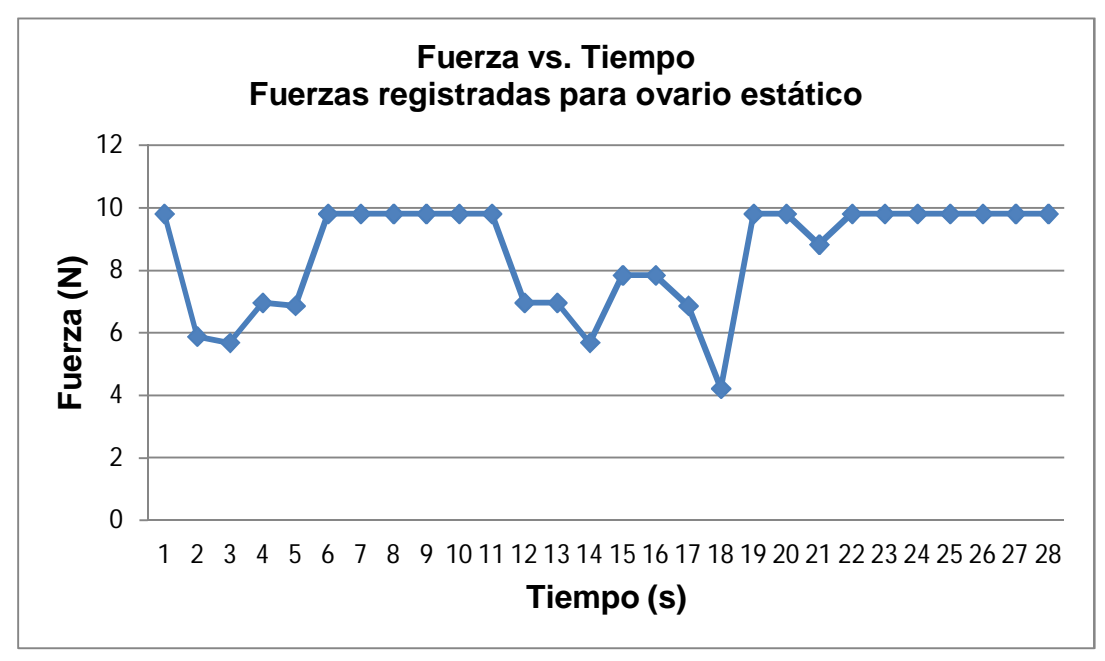

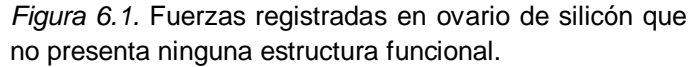

En el caso de que el ovario presente una estructura de cuerpo lúteo $2$ , se debe considerar una presión menor, en comparación a la anterior, durante su manejo. Para este caso se obtuvo un promedio de 5.5 [N] (Figura 6.2).

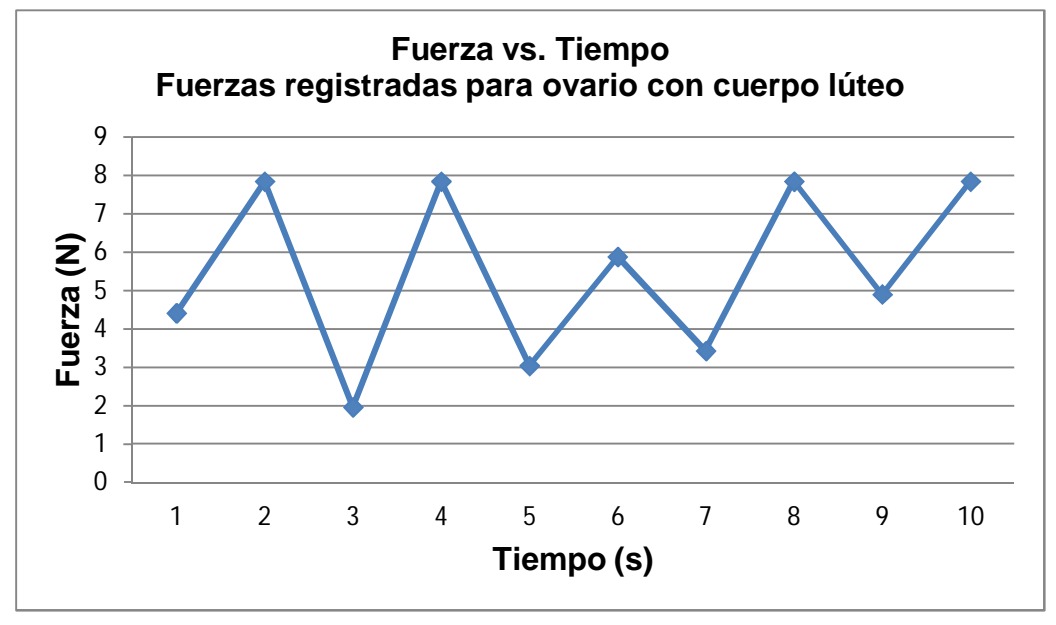

*Figura 6.2.* Fuerzas registradas en ovario de silicón que presenta una estructura de cuerpo lúteo.

 $\overline{\phantom{a}}$ 

 $2$  El cuerpo lúteo, también conocido como cuerpo amarillo, es una masa amarilla formada a partir del folículo De Graaf (se forma cuando el ovocito sale del folículo y este folículo se transforma en el cuerpo amarillo). Aparece en el ovario después de la ovulación.

Finalmente, para un ovario que presente un folículo<sup>3</sup>, se detectó una presión aún menor a la anterior. Esta presión es clave para la técnica de palpación, ya que según explicaciones del Médico Veterinario experto, se deberá comenzar a palpar con una presión parecida a ésta, ya que no se sabe qué estructuras presenta el ovario, con el fin de no dañar al animal. Si al inspeccionar el ovario no se encuentra algún folículo, se puede aplicar mayor fuerza al ovario. El promedio de fuerzas aplicadas está en 3.04 [N] (Figura 6.3), en comparación con la registrada en el proyecto Haptic Cow® la cual es de 2 [N], la diferencia es relativamente baja.

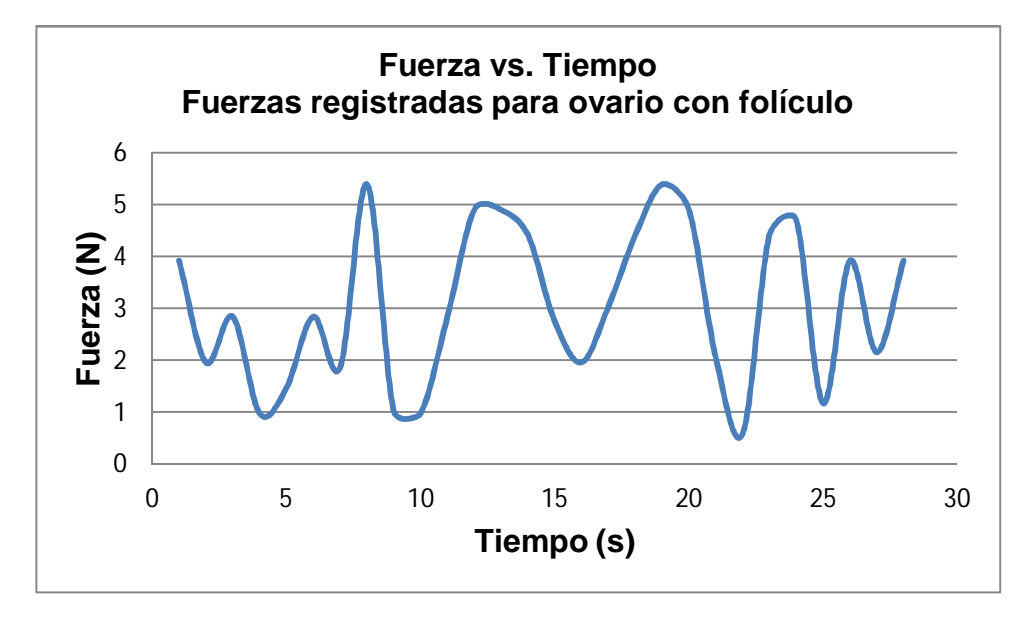

*Figura 6.3.* Fuerzas registradas en ovario de silicón que presenta una estructura con folículo.

Con respecto a la prueba para los alumnos de la Facultad de Veterinaria, se presentará una gráfica corresponde al promedio de las presiones que ejercieron a los ovarios de silicón en el modelo bovino. Comparando las presiones entre alumnos se nota una diferencia considerable, lo cual es resultado de una falta de práctica, ya que en promedio, los ocho alumnos han realizado la prueba de palpación en animales reales de 2 a 10 ocasiones únicamente. Las fuerzas que se registraron de ellos se muestran en la siguiente gráfica.

**.** 

 $3$  Los folículos ováricos son una especie de sacos con contenido líquido que se desarrollan en el interior de los ovarios, rodeando a un ovocito.

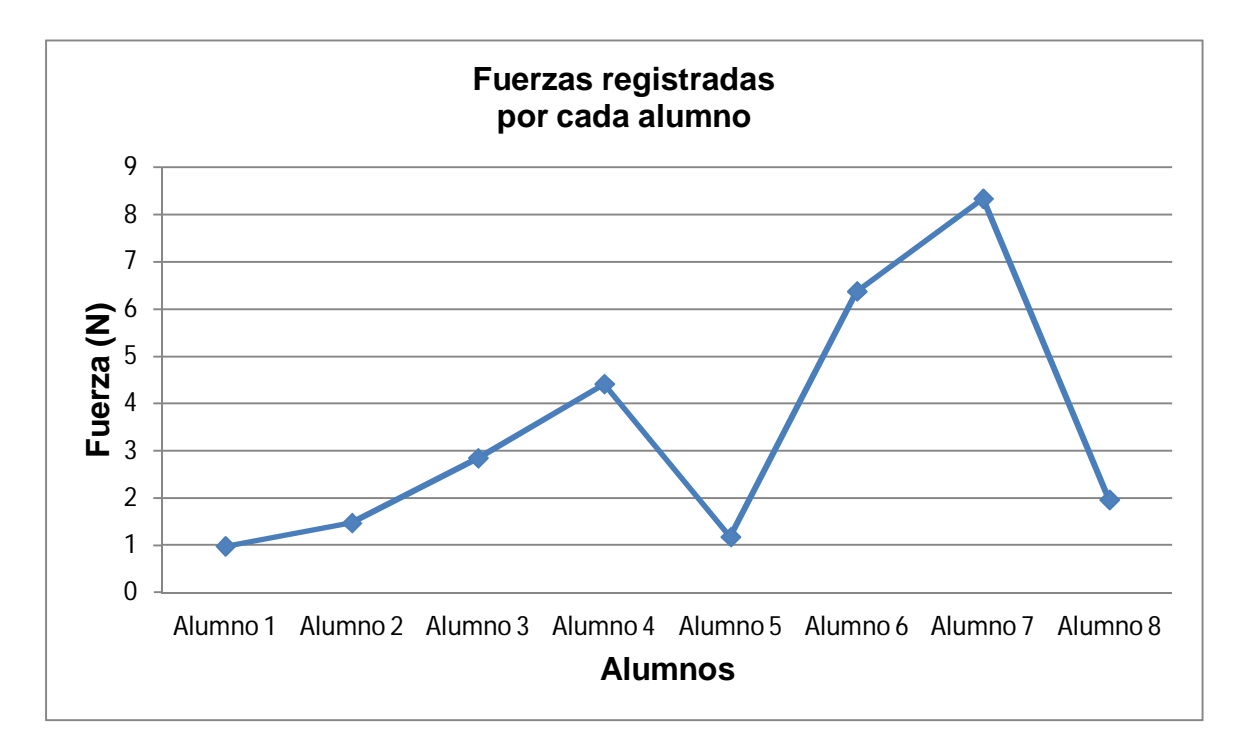

*Figura 6.3.* Fuerzas registradas de los alumnos en distintos ovarios de silicón

Al preguntar a los participantes de la prueba acerca de la utilización del dedal el 100% de ellos respondieron que éste se sujetaba de buena manera en su dedo, localizándose el sensor a la altura de la yema del dedo durante toda la prueba. En el aspecto de disminución de la sensibilidad al palpar los ovarios, 5 de los alumnos afirmaron que el dedal limitaba su sentido del tacto, mientras que los 3 restantes respondieron que la sensación con el dedal era similar al realizar una prueba real, mientras que el médico experto respondió que no permite identificar la forma del relieve, en particular, las cavidades, sin que esto afecte al registro, procesamiento y almacenamiento de las presiones ejercidas.

### **6.2 SIMULACIÓN DE PRESIÓN ANAL**

Para la presión anal, antes de realizar la prueba con los alumnos, se había ya tomado un registro de la presión a la cual se inflaría la bolsa del baumanómetro, tomando como referencia la percepción del médico veterinario experto. Esta presión resultó aproximadamente de 30 [mmHg]. Prácticamente los 8 alumnos respondieron que la presión del modelo bovino mecatrónico resultó menor que la se tiene en una práctica real. En su mayoría opinan, incluido el médico experto, que la región de presión en el brazo es muy corta, que dicha presión se siente en todo el brazo al realizar un examen ginecológico a una vaca real, debido a los movimientos peristálticos.

### **6.3 ESTRUCTURAS ANATÓMICAS**

En un examen ginecológico real, la anatomía del bovino ayuda al veterinario a llegar hasta los ovarios para palparlos, sirviendo como guía. En el sistema mecatrónico bovino se cuenta con una réplica de la pelvis, como única guía para ubicar los ovarios. Los comentarios realizados por los alumnos y por el médico experto, concuerdan con que los ovarios están muy cercanos a la entrada del ano y entre ellos, por lo que se localizan rápidamente, lo cual no ocurre en un animal real. El otro inconveniente que se identificó durante las pruebas fue que el modelo de fibra de vidrio fabricado es algo alto, por lo que para ciertas personas se dificulta introducir el brazo.

### **6.4 VENTAJAS Y DESVENTAJAS IDENTIFICADAS POR LOS USUARIOS**

Las ventajas que los participantes identificaron durante la prueba de palpación de ovarios de silicón en el modelo son:

- Permite valorar e identificar los errores cometidos durante la palpación.
- La prueba se puede repetir cuantas veces sea necesario.
- Se adquiere práctica en la identificación de las estructuras de los ovarios.
- Las estructuras de los ovarios se pueden distinguir fácilmente.
- Aprendizaje y mejora de la presión con la que se palpa.
- Facilidad de manejo. El modelo no presenta movimiento como un animal real al realizar la prueba, lográndose una mejor palpación.
- Se logra practicar la presión ejercida en los ovarios sin dañar a un animal real.
- Los alumnos conciben una idea del procedimiento de palpación rectal antes de realizarla en un animal real.

 Con el sistema de presión anal se le entrena al alumno para realizar la prueba en el menor tiempo, debido a la pérdida de sensación en el brazo y mano.

Las desventajas que se mencionaron son las siguientes:

- La sencillez con que se identifican a los ovarios podría ocasionar confusiones al llegar con una vaca real y realizar el examen ginecológico.
- No se presenta la dificultad del temperamento de la vaca, por lo que no se tiene la experiencia al realizarlo en una vaca real.
- No se puede deslizar con facilidad el dedo sobre la superficie de los ovarios debido a que el guante de plástico que utilizan para palpación se le adhiere a los mismos.

## **6.5 APORTACIONES PARA LA MEJORA DEL SISTEMA MECATRÓNICO BOVINO**

Los comentarios que se nos dieron para la mejora del modelo según su experiencia son los siguientes. Se debe contemplar que las siguientes mejoras le corresponderían al departamento de anatomía de la Facultad de Veterinaria.

- Realizar los ovarios de un material diferente para hacerlo más real al tacto así como para evitar que el guante de plástico se adhiera a él.
- Colocar más estructuras del aparato reproductor del bovino en la prueba de ovarios de silicón.
- Reducir la altura del modelo de fibra de vidrio.
- Simular la pared intestinal.

Por otra parte, las aportaciones que corresponden a la mejora del sistema mecatrónico dentro de la Facultad de Ingeniería son:

- Aumentar la presión en la bolsa del baumanómetro.
- Colocar la entrada del brazo (bolsa del baumanómetro) por el ano a 90° con respecto a la vertical. Esta posición es la correcta en un examen ginecológico real.
- Que el modelo de fibra de vidrio presente movimiento en las patas y cola, para brindar un grado mayor de realismo a la prueba.
- Colocar los ovarios en su posición anatómicamente correcta, cambiando la distancia que existe entre ellos al ser colocados en el disco giratorio.
- Simular los movimientos peristálticos, con el fin de sentir presión en todo el brazo.

Finalmente, los participantes de la prueba concluyeron que el modelo es de gran ayuda para adquirir conocimientos previos a un examen ginecológico real. Que suele ser complicado practicar en vacas reales por lo que el modelo bovino representa una alternativa al aprendizaje. Por lo general, el aprendizaje de esta técnica radica en la literatura, realizando las pruebas en unas cuantas ocasiones sobre animales reales, el sistema mecatrónico bovino brindará una oportunidad para dominar la técnica de palpación. Existen aproximadamente 150 médicos veterinarios en la República Mexicana certificados por la Facultad de Medicina Veterinaria y Zootecnia para la realización de la palpación rectal. Este número reducido de médicos se debe a la falta de práctica que se tiene sobre la técnica. Se busca aumentar este número de médicos con el uso del sistema mecatrónico bovino, generando un beneficio al proceso profesional de los médicos veterinarios, a la empresa ganadera y al bienestar de los animales.

### **CAPÍTULO VII. CONCLUSIONES**

Se logró construir un mecanismo capaz de soportar ocho tipos diferentes de ovarios de silicón. Éste mecanismo cumple con el objetivo de flexionarse para permitir la colocación de la charola para pruebas con matrices reales, al estar colocado verticalmente para las pruebas con ovarios de silicón ésta flexión se restringe evitando que el alumno lo empuje. El movimiento angular del disco que contiene a los ovarios, se lleva a cabo únicamente por el motor a pasos, los alumnos no pueden cambiarlos de posición durante la prueba.

Con la nueva forma que presentan los ovarios de silicón (Figura 3.5) en comparación a los originales (Figura 1.22) se logró evitar su caída del porta ovarios durante el movimiento del disco giratorio.

Se ha conseguido controlar el motor a pasos para posicionar al disco y a su vez a los ovarios en cuatro diferentes posiciones. La elección de este motor dio resultados satisfactorios, debido a su alta precisión y repetibilidad en cuanto al posicionamiento.

La simulación de la presión anal se controló adecuadamente, sin embargo, se necesitan hacer más recopilación de información con médicos veterinarios acerca de la correcta presión que la bolsa del baumanómetro debe ejercer al brazo del practicante, ya que según la sensación de los participantes, se necesita cuantificar el proceso.

Con respecto a los dedales utilizados para el registro de presiones ejercidas en ovarios de silicón y matrices reales, se consiguió su construcción adecuadamente. La elección del sensor fue la correcta debido a su tamaño, abarcando el área de la yema del dedo, y por la señal que entrega al realizar la prueba, siendo suficiente para su procesamiento en el microcontrolador. El dedal no le evita realizar la prueba de palpación a los alumnos ajustándose sin problemas a cualquier dedo. Para el caso de la prueba en ovarios de silicón, los materiales en contacto (guante de plástico para prueba de palpación y ovario de silicón) evitan el buen deslizamiento del dedo sobre la superficie del ovario provocando un posible error en el diagnóstico y una lectura equivocada de las presiones que se registran, por lo que se debe cambiar el material de éste último, mientras que en matrices reales no existe este problema.

Se programó una interfaz gráfica en C#, permitiendo una interacción profesoralumno durante ambas pruebas (en ovarios de silicón y matrices reales). La interfaz gráfica permitió la recepción, envió y procesamiento de datos para el accionamiento de los actuadores y visualización de la señal del sensor de presión ubicado en el dedal. La interfaz gráfica es para el usuario de fácil manejo, debido a que el procedimiento de accionamiento de los botones se restringe. La interfaz permite graficar las presiones que el alumno ejerce durante las pruebas y el almacenamiento de las mismas para llevar un registro del avance que el alumno presenta conforme pasa el tiempo.

El Sistema Mecatrónico Bovino demostró en las pruebas a los alumnos y a algunos profesores, que es capaz de brindarles conocimientos, habilidades y destrezas a aquellas personas que no le han realizado un examen ginecológico a un bovino vivo. La retroalimentación de la presión que ejercen en los ovarios del bovino al utilizar el dedal permite un perfeccionamiento del manejo de los mismos. En la actualidad, únicamente se encuentra documentado el sistema Haptic Cow® como simulador bovino para el entrenamiento de la técnica de palpación rectal, por lo que este trabajo de tesis representa una herramienta didáctica de gran utilidad, contribuyendo con el estudio de nuevas tecnologías en el ámbito de simuladores animales. El Sistema Mecatrónico Bovino puede categorizarse como un sistema alternativo de enseñanza, cumpliendo con el objetivo de proteger el bienestar de los animales vivos por medio del entrenamiento de los alumnos de la Facultad de Veterinaria.

### **7.1 TRABAJO FUTURO**

Se debe ampliar el estudio de los rangos de presiones que se le ejercen a los ovarios en una vaca real y la presión que ejerce el ano y la pared intestinal al brazo del practicante.

Uno de los inconvenientes que se presentó en el desarrollo del proyecto fue que el médico veterinario además de tener que estar entrenado en la presión que debe ejercer a los ovarios durante su inspección, también debe desarrollar el sentido del tacto e identificar el relieve de éstos para diagnosticar al bovino. El proyecto le brinda un entrenamiento en la presión ejercida, sin embargo está limitado a la práctica del tacto debido al dedal. Para solucionar este problema, en diseños posteriores, se ha pensado en eliminar el uso del dedal e implementar un sistema donde sea posible sensar la presión ejercida sin la necesidad de un dispositivo colocado en los dedos del practicante.

Respecto a los materiales de los que está conformados los ovarios de silicón, es tarea del área de anatomía de la Facultad de Medicina Veterinaria y Zootecnia el investigar nuevas posibilidades de materiales para el desarrollo de ovarios que tengan una mayor similitud a la textura, color, relieve y rigidez de uno real.

Desarrollar moldes más precisos de los ovarios, para que las réplicas se acerquen lo mejor posible a los reales.

# **APÉNDICE A. CÓDIGOS FUENTE**

## **A.1 CÓDIGO FUENTE DE LA INTERFAZ GRÁFICA REALIZADA EN LENGUAJE DE PROGRAMACIÓN C#**

```
using System;
using System.Collections.Generic;
using System.ComponentModel;
using System.Data;
using System.Drawing;
using System.Text;
using System.Windows.Forms;
using System.Runtime.InteropServices;
using WebCamLib;
using System.IO.Ports;
using ZedGraph;
namespace interfaz_gráfica
{
   public partial class Ventana_Inicial : Form // Se ejecuta el código correspondiente a la ventana 
inicial
   {
     public Ventana_Inicial()
\{ InitializeComponent();
        Form1 ventana2 = new Form1(); // Se declara el objeto ventana2
 }
     private void Comenzar Click(object sender, EventArgs e)
      { // Evaluación del radiobutton seleccionado
        if (radioButton1.Checked) // Se abre la ventana de pruebas en ovarios de silicón si 
radiobutton1 es seleccionado.
        { serialPort1.Open();
          serialPort1.Write("S");
          Pruebas plastificadas ventana3 = new Pruebas plastificadas();
           ventana3.Show();
           this.Visible = false;
           serialPort1.Write("S");
          serialPort1.Close(); }
        if (radioButton2.Checked) // Se abre la ventana de pruebas en fresco si radiobutton2 es 
seleccionado.
       \{ Form1 ventana2 = new Form1();
           ventana2.Show();
          this. Visible = false; \} }
     private void Cerrar_Click(object sender, EventArgs e)
\{ \{ \} Application.Exit();
 }
     private void Ventana_Inicial_Load(object sender, EventArgs e)
      { // Se cargan las imágenes de la ventana inicial
        pictureBox1.Load("C:/Users/Desktop/imagen1.jpg");
        pictureBox2.Load("C:/Users/Desktop/imagen2.jpg");
        pictureBox3.Load("C:/Users/Desktop/imagen3.jpg");
      }
   }
```
}

{

namespace interfaz\_servicio

```
public partial class Pruebas plastificadas : Form// Se ejecuta el código correspondiente a la
ventana de pruebas en ovarios de silicón
```

```
 {
     Int32 recibidos;
    Int32[] dato = new Int32[1];
    int longitud = 0;
    int contar1 = 0, contar2 = 0, contar3 = 0;
    float final1 = 0.00F, final2 = 0.00F, final3 = 0.00F;
     bool bandera = false;
public Pruebas_plastificadas()
{ InitializeComponent();
serialPort1.DataReceived += new SerialDataReceivedEventHandler(Recibir);
}//Recepción de datos
       private void Recibir(object sender, System.IO.Ports.SerialDataReceivedEventArgs e)
     {
        recibidos = Convert.ToInt32(serialPort1.ReadExisting());
       this.Invoke(new EventHandler(Actualizar));
     }
     void Actualizar(object s, EventArgs e)
     {// Almacenamiento de datos por medio de un arreglo de las presiones ejercidas en los ovarios
       longitud++;
        Array.Resize(ref dato, longitud);
        dato[longitud - 1] = Convert.ToInt32(recibidos);
        if (recibidos <= 100) // Comparación del valor de presión ejercida en el ovarios con el rango
```

```
de presión adecuada
           { // Control del color de los textbox que componen a la barra tipo ecualizador
```

```
 ColorDialog colorDlg = new ColorDialog();
            colorDlg.Color = Color. Blue;
            ColorDialog colorauxiliar = new ColorDialog();
            colorauxiliar.Color = Color.White;
            textBox1.BackColor = colorDlg.Color;
 .
 .
```

```
 .
           textBox8.BackColor = colorauxiliar.Color;
 }
     if (recibidos >= 100 && recibidos <= 300)
         {
            ColorDialog colorDlg = new ColorDialog();
            ColorDialog color2 = new ColorDialog();
            color2.Color = Color. Blue;
           colorDlg.Color = Color.Yellow;
            ColorDialog colorauxiliar = new ColorDialog();
            colorauxiliar.Color = Color.White;
            textBox1.BackColor = color2.Color;
 .
 .
 .
```

```
 textBox8.BackColor = colorauxiliar.Color;
```

```
 }
     if (recibidos >= 300 && recibidos <= 600)
\{ ColorDialog colorDlg = new ColorDialog();
            colorDlg.Color = Color.Green;
            ColorDialog color2 = new ColorDialog();
            color2.Color = Color. Blue;
            ColorDialog color3 = new ColorDialog();
            color3.Color = Color.Yellow;
            ColorDialog colorauxiliar = new ColorDialog();
            colorauxiliar.Color = Color.White;
            textBox1.BackColor = color2.Color;
 .
 .
 .
            textBox8.BackColor = colorauxiliar.Color;
 }
     if (recibidos >= 600 && recibidos <= 1023)
          {
            ColorDialog colorDlg = new ColorDialog();
            colorDlg.Color = Color.Red;
            ColorDialog color2 = new ColorDialog();
            color2.Color = Color. Blue;
            ColorDialog color3 = new ColorDialog();
            color3.Color = Color.Yellow;
            ColorDialog color4 = new ColorDialog();
            color4.Color = Color.Green;
            textBox1.BackColor = color2.Color;
 .
 .
 .
            textBox8.BackColor = colorDlg.Color;
 }
        }
   private void Pruebas plastificadas Load(object sender, EventArgs e)
     { // Se detectan los dispositivos de cámara web instalados 
       Device[] devices = DeviceManager.GetAllDevices();
       foreach (Device d in devices)
        {
          cmbDevices.Items.Add(d);
 }
      if (devices. Length > 0)
\{ cmbDevices.SelectedIndex = 0;
        } 
     }
    private void btnSelectDevice Click(object sender, EventArgs e)
     { // Se abre una ventana para seleccionar la cámara web que se desea utilizar en la prueba
      bandera = true;
        Device d = DeviceManager.GetDevice(cmbDevices.SelectedIndex);
       d.ShowWindow(this.picCapture);
     }
     private void btnStopCam_Click(object sender, EventArgs e)
     { // Se detiene la comunicación con la cámara web
```

```
Device d = DeviceManager.GetDevice(cmbDevices.SelectedIndex);
        d.Stop();
     }
     private void button1_Click(object sender, EventArgs e)
      { // Se cierra la aplicación
       if (serialPort1.IsOpen == true)
        serialPort1.Write("L");
        serialPort1.Close();
        Application.Exit();
     }
     private void button2_Click(object sender, EventArgs e)
      { // Regresa a la ventana inicial de la ventana de pruebas en ovarios de silicón
       if (serialPort1.IsOpen == true)
        serialPort1.Write("L");
        serialPort1.Close();
       Device d = DeviceManager.GetDevice(cmbDevices.SelectedIndex);
        d.Stop();
       Ventana Inicial regresar = new Ventana Inicial();
        regresar.Show();
       this. Visible = false;
     }
      private void button3_Click(object sender, EventArgs e)
      { // Envío por puerto serial un carácter para control de posición del disco giratorio
       if (serialPort1.IsOpen == true)
        serialPort1.Write("E");
        else
           MessageBox.Show("Aún no ha iniciado la prueba");
     }
    private void button<sub>7</sub> Click(object sender, EventArgs e)
      { // Se inicia la prueba en ovarios de silicón, abriendo el puerto
       if (bandera == false)
        {
           MessageBox.Show("Aún no ha iniciado la cámara");
        }
       if (bandera == true)\{ if (serialPort1.IsOpen == false)
           serialPort1.Open();
           else
           MessageBox.Show("Ya ha inicializado la prueba");
        }
     }
      private void button8_Click(object sender, EventArgs e)
      { // Se cierra el puerto para mostrar los resultados obtenidos en la prueba
       if (serialPort1.IsOpen == false)
        MessageBox.Show("Aún no ha iniciado la prueba");
        if(serialPort1.IsOpen == true)
        {
          serialPort1.Write("L");
           serialPort1.Close();
           CreateGraph(zedGraphControl1);
           zedGraphControl1.Invalidate();
         }
     }
      private void CreateGraph(ZedGraphControl zgc)
     { // Programación de las características que contendrá la gráfica
```

```
 GraphPane myPane = zgc.GraphPane;
        myPane.Title.Text = textBox9.Text;
        myPane.XAxis.Title.Text = "Tiempo";
        myPane.YAxis.Title.Text = "Presión";
        double x, y1, y2, y3;
       PointPairList list1 = new PointPairList();
        PointPairList list2 = new PointPairList();
        PointPairList list3 = new PointPairList();
       for (int i = 0; i < longitud; i++)
        { // Recorrido del arreglo de las presiones para su graficación
          x = i;
           y1 = Convert.ToDouble(dato[i]);
          y3 = 600;y2 = 300;
          list1.Add(x, y1);
           list2.Add(x, y2);
          list3. Add(x, y3);
          if (y1 \le 300)\{ contar1++;
 }
           if (y1 > 300 && y1 < 500)
\{ contar2++;
 }
           if (y1 > 500)
\{ contar3++;
 }
        }
// Operaciones para obtener el porcentaje de aciertos y errores en las presiones registradas
final1 = (Convert.ToSingle(contar1) / Convert.ToSingle(dato.Length))*100;
final2 = (Convert.ToSingle(contar2) / Convert.ToSingle(dato.Length))*100;
final3 = (Convert.ToSingle(contar3) / Convert.ToSingle(dato.Length))*100;
label2.Text ="a) "+ final1 + " % en presión por debajo del límite\n" +"b) " +final2 + " % en presión 
dentro del límite\n" + "c) "+final3 + " % en presión por arriba del límite";
// Se grafican las presiones registradas, con sus respectivos formatos
        LineItem myCurve = myPane.AddCurve("Presión registrada",
         list1, Color.Green, SymbolType.Diamond);
        myCurve.Line.IsSmooth = true;LineItem myCurve2 = myPane.AddCurve("Límite inferior",
         list2, Color.Red, SymbolType.Circle);
        myCurve2. Line. Is Smooth = true;
         LineItem myCurve3 = myPane.AddCurve("Límite superior",
         list3, Color.Red, SymbolType.Circle);
        myCurve3.Line.IsSmooth = true; zgc.AxisChange();
      }
      private void button9_Click(object sender, EventArgs e)
      { // Envió de caracteres por puerto serial para recuperar banderas en el programa del 
microcontrolador
        if (serialPort1.IsOpen == false)
        {
           serialPort1.Open();
           serialPort1.Write("L");
           serialPort1.Write("S");
```

```
 serialPort1.Close();
        }
        else
        {
         serialPort1.Write("L");
         serialPort1.Write("S");
          serialPort1.Close();
 }
        Device d = DeviceManager.GetDevice(cmbDevices.SelectedIndex);
        d.Stop();
        Pruebas_plastificadas otra = new Pruebas_plastificadas();
        otra.Show();
        this.Visible = false;
     }
     private void button10 Click(object sender, EventArgs e)
      { // Envió de carácter por puerto serial para accionar la presión anal
       if (serialPort1.IsOpen == true)
        serialPort1.Write("A");
        else
        MessageBox.Show("Aún no ha iniciado la prueba");
     }
  }
```
## **A.2 CÓDIGO FUENTE DE PROGRAMA PARA CONTROL DE SENSORES Y ACTUADORES DEL SISTEMA MECATRÓNICO BOVINO**

#include <MsTimer2.h> // Librería para el manejo de interrupciones del timer 2

#### // Declaración Pines Digitales

int liberar =  $6$ ;  $\frac{1}{2}$  Pin para liberar la presión del baumanómetro int Pos\_inicial = 7;  $\frac{1}{2}$  Pin para sensor de posición inicial de disco giratorio int motorPin =  $12$ ; // Pin para control de motor de bomba de aire

#### // Pines analógicos

}

int analogInPin = 0; // Pin para sensor  $FSR^{\circledcirc}$ int analogInPin3 = 2; // Pin para sensor de presión MPX10DP int sensorValue =  $0$ ; int sensorValue3 = 0;

#### // Otras variables

```
int bauma_referencia = 130; // Valor de referencia para sensor MPX10DP
\frac{1}{10} int referencia = 0; \frac{1}{10} Variable que contiene el número de pasos que el motor debe ejecutar
int diferencia; // Diferencia del valor del contador de los pasos del motor y el valor de 
referencia<br>int diferencia 2: // Diferencia
                           \frac{1}{2} Diferencia entre el valor del sensor MPX10DP de referencia y el que
                             registra dicho sensor en tiempo real
int buttonState = 0:
// Banderas para el control de eventos
boolean flag = false;
boolean flag2 = true;
boolean flag3 = false;
boolean flag4 = false;
signed i=0;
int contador = 0;
```

```
boolean sentido;
// Declaración de matriz para secuencia de conmutación para pasos completos en el motor a pasos
int pasos0[4] = \{1, 0, 0, 1\};
int pasos1[4]={0,0,1,1};
int pasos2[4]={0,1,1,0};
int pasos3[4] = \{1, 1, 0, 0\};
// Rutina para control de posición y sentido del motor a pasos
void motor()
{
     digitalWrite(8,pasos0[i]);
     digitalWrite(9,pasos1[i]);
     digitalWrite(10,pasos2[i]);
     digitalWrite(11,pasos3[i]);
   if (sentido==false){ 
   if (flag == true) {
   contador --; 
    }
   i++;
     delay(6);
    if (i == 4){
     i=0;
     }
 }
   if (sentido==true){
   if (flag == true) {
    contador ++;
    }
    i--;
    delay(6);
   if (i == -1){
    i=3;
    }
}
}
void setup()
{
// Configuración de entradas y salidas para cada uno de los pines utilizados
pinMode(liberar, OUTPUT);
pinMode(Pos_inicial, INPUT); 
pinMode(motorPin, OUTPUT); 
pinMode(8, OUTPUT);
pinMode(9, OUTPUT);
pinMode(10, OUTPUT);
pinMode(11, OUTPUT);
// Configuración de la comunicación serial
Serial.begin(9600);
// Configuración del Timer 2
MsTimer2::set(800, lee_sensor); 
MsTimer2::start();
}
```

```
// Rutina para la lectura de sensores
```

```
void lee_sensor()
{
 sensorValue = analogRead(analogInPin); // Lee la lectura del sensor FSR^{\circledast}Serial.print(sensorValue); // Envía por puerto serial las presiones registradas por el sensor FSR<sup>®</sup>
 if (flag4 == false)
  {
  sensorValue3 = analogRead(analogInPin3); // Lee la lectura del sensor MPX10DP
 }
  diferencia = abs(contador - referencia);
  diferencia_2 = abs(bauma_referencia - sensorValue3);
 buttonState = digitalRead(Pos_inicial);
 if (buttonState == HIGH) // Verifica si el microinterruptor de posición inicial se ha activado
 { 
  flag = true;contador = 0;
   } 
  }
void loop()
{ 
// Control de la presión en el baumanómetro
    if (flag3 == false)
   {
     digitalWrite(liberar, LOW); // Se libera la presión en la bolsa del baumanómetro
     digitalWrite(motorPin, LOW); // Se desactiva el motor de la bomba de aire
   }
 if (flag3 == true)
  {
   digitalWrite(liberar, HIGH); // La válvula no permite el paso del aire para el inflado de la bolsa del 
                                baumanómetro
  if ( diferencia_2 < 5)
 {
   digitalWrite(motorPin, LOW);
  flag4 = true; }
 if (diferencia 2 > 5)
  {
   digitalWrite(motorPin, HIGH);
  }
  }
// Control de la posición del motor a pasos 
    if (flag == false & flag2 == false) // El motor a pasos se activa al iniciarse la prueba, girando en
                                        un solo sentido hasta accionar el microinterruptor
  {
  sentido = false;
   motor();
  } 
 if (flag == true)
  { // Verifica si el motor ha llegado al número de paso indicado para cada posición 
   if (referencia > contador & diferencia >0)
  {
```

```
 sentido = true;
    motor();
  } 
    if (referencia < contador & diferencia >0)
  {
  sentido = false;
   motor();
  } 
   if (diferencia == 0)
  { // El motor se detiene si ha llegado a cualquiera de las 4 posiciones del disco giratorio
       digitalWrite(8, LOW);
       digitalWrite(9, LOW);
       digitalWrite(10, LOW);
       digitalWrite(11, LOW);
  }
  } 
// Control de los caracteres recibidos por puerto serial por medio de la estructura de control "switch"
  int inByte0 = Serial.read(); 
    switch (inByte0) {
    case 'S': 
         flag2 = false; break; 
    case 'E': 
         referenceia = 0; break; 
    case 'F': 
         referencia = 650;
          break; 
    case 'G': 
          referencia = 1300;
          break; 
    case 'H': 
          referencia = 1950;
          break; 
    case 'A': 
         flag3 = true; break; 
    case 'L': 
         flag3 = false;flag4 = false;flag = false;flag2 = true;contador = 0;
         referenceia = 0; digitalWrite(8, LOW);
          digitalWrite(9, LOW);
          digitalWrite(10, LOW);
          digitalWrite(11, LOW);
          break;
   }
}
```
## **REFERENCIAS**

[1] Cooper J. B., Taqueti V. R., A brief history of the development of mannequin simulators for clinical education and training, Qual Saf Health Care, pp. i11-i18, 2004.

[3] M. Dale Vicki H., E. J. Johnston Pamela, Sullivan Martin, Learning and Teaching Innovations in the Veterinary Undergraduate Curriculum at Glasgow, JVME, pp. 221-225, 203.

[4] Parkes Rebecca, Forrest Neil, Baillie Sarah, A Mixed Reality Simulator for Feline Abdominal Palpation Training in Veterinary Medicine, Studies in Health Technology and Informatics, pp. 244-246, 2006.

[5] Nurko Jacobo, Unzek Samuel, Gitler Rina, El simulador "Harvey" de paciente cardiológico. La utilización de simuladores, computadoras y equipo multimedia en el aprendizaje de cardiología, Hospital ABC, Vol. 45, No. 3, pp. 134-139, 2000.

[6] Baillie Sarah, Crossan Andrew, Forrest Neil, May Stephen, Developing the "Ouch-o-Meter" to Teach Safe and Efective Use of Pressure for Palpation, LNCS 5024, pp. 912-917, 2008.

[7] Baillie Sarah, Crossan Andrew, Reid S., Brewster S., Preliminary Development and Evaluation of a Bovine Rectal Palpation Simulator for Training Veterinary Students, University of Glasgow, 2002.

[8] Baillie S., Mellor, D. J., Brewster S. A., Reid S., Integrating a Bovine Palpation Simulator into a Undergraduate Veterinary Curriculum, Journal of Veterinary Medical Education, pp. 85-91, 2005.

[9] Forrest Neil, Baillie S., Kalita P., Tan Hong Z., A Comparitive Study of Haptic Stiffness Identification by Veterinarians and Students, IEEE Transactions on Haptics, Vol. 4, No. 2, pp. 78-87, 2011.

[10] Ávila García Jorge, Cano C. José P., Olguín y Bernal Arturo, Manual de Prácticas de clínica de los Bovinos 1, Departamento de Reproducción Animal, Facultad de Medicina Veterinaria y Zootecnia, UNAM, 2004.

[11] Rodríguez Márquez José M., Diagnóstico precoz de gestación, Unidad de Investigación en Ciencias Morfológicas, Facultad de Ciencias Veterinarias, Universidad de Zulia, Venezuela, 2005.

[12] Salas R. Guillermo, Evaluación reproductiva en bovinos, Universidad Michoacana de San Nicolás de Hidalgo, México, 2008.

[13] Centinkunt, Sabri, Mecatrónica, 1a ed., México, Grupo Editorial Patria, 2007, 616 p.

[14] Bolton, W., Mecatrónica. Sistemas de control electrónico en ingeniería mecánica y eléctrica, 2a ed., México, Alfaomega, 2001, 542 p.

[15] Ollero, A., Robótica. Manipuladores y Robots Móviles, 1a ed., España, Marcombo, 2001, 423 p.

[18] Burón Romero, A. M. [et al.], Microelectrónica, 1a ed., España, Gráficas Calima, 1993, 208 p.

[25] Ferguson, Jeff [et al.], La biblia de C#, 1a ed., España, Anaya, 2003, 835 p.

[26] Archer, Tom, A fondo C#, 1a ed., España, McGraw-Hill, 2001, 354 p.

[27] L. Norton, Robert, Diseño de Máquinas, 1a ed., México, Pearson Educación, 1999, 1048p.

[28] J. Hamrock, Bernard, Elementos de Máquinas, 1a ed., México, McGraw Hill, 1999, 926p.

[29] L. Mott, Robert, Diseño de elementos de máquinas, 4a ed., Pearson Educación, 2006, 854p.

[30] Bolton, W., Mediciones y pruebas eléctricas y electrónicas, 1a ed., España, Marcombo, 1995, 303p.

# **MESOGRAFÍA**

[2] <http://inventorspot.com/articles/>

rescue critters animal mannequins teach veterinary students abou 25293. Consultada en septiembre 2011.

- [16] [http://www.smedicion.com/\\_archivos/catalogo\\_hartman.pdf.](http://www.smedicion.com/_archivos/catalogo_hartman.pdf.) Consultada en septiembre 2011.
- [17] [http://robots-argentina.com.ar/Sensores\\_presion.htm.](http://robots-argentina.com.ar/Sensores_presion.htm.) Consultada en septiembre 2011.
- [19] [http://www.datalights.com.ec/site2/images/stories/robotica/nap/nap\\_fsr.pdf.](http://www.datalights.com.ec/site2/images/stories/robotica/nap/nap_fsr.pdf.)  Consultada en octubre 2011.
- [20]<http://es.scribd.com/doc/50785531/38370133-Biopotenciales-1> Consultada en octubre 2011.
- [21] [http://catarina.udlap.mx/u\\_dl\\_a/tales/](http://catarina.udlap.mx/u_dl_a/tales/) documentos/lep/hernandez\_b\_ii/capitulo3.pdf. Consultada en noviembre 2011.
- [22] http://profesores.elo.utfsm.cl/~jgb/CARVALLOVARGASc.pdf. Consultada en noviembre 2011.
- [23]<http://msdn.microsoft.com/es-es/library/8bxxy49h.aspx.> Consultada en diciembre 2011.
- [24]<http://dtcom91.blogspot.com/2011/08/controles-windows-form-c-2010.html.> Consultada en diciembre 2011.